# **AIPHONE® GT-SYSTEM**

**Türstelle (Modultyp) Türstelle (Kompakttyp) Pförtnerstelle**

# BEDIENUNGSANLEITUNG

**Türstelle** 

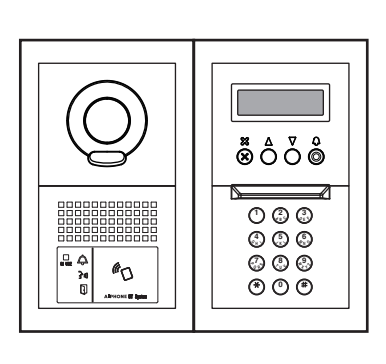

**Türstelle (Kompakttyp)**

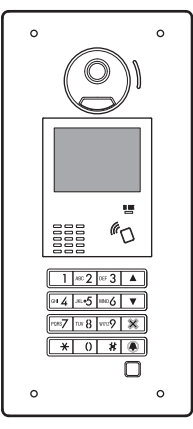

 $\mathbb{C}^{\mathbb{N}}$ <u> a o</u>  $455$  $\frac{7}{100}$   $\frac{3}{100}$   $\frac{9}{1000}$ ۵  $\circledcirc$ **ZOOM** ललल **WIDE ADJUST**  $\overline{\mathbf{D}}$  $Q_{\text{eff}}$  $\frac{1}{2}$  and  $\frac{1}{2}$ 

**(Modultyp) Pförtnerstelle**

Vielen Dank, dass Sie Aiphone für Ihre Kommunikationsbedürfnisse ausgewählt haben. Bitte lesen Sie dieses Handbuch vor der Installation sorgfältig durch und bewahren Sie es an einem sicheren Ort auf, damit Sie zukünftig darauf zurückgreifen können.

Die Illustrationen und Abbildungen in dieser Anleitung können sich von den tatsächlichen Punkten unterscheiden.

# **VORSICHTSMASSNAHMEN**

 $\bigcirc$  **Verboten**  $\circledR$  Gerätnichtauseinandernehmen  $\circledR$  Gerät von Wasser fernhalten  $\bullet$  Befolgen Sie unbedingt die Anweisung

**AWARNHINWEISE** 

### **(Die Nichtbeachtung kann zu schweren oder lebensgefährlichen Verletzungen führen.)**

- 1. Nehmen Sie das Gerät nicht auseinander und verändern Sie es nicht. Es könnte sonst zu einem Stromschlag oder Brand kommen.
- $\Diamond$  2. Stecken Sie kein metallisches und entflammbares Material durch die Öffnungen in das Gerät. Sonst besteht Brand- und Stromschlaggefahr und Störungen am Gerät können auftreten.
- 3. Halten Sie das Gerät von Wasser und anderen Flüssigkeiten fern. Es könnte sonst zu einem Stromschlag oder Brand kommen.
- 4. Berühren Sie bei einem Gewitter das Gerät nicht. Es könnte sonst zu einem Stromschlag kommen.
- 5. Wenn irgendwelcher Rauch, ein ungewöhnlicher Geruch oder ungewöhnliches Geräusch auftreten oder Sie das Gerät fallengelassen oder beschädigt haben, schalten Sie die Stromversorgung des Systems sofort aus. Es könnte sonst zu einem Stromschlag oder Brand kommen.
- 6. Nutzen Sie keine Netzgeräte mit einer anderen Spannung als der angegebenen. Es könnte sonst zu einem Stromschlag oder Brand kommen.
- 7. Verwenden Sie das Gerät nicht an den folgenden Standorten/unter den folgenden Bedingungen. Wenn Sie dies nicht beachten, kann es zu Störungen oder Fehlfunktionen kommen.
	- An Orten, an denen die Verwendung des Geräts verboten ist, wie zum Beispiel in einem Krankenhaus
	- In der Nähe einer medizinischen Einrichtung (z. B. Operationssäle, Intensivstationen oder Koronarstationen)
	- In der Nähe von automatischen Steuerungen, wie zum Beispiel Automatiktüren oder Brandmeldern
	- Im Umkreis von 15 cm von einem Herzschrittmacher

### **ACHTUNG**

#### **(Die Nichtbeachtung kann zu Verletzungen oder Sachbeschädigungen führen.)**

- 1. Niemals Gegenstände auf das Gerät legen und das Gerät nicht mit einem Tuch o. Ä. abdecken, da sonst Brandgefahr besteht bzw. das Gerät beschädigt werden könnte.
- 2. Üben Sie niemals Druck auf den Bildschirm aus. Wenn dieser zerbricht, könnte es zu Verletzungen kommen.
- 3. Sollte der Bildschirm ein Loch haben, vermeiden Sie den Kontakt mit dem Flüssigkristall im Inneren. Es könnte sonst zu Entzündungen kommen. Sollte es dennoch zu einem Kontakt kommen, spülen oder reinigen Sie den betroffenen Bereich gründlich mit Wasser und suchen Sie Ihren Arzt auf.
- 4. Führen Sie einen Anruftest nur durch, während der Hörer auf der Gabel liegt. Wenn Sie den Gabelschalter verwenden, während der Hörer sich an Ihrem Ohr befindet, kann es sein, dass ein plötzliches Geräusch auftritt, das Ihrem Ohr schaden kann.
- $\bigcirc$  5. Halten Sie Ihr Ohr beim Gebrauch nicht in die Nähe des Lautsprechers. Ein unerwarteter lauter Ton kann einen Hörschaden verursachen.
- 6. Wenn Sie die Wand mit einem Hochdruckreiniger reinigen, achten Sie darauf, dass Sie die Türstelle nicht einsprühen. Wenn Sie dies nicht beachten, kann es zu einem Feuer oder Stromschlag kommen.

### **Allgemeine Vorsichtsmaßnahmen**

- 1. Halten Sie das Gerät mehr als 1 m vom Radio- oder Fernsehgerät entfernt.
- 2. Halten Sie das Gerät mindestens 20 cm von anderen Funkgeräten, zum Beispiel Fußbodenheizungssteuerungen, WLAN-Routern oder Schnurlostelefonen usw. fern. Dies kann ein Störgeräusch und eine
- Videoverzerrung verursachen. 3. Führen Sie das Gespräch max. 30 cm vom Gerät entfernt. Wenn Sie zu
- weit entfernt sind, ist der Ton möglicherweise schwer zu hören.
- 4. Schützen Sie bei der Installation und Verwendung dieses Geräts die Privatsphäre des Teilnehmers, das Recht am eigenen Bild usw. auf Ihre eigene Verantwortung.
- 5. Auch die Geräte anderer Hersteller, die mit diesem System verwendet werden (wie z. B. Sensoren, Bewegungsmelder oder Türentriegelungen), müssen den Spezifikationen und Garantiebedingungen der Hersteller und Anbieter entsprechen.
- 6. Vermeiden Sie die Verwendung dieses Geräts an Orten, die der direkten Sonneneinstrahlung ausgesetzt sind. Wenn dies jedoch unvermeidlich ist, schirmen Sie das Gerät ab.
- 7. Bei aktiviertem T-Modus an einer Hörhilfe kann es durch Hochfrequenzstörungen zu Beeinträchtigungen des Sprechanlagensystems kommen, abhängig von der Installationsumgebung.
- Bitte lassen Sie sich alle Konfigurationsdaten vom Lieferanten geben und bewahren Sie sie auf. Wenn Sie die Konfigurationsdaten verlieren, kann es passieren, dass die Wartungs- und Kundendienstarbeiten zusätzliche Einrichtungsgebühren bedingen.
- 9. Der durch den Sensor zu überwachende Bereich muss frei von Hindernissen, zum Beispiel Zierpflanzen, sein.

### **Hinweise**

- Wir übernehmen unter keinen Umständen die Haftung für Schäden oder Verluste, die durch den Inhalt oder die Spezifikationen dieses Produktes entstehen.
- Wir übernehmen unter keinen Umständen die Haftung für Schäden, die durch eine gestörte Kommunikation aufgrund von Fehlfunktionen, Problemen oder betriebsbedingten Fehlern in diesem Produkt entstehen.
- Das Gerät ist während eines Stromausfalls nicht einsatzbereit.
- Dieses System ist nicht als Lebenserhaltungssystem oder zur Verbrechensverhütung gedacht. Es ist nur ein unterstützendes Mittel, um Informationen zu übermitteln. Aiphone ist unter keinen Umständen für den Verlust von Leben oder Eigentum verantwortlich, der auftritt, während das System betrieben wird.
- In Gegenden mit nahegelegenen Sendemasten kann eine Störung durch Radiofrequenzen dieses System beeinträchtigen.
- Wir weisen im Voraus darauf hin, dass der LCD-Bildschirm, obwohl mit höchster Präzision hergestellt, unausweichlich kleinere Bildbereiche (Pixel) aufweisen kann, die entweder kontinuierlich leuchten oder gar nicht leuchten. Dies wird nicht als Fehlfunktion erachtet.
- Das Gerät könnte sich leicht erwärmen, dies stellt allerdings keine Fehlfunktion dar.
- Sollten Sie während der Kommunikation anfangen zu sprechen, während die andere Person noch nicht fertig ist, kann es passieren, dass Ihre Stimme nicht klar übertragen wird. Das Gespräch wird problemlos ablaufen, wenn Sie sprechen, nachdem die andere Person ausgesprochen hat.
- Die Türstelle ist nur für die Befestigung an einer Wand gedacht. Sie kann nicht auf einem Tisch verwendet werden.
- Die verfügbaren Funktionen und Dienste sind entsprechend der Spezifi kationen des installierten Systems eingeschränkt.
- Wenn Sie gleichförmig sprechen, kann dies die Geräuschunterdrückungsfunktion als Lärm einstufen und die Übertragung unterbinden, dies stellt allerdings keine Fehlfunktion dar.
- Die Verwendung eines Mobiltelefons oder von professioneller Übertragungstechnik wie z. B. eines Walkie-Talkies in der Nähe des Systems kann zu einer Fehlfunktion führen.
- Warmes Farblicht, das direkt auf die Kamera strahlt, kann zu Verfärbungen der Darstellung auf dem Bildschirm führen.
- Die angezeigten Konturen können von den tatsächlichen Konturen der eigentlichen Person(en) oder des eigentlichen Hintergrunds abweichen, dies stellt allerdings keine Fehlfunktion dar.
- Wenn der Gerätebildschirm stark beleuchtet wird, sieht das Bild weiß oder silhouettenhaft aus, dies ist allerdings keine Fehlfunktion.
- Wenn die Außentemperatur nach einem Niederschlag usw. rapide sinkt, kann das Innere der Kamera leicht beschlagen, was zu verschwommenen Bildern führen kann, dies ist allerdings keine Fehlfunktion. Der Normalbetrieb wird wiederhergestellt, sobald die Feuchtigkeit verdunstet ist.
- Wenn ein Neonlicht verwendet wird, das in der Nähe der Kamera leuchtet, können sich die Bildschirmfarben unterschiedlich verändern (Farbverschiebung), dies stellt allerdings keine Fehlfunktion dar.
- Wenn die Türstelle im Winter einfriert, kann es passieren, dass das Bild schwierig zu sehen ist oder die Tasten der Türstelle nicht bedient werden können.

### **Inhaltsverzeichnis**

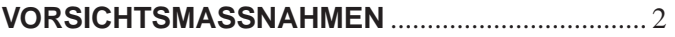

### **LESEN SIE DIES VOR DER VERWENDUNG DER STATIONEN**

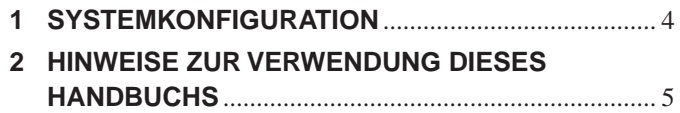

# **TÜRSTELLE**

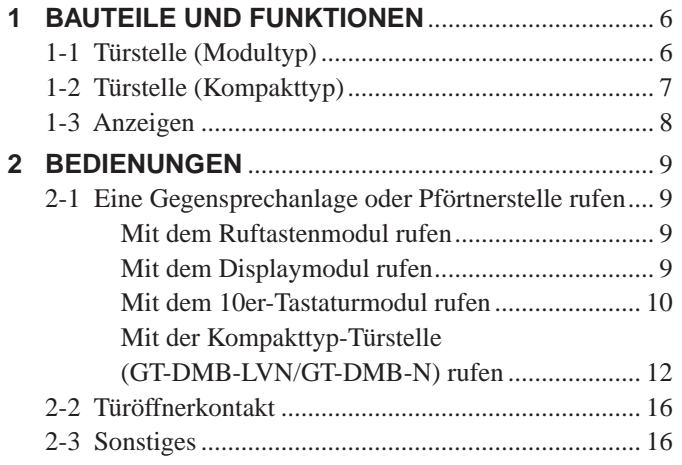

# **PFÖRTNERSTELLE**

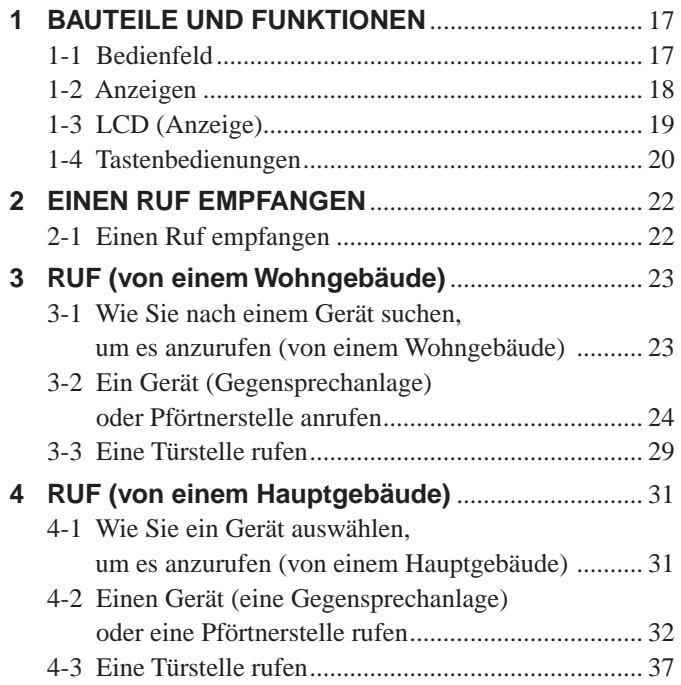

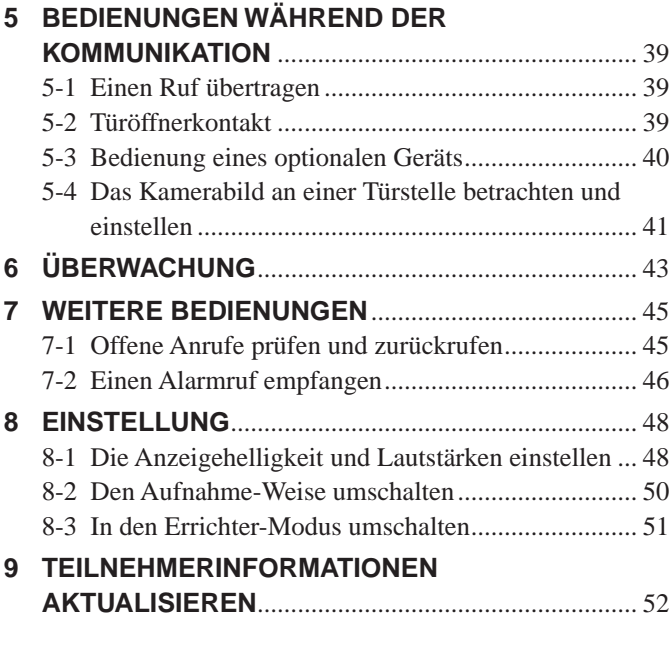

# **FÜR DIE ORDNUNGSGEMÄSSE VERWENDUNG DIESER STATION**

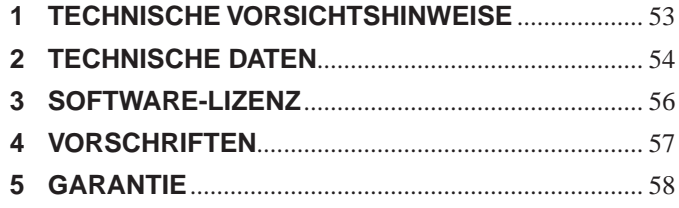

# **LESEN SIE DIES VOR DER VERWENDUNG DER STATIONEN**

# **1 SYSTEMKONFIGURATION**

Das GT-System besteht aus 8 Hauptgebäuden und 24 Wohngebäude.

### **Hauptgebäude**:

Ein Kontrollabschnitt, der als Haupteingang, Pförtnerstelle, Sicherheitszentrum, Empfang usw. dient. Ein Hauptgebäude enthält keine Gegensprechanlagen. Sie können von einer Türstelle oder Pförtnerstelle des gleichen Systems (Standorts) alle Gegensprechanlagen und Pförtnerstellen aufrufen.

\* Eine Station, die nicht programmiert ist, kann nicht gerufen werden.

\* In einem Hauptgebäude können keine Modultyp-Türstellen installiert werden. Nur der Kompakttyp kann verwendet werden.

### **Wohngebäude**:

Ein Abschnitt mit mehreren Wohneinheiten (WE). Ein Wohngebäude enthält Gegensprechanlagen, Türstellen und Pförtnerstellen. Von einer Türstelle im selben Wohngebäude können Sie alle Gegensprechanlagen und Pförtnerstellen rufen. Sie können jedoch keine Stationen in einem anderen rufen.

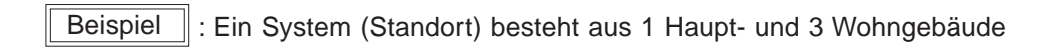

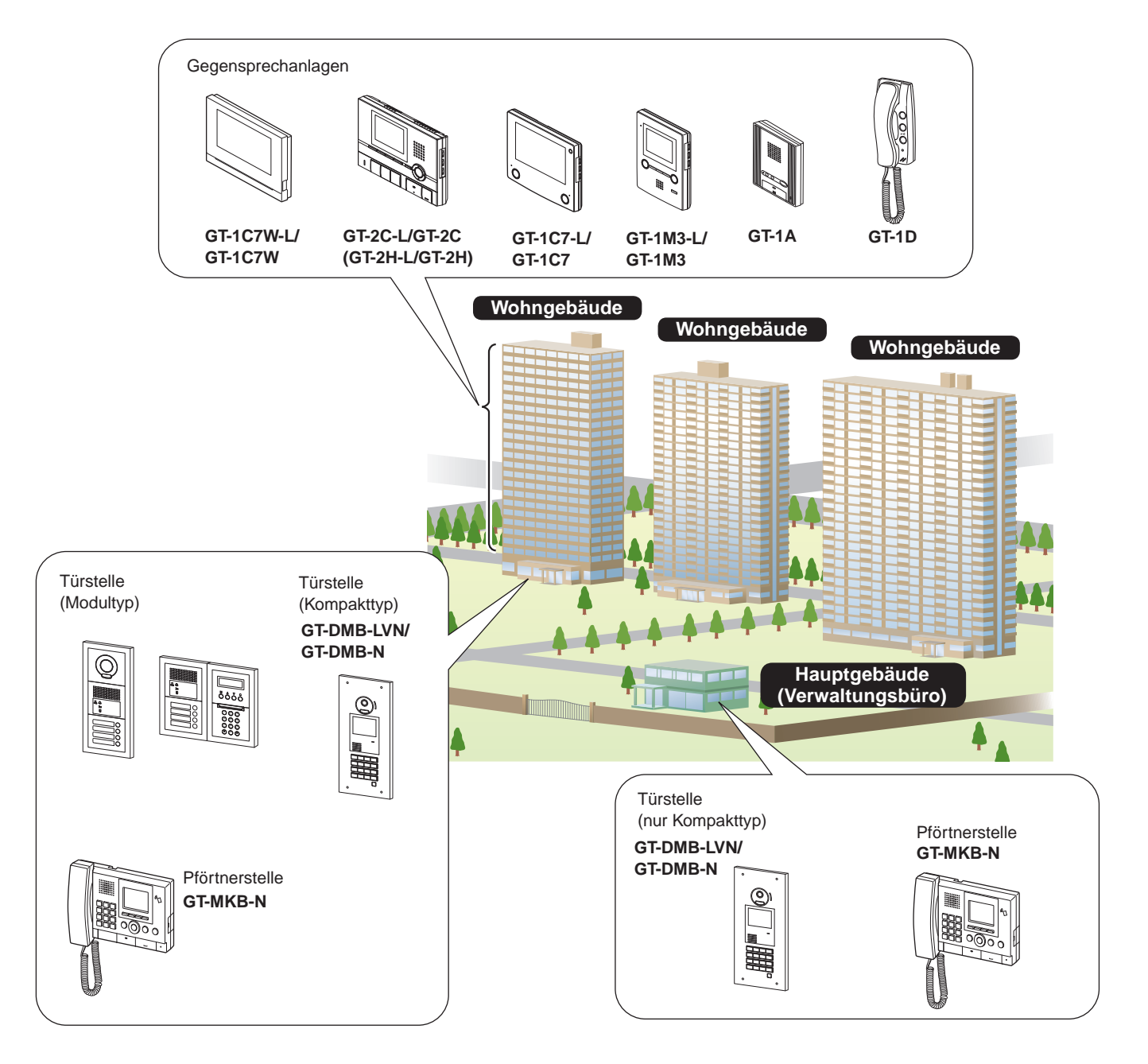

### **Möglichkeiten des Rufens, der Kommunikation und Überwachung**

Die folgende Tabelle zeigt die Möglichkeiten des Rufens, der Kommunikation und Überwachung von einem Wohngebäude und einem Hauptgebäude.

**HINWEIS: Die Leistungsfähigkeit ist von den Einstellungen abhängig. Wenn Sie nicht rufen können, auch wenn** ✓ **angezeigt wird, ist**  diese Einstellung nicht konfiguriert.

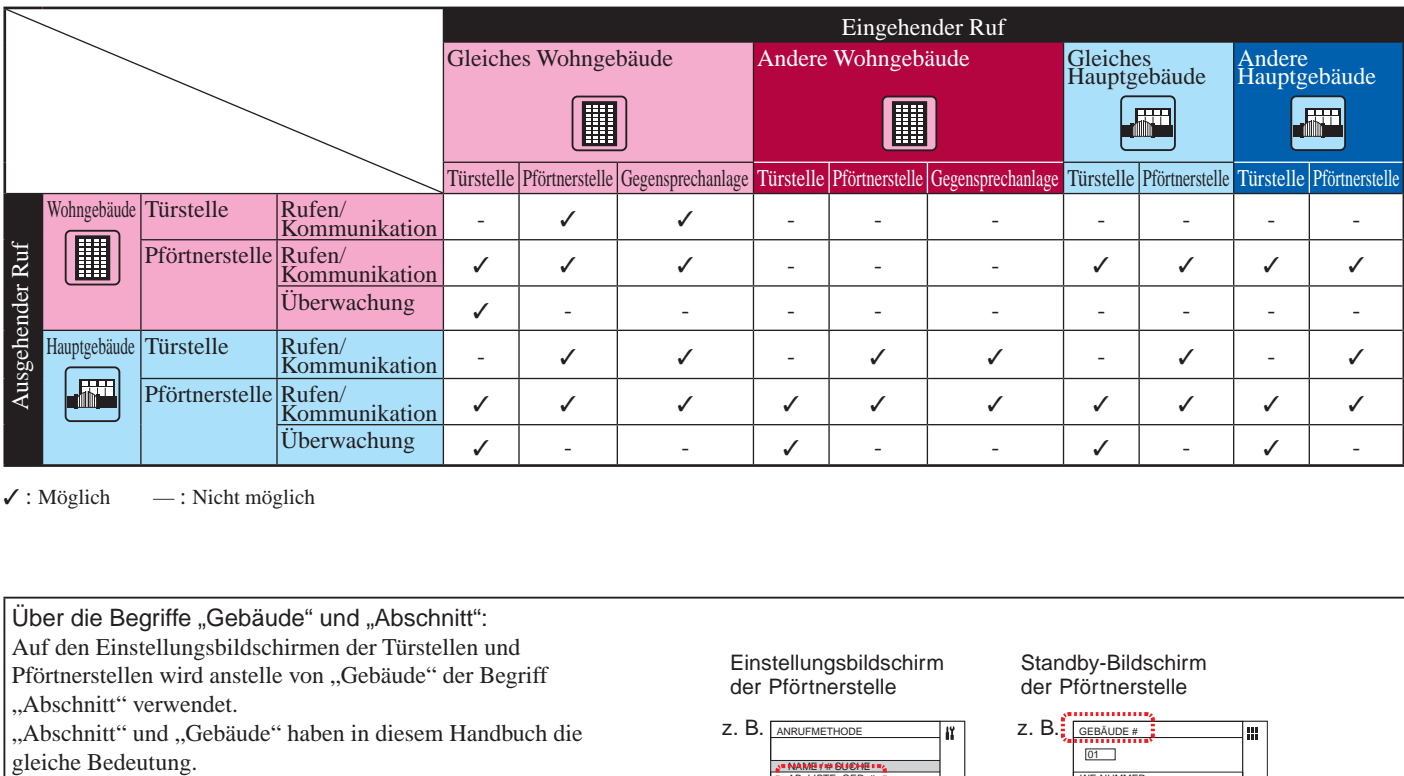

 $\checkmark$ : Möglich — : Nicht möglich

Über die Begriffe "Gebäude" und "Abschnitt": Auf den Einstellungsbildschirmen der Türstellen und Einstellungsbildschirm Standby-Bildschirm Pförtnerstellen wird anstelle von "Gebäude" der Begriff der Pförtnerstelle der Pförtnerstelle "Abschnitt" verwendet. z. B.  $\sqrt{ax + b}$  z. B. "Abschnitt" und "Gebäude" haben in diesem Handbuch die ANRUFMETHODE GEBÄUDE # 01 ┑ NAME / # SUCHE AB.-LISTE+GER. # WE-NUMMER **GERÄTENUMMER**  $\overline{11}$ ٦ ABS. # + GERÄT #  $\overline{\triangle}$  ABC

# **2 HINWEISE ZUR VERWENDUNG DIESES HANDBUCHS**

Dieses Handbuch beschreibt, wie die Türstellen und Pförtnerstellen verwendet werden. Deren Verwendung unterscheidet sich in Abhängigkeit davon, ob sie zu einem Gebäude/Abschnitt (Haupt- oder Wohnung-) gehören. Dieses Handbuch verwendet die folgenden Symbole, um die Beschreibungen für die Haupt- und Wohngebäude zu unterscheiden.

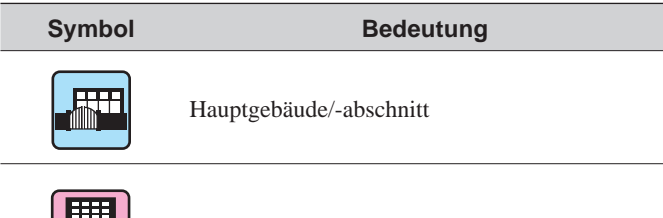

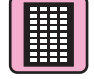

Wohngebäude/-abschnitt

# **TÜRSTELLE**

# **BAUTEILE UND FUNKTIONEN**

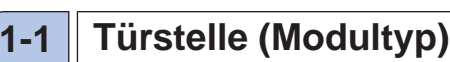

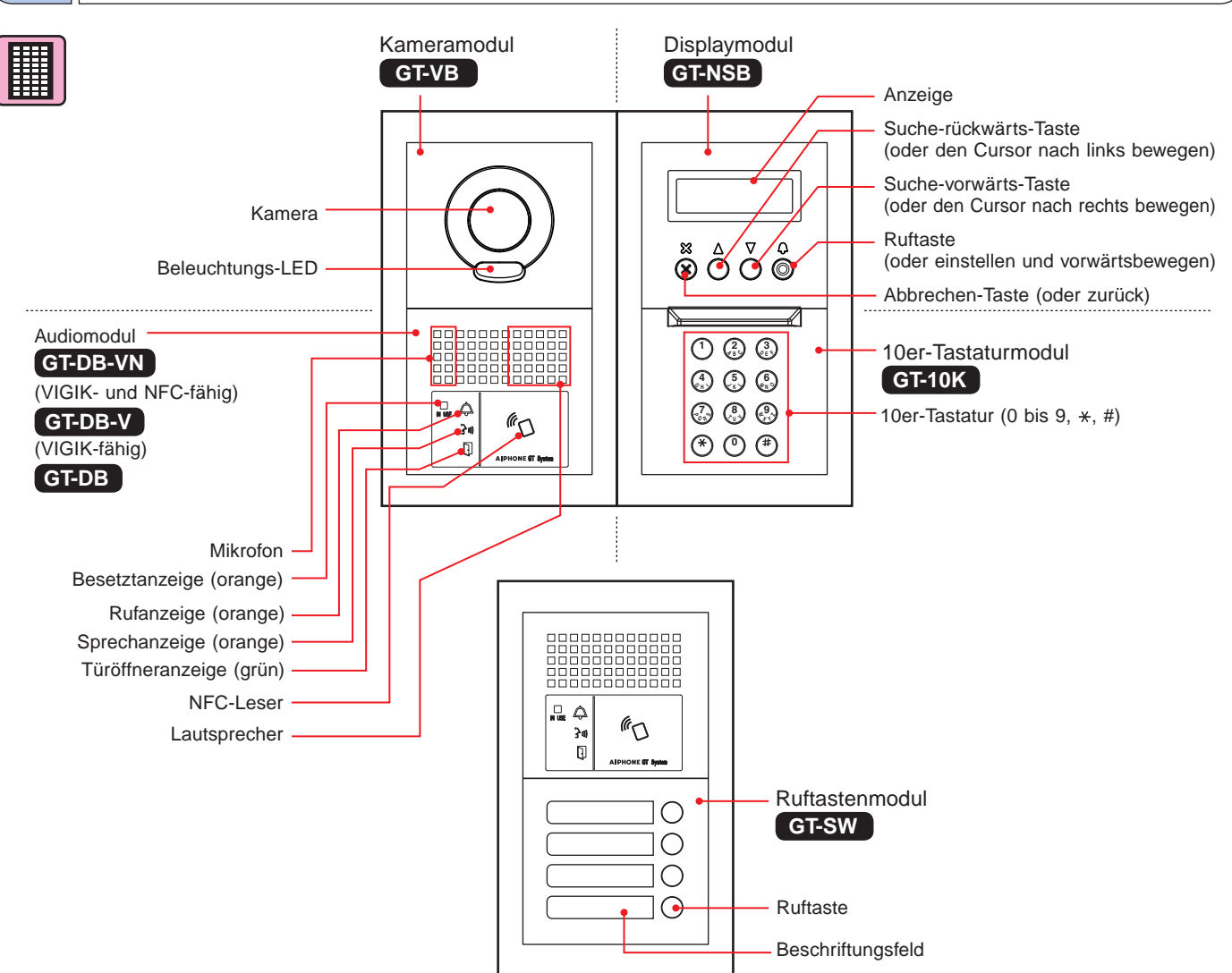

### **[Kombinationsbeispiele]**

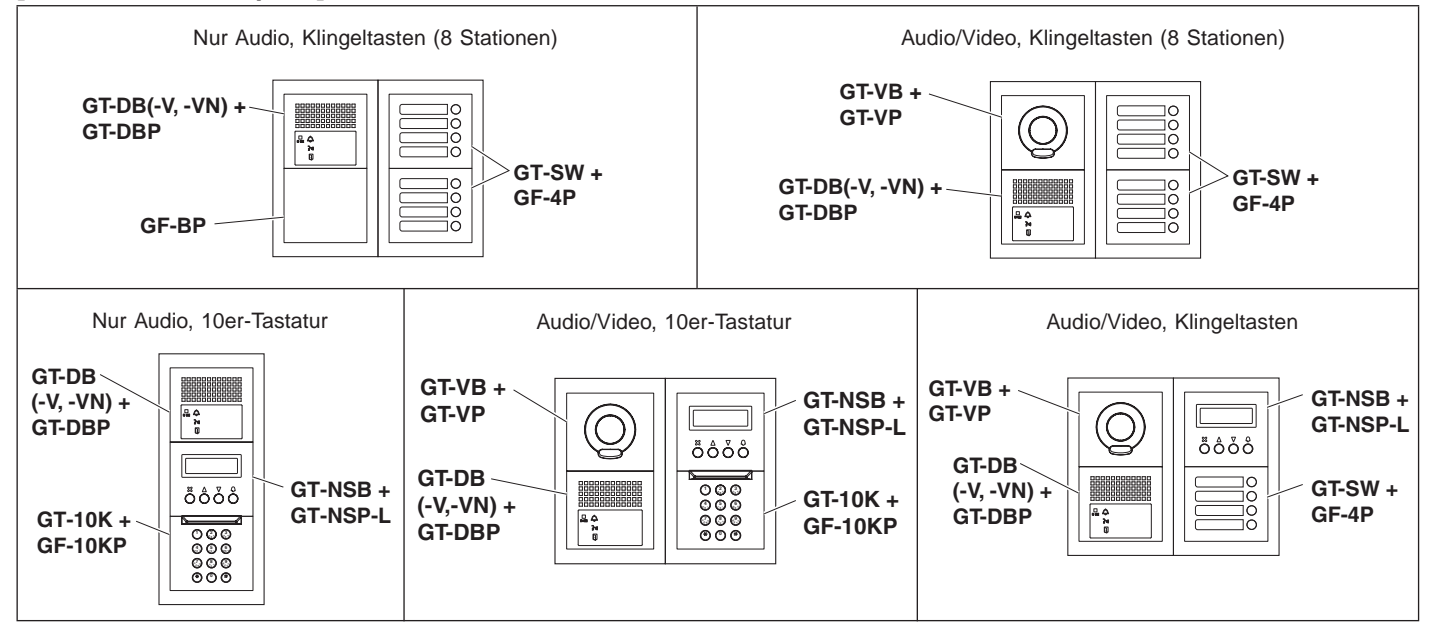

# **1-2 Türstelle (Kompakttype)**

### Komplett-Türstelle

### **GT-DMB-N**

(NFC-fähig)

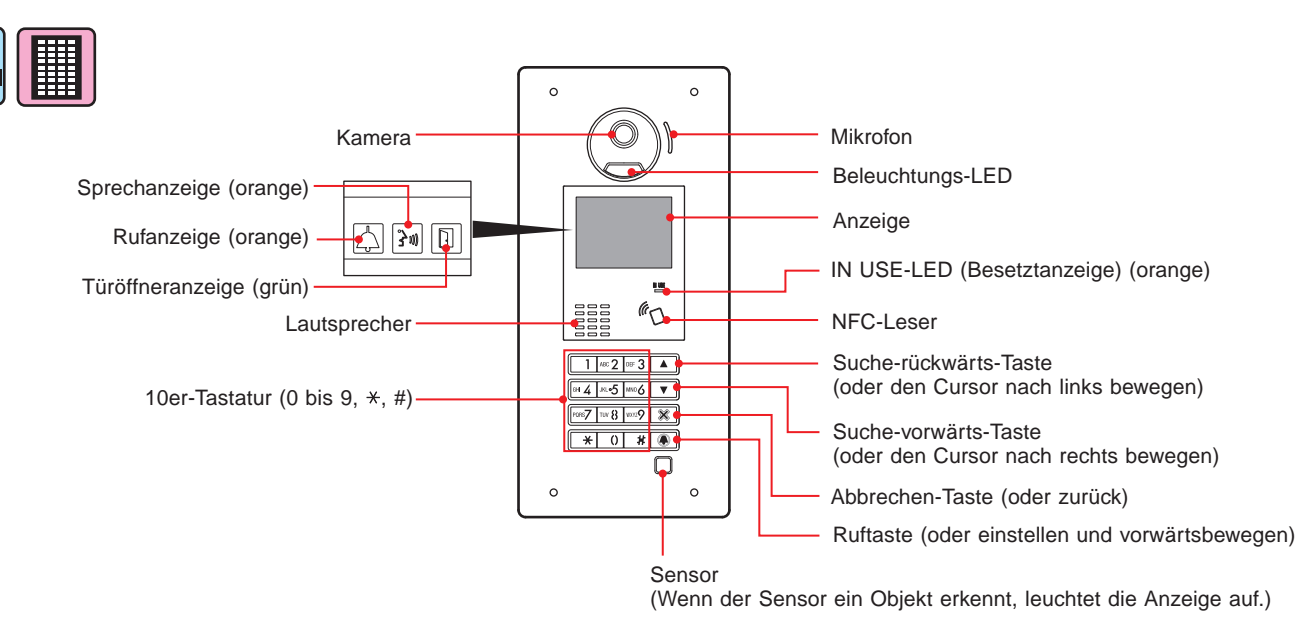

### Komplett-Türstelle

### **GT-DMB-LVN**

(VIGIK- und NFC-fähig, mit Hörgeräten kompatibel)

Jedes Teil und jede Anzeige sind die gleichen wie bei der **GT-DMB-N**, soweit nicht unten aufgeführt (VIGIK).

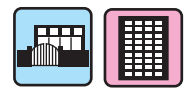

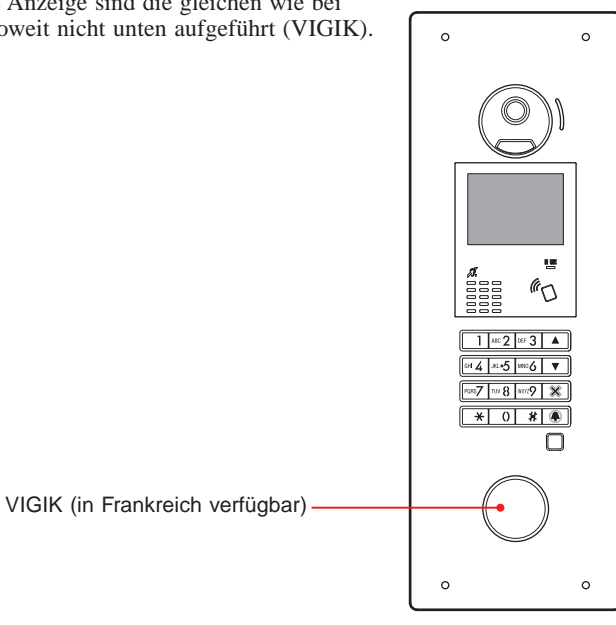

# **1-3 Anzeigen**

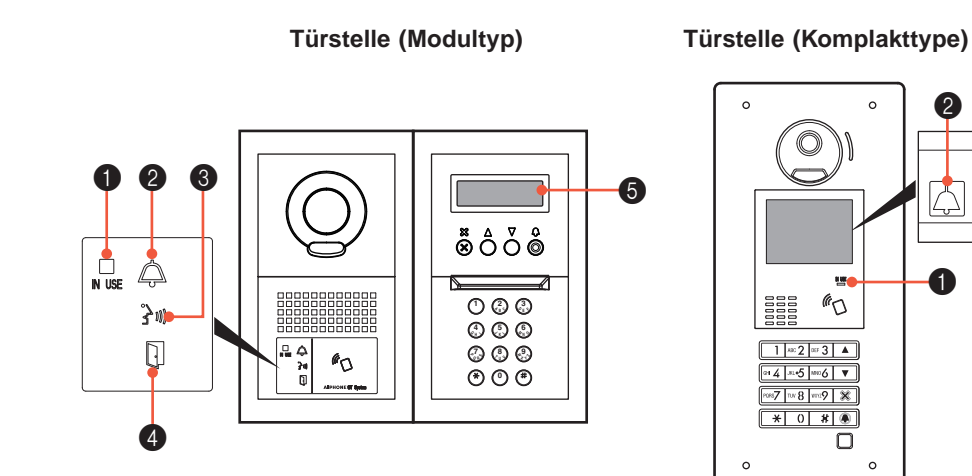

### **Anzeigemuster**

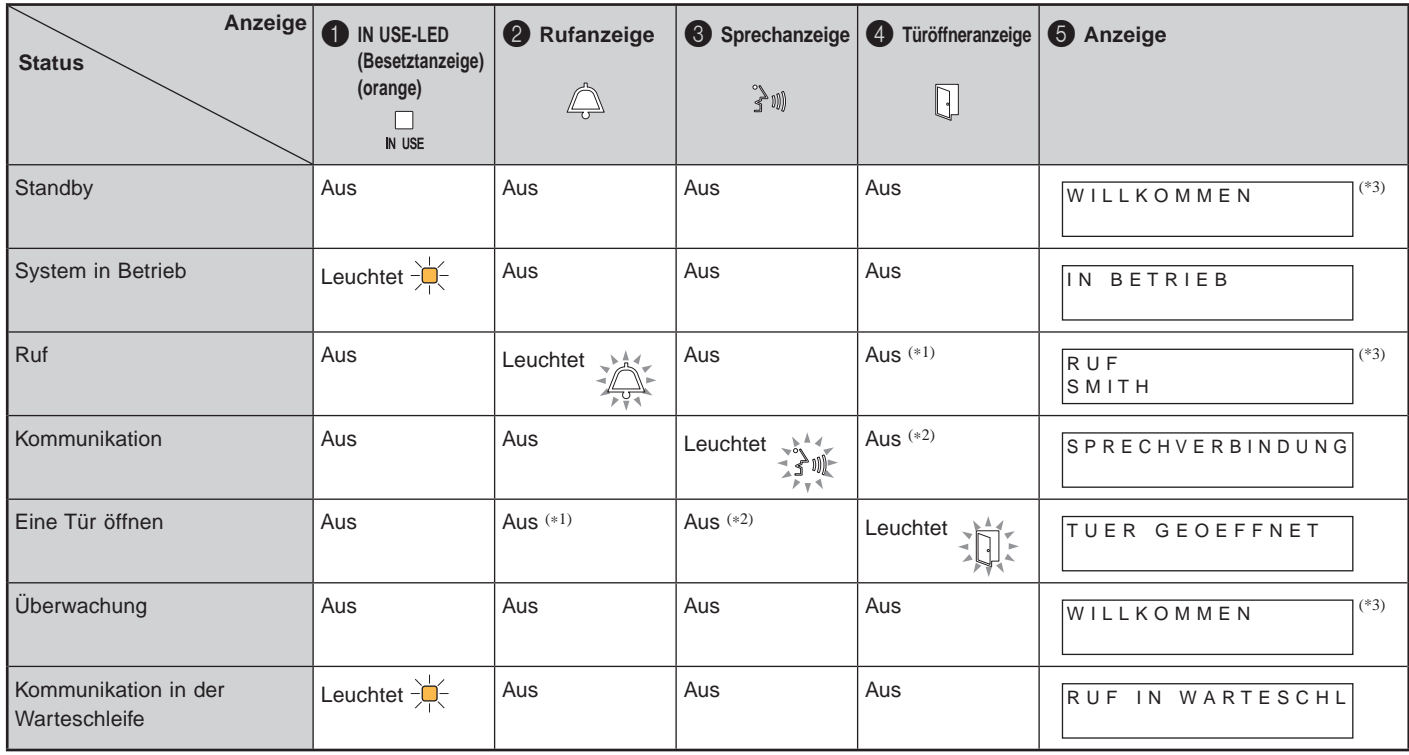

 $\ddot{\mathbf{0}}$ 

2

 $\boxtimes$  $|3<sub>W</sub>|$ IÑ

 $\overline{4}$ 

(\*1): Leuchtet, wenn während eines Rufs der Türöffnerkontakt aktiviert wird.

(\*2): Leuchtet, wenn während der Kommunikation der Türöffnerkontakt aktiviert wird.

(\*3): Die Anzeige unterscheidet sich in Abhängigkeit von den Einstellungen.

# **2 BEDIENUNGEN** $\blacksquare$ : Hauptgebäude/-abschnitt | Wohngebäude/-abschnitt -----------------------------------**2-1 Eine Gegensprechanlage oder Pförtnerstelle rufen Mit dem Ruftastenmodul rufen**  圃 **Mit dem Displaymodul rufen**  圃

**1 Drücken Sie die Ruftaste des Geräts, das gerufen werden soll.**

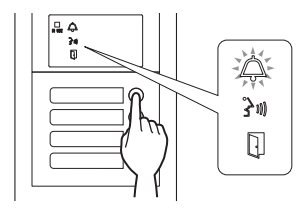

Die Rufanzeige leuchtet auf und Sie hören einen Rufton.

In Abhängigkeit von den Einstellungen ist die Audioausgabe zu hören.

### **Wenn der Ruf beantwortet wird**

Die Kommunikation startet und die Sprechanzeige leuchtet auf.

\* In Abhängigkeit von den Einstellungen ist die Audioausgabe zu hören.

### **Wenn die Tür geöffnet wird**

Die Türöffneranzeige leuchtet auf.

In Abhängigkeit von den Einstellungen ist die Audioausgabe zu hören.

- Durch Scrollen in der Liste nach einem Gerät **suchen**
- **1 Drücken Sie im Standby-Modus**  $\textcircled{2}$  und  $\textcircled{7}$  um die **Zielgerätenummer und den Bewohnernamen anzuzeigen.**

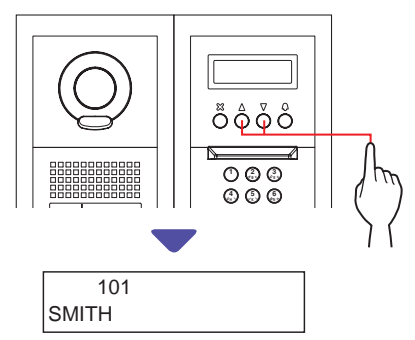

- \* In Abhängigkeit von den Einstellungen wird möglicherweise nur der Bewohnername angezeigt.
- \* Die Liste wird entweder in der Reihenfolge der Gerätenummer oder des Bewohnernamens angezeigt.

### **2** Drücken Sie (2).

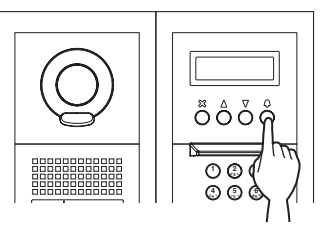

Die Rufanzeige leuchtet auf und Sie hören einen Rufton. \* In Abhängigkeit von den Einstellungen ist die

Audioausgabe zu hören.

# **Wenn der Ruf beantwortet wird**

Die Kommunikation startet und die Sprechanzeige leuchtet auf.

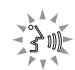

\* In Abhängigkeit von den Einstellungen ist die Audioausgabe zu hören.

### **Wenn die Tür geöffnet wird**

Die Türöffneranzeige leuchtet auf.

\* In Abhängigkeit von den Einstellungen ist die Audioausgabe zu hören.

### **Mit dem 10er-Tastaturmodul rufen**

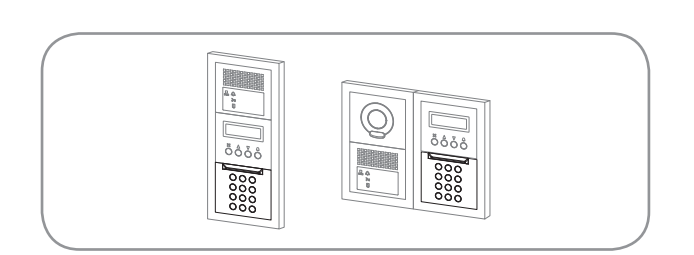

 $\blacksquare$ 

- Durch die Eingabe der Gerätenummer nach **einem Gerät suchen**
- **1 Geben Sie im Standby-Modus die Ziffern mit [0] bis [9] auf der 10er-Tastatur ein, um die Zielgerätenummer und den Bewohnernamen anzuzeigen.**

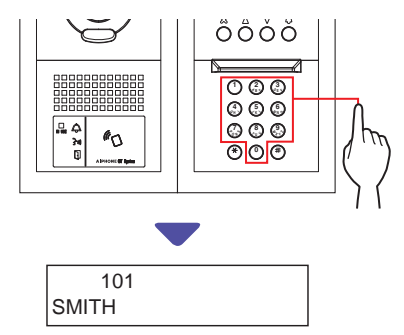

### **2 Wenn die Zielgerätenummer und der**  Bewohnername angezeigt wird, drücken Sie  $\textcircled{1}$ .

Die Rufanzeige leuchtet auf und Sie hören einen Rufton.

- \* In Abhängigkeit von den Einstellungen ist die Audioausgabe zu hören.
- Wenn es keine entsprechende Gerätenummer gibt, wird "KEIN ZUGANG" angezeigt.

KEIN ZUGANG

Wenn die Gegensprechanlage, die gerufen wird, besetzt ist, leuchtet die IN USE-LED (Besetztanzeige) auf, um anzuzeigen, dass die Gegensprechanlage nicht gerufen werden kann.

(In einem erweiterten System ist es möglich, dass eine Gegensprechanlage nicht gerufen werden kann, auch wenn die IN USE-LED (Besetztanzeige) nicht leuchtet.)

### **Wenn der Ruf beantwortet wird**

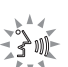

Die Kommunikation startet und die Sprechanzeige leuchtet auf.

In Abhängigkeit von den Einstellungen ist die Audioausgabe zu hören.

### **Wenn die Tür geöffnet wird**

Die Türöffneranzeige leuchtet auf.

In Abhängigkeit von den Einstellungen ist die Audioausgabe zu hören.

■ Durch die Eingabe des Bewohnernamens **nach einem Gerät suchen**

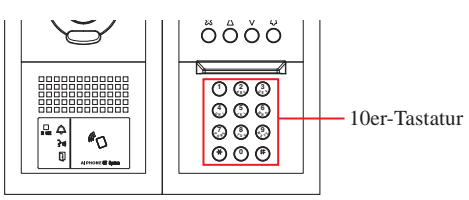

- **1** Drücken Sie im Standby-Modus  $($ <sup>\*</sup> $)$  auf der 10er-**Tastatur.**
- **2 Wenn "ZEICHEN EINGEBEN" angezeigt wird, geben Sie mithilfe der 10er-Tastatur ein Zeichen ein, um die Zielgerätenummer und den Bewohnernamen anzuzeigen.**

Die Nummer und der Bewohnername des Geräts, dessen Initialen mit dem eingegebenen Buchstaben übereinstimmt, wird angezeigt.

 $(Z, B)$ . Eingabe von  $.S$ ".

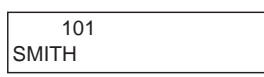

- \* Durch das Drücken von  $\overline{A}$  oder  $\overline{B}$  wird die nächste Gerätenummer und der nächste Bewohnername gesucht.
- In Abhängigkeit von den Einstellungen wird möglicherweise nur der Bewohnername angezeigt.
- Wenn die gewünschte Gerätenummer nicht angezeigt wird, kann ohne Drücken von  $\mathcal{F}$  ein Buchstabe eingegeben werden.
- Wenn es keinen entsprechenden Bewohnernamen gibt, wird "KEIN ZUGANG" angezeigt.

KEIN ZUGANG: S

- Wenn Sie  $\bigcirc$  oder  $\bigcirc$  etwa 2 Sekunden lang drücken, werden die Bewohnernamen nacheinander angezeigt.
- Wenn sowohl die Gerätenummer 111 als auch 1111 existiert, wird der Bewohnername für das Gerät 111 angezeigt, wenn 1, 1, 1 eingegeben wird, und der Bewohnername für das Gerät 1111 wird angezeigt, wenn die 1 ein weiteres Mal eingegeben wird.
- Die Reihenfolge der Anzeige der Stationen kann nach der Gerätenummer eingestellt werden. (Die Reihenfolge beginnt mit der niedrigsten Ziffer von 0 bis 9 und dann geht die Reihenfolge weiter nach dem Buchstaben.) In den Fällen, in denen Gerätenummern wie zum Beispiel A101, A201, A901, A1001 und B101 existieren, beginnt die Reihenfolge mit der niedrigsten Ziffer und die Reihenfolge geht mit A101, A201, A901, B101, A1001 weiter.

**3 Wenn die Zielgerätenummer oder der**  Bewohnername angezeigt wird, drücken Sie  $\textcircled{9}.$ 

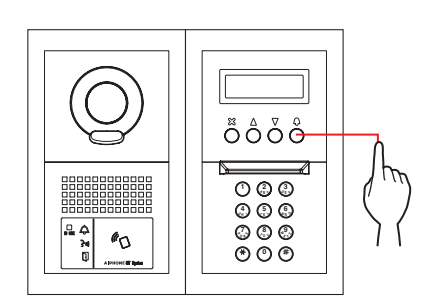

Die Rufanzeige leuchtet auf und Sie hören einen Rufton.

\* In Abhängigkeit von den Einstellungen ist die Audioausgabe zu hören.

### **Wenn der Ruf beantwortet wird**

Die Kommunikation startet und die Sprechanzeige leuchtet auf.

\* In Abhängigkeit von den Einstellungen ist die Audioausgabe zu hören.

### **Wenn die Tür geöffnet wird**

Die Türöffneranzeige leuchtet auf.

\* In Abhängigkeit von den Einstellungen ist die Audioausgabe zu hören.

่∢ิพไ

湎

### **TÜRSTELLE**

### **Mit der Kompakttyp-Türstelle GT-DMB-LVN/GT-DMB-N rufen**

Die folgende Abbildung zeigt die Bildschirmübergänge, beginnend mit dem Standby-Bildschirm. Einer der nachfolgend aufgeführten Standby-Bildschirme ist auf dieser Station voreingestellt. Suchen Sie den Standby-Bildschirm dieser Station unter **A** bis **E** unten aus, bestätigen Sie den Übergang und siehe dann die entsprechende Seite für den Rufvorgang.

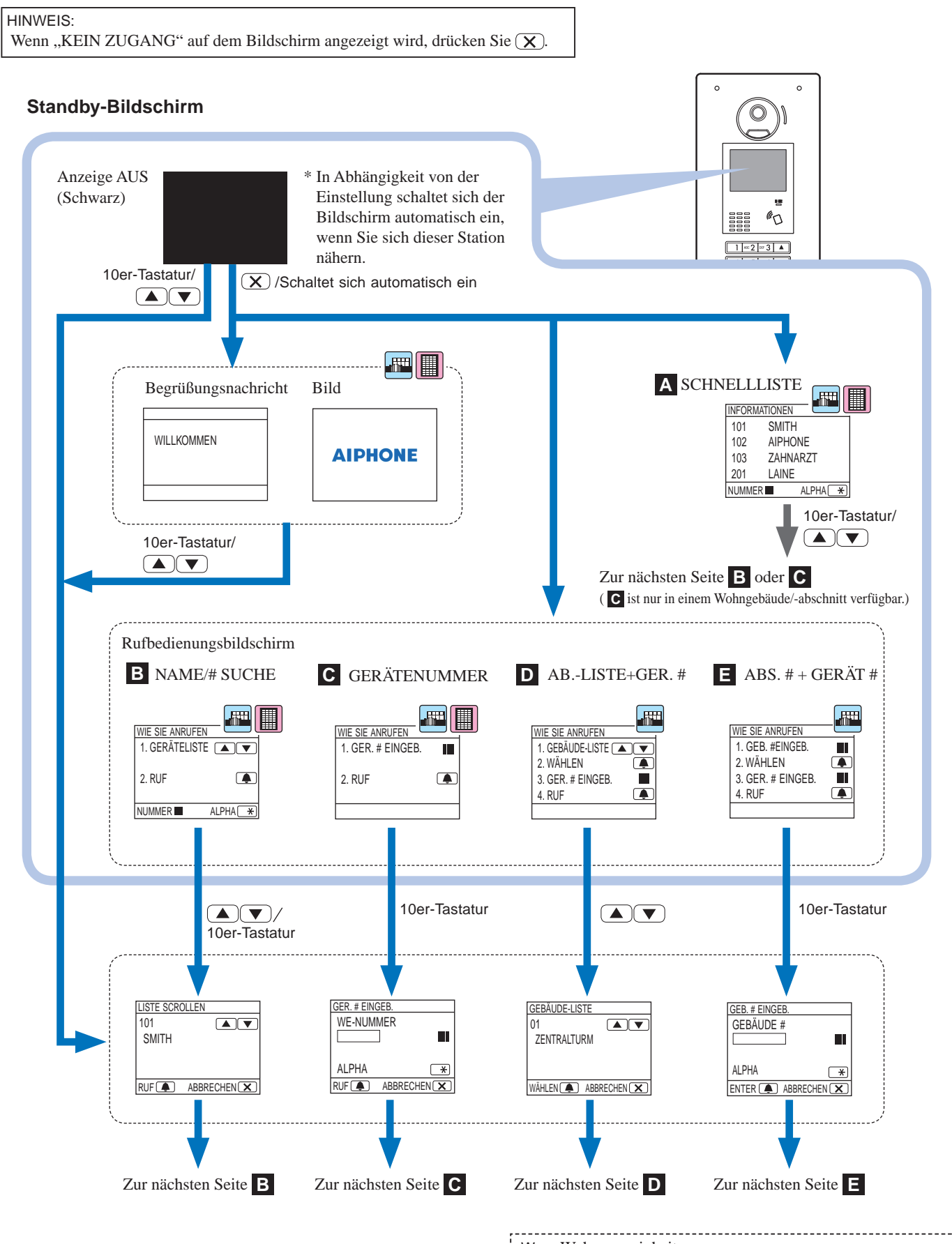

### We = Wohnungseinheit

# **Das Zielgerät in der Schnellliste bestätigen**

Die häufig gerufenen Gerätenummern und Bewohnernamen werden als Voreinstellung in der Schnellliste angezeigt.

\* Bis zu 4 Geräte können angezeigt werden.

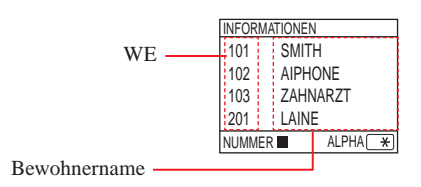

**Drücken Sie im Standby-Modus 4 <b>und**  $\boxed{\heartsuit}$ , um **das Zielgerät anzuzeigen, oder die 10er-Tastatur, um den Standby-Bildschirm zu wechseln.**

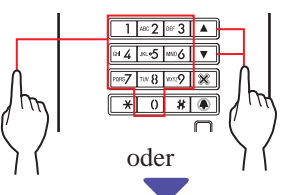

Der Bildschirm "LISTE SCROLLEN" **B** oder der Bildschirm "GER. # EINGEB." **C** wird angezeigt.

**2 Befolgen Sie in Abhängigkeit vom angezeigten Bildschirm die Bedienungsabläufe entweder B oder C .**

\* **C** ist nur in einem Wohngebäude/-abschnitt verfügbar.

Im Bildschirm "Liste scrollen" nach einem **Gerät suchen**   $\lfloor m \rfloor$ WIE SIE ANRUFEN 1. GERÄTELISTE 2. RUF  $\sqrt{2}$ 

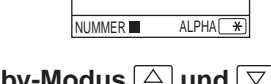

**1** Drücken Sie im Standby-Modus  $\boxed{\triangle}$  und  $\boxed{\triangledown}$  oder **die 10er-Tastatur, um die Zielgerätenummer und den Bewohnernamen anzuzeigen.**

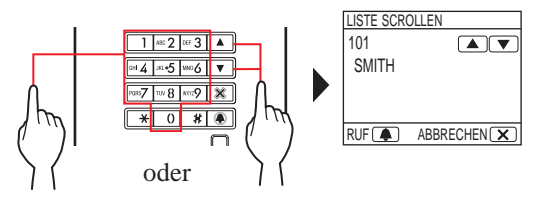

Sie können die 10er-Tastatur verwenden, um die Gerätenummer einzugeben, oder  $\rightarrow$  drücken und dann die 10er-Tastatur verwenden, um die Buchstaben (Bewohnername) einzugeben.

- \* In Abhängigkeit von den Einstellungen wird möglicherweise nur der Bewohnername angezeigt.
- Die Liste wird entweder in der Reihenfolge der Gerätenummer oder des Bewohnernamens angezeigt.
- Wenn Sie eine falsche Nummer eingegeben haben, drücken Sie  $(X)$ , um in den Standby-Modus zurückzukehren.

### **2 Wenn das Zielgerät angezeigt wird, drücken Sie .**

Das Zielgerät wird gerufen.

Siehe "Wenn das Zielgerät erfolgreich gerufen wurde" am Ende von **2-1** für die Details.

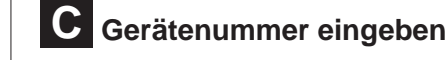

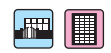

Hinweis: Nur die Gerätenummer kann auf diesem Bildschirm eingegeben werden. Die Eingabe des Bewohnernamens ist nicht möglich.

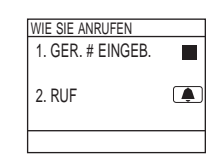

- **Wenn die Zielgerätenummer nur aus Ziffern besteht**
- **1 Geben Sie im Standby-Modus die Ziffern [0] bis [9] auf der 10er-Tastatur ein, um die Zielgerätenummer anzuzeigen.**
	- \* Die 10er-Tastatur kann auch nach dem Drücken von  $\triangle$  oder  $\triangledown$  verwendet werden.

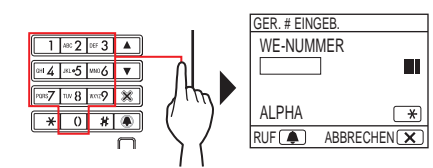

- In Abhängigkeit vom System wird möglicherweise nur der Bewohnername angezeigt.
- Wenn Sie eine falsche Nummer eingegeben haben, drücken  $\mathrm{Sie}(\mathbf{X})$ , um in den Standby-Modus zurückzukehren.
- **2 Wenn die Zielgerätenummer angezeigt wird,**  drücken Sie <sup>..</sup>.

Das Zielgerät wird gerufen.

- Siehe "Wenn das Zielgerät erfolgreich gerufen wurde" am Ende von **2-1** für die Details.
- **Wenn die Zielgerätenummer aus alphanumerischen Zeichen besteht**
- **1** Drücken Sie im Standby-Modus **4** auf der 10er-Tastatur.
	- Die 10er-Tastatur kann auch nach dem Drücken von  $\boxed{\triangle}$  oder  $\triangledown$  verwendet werden.

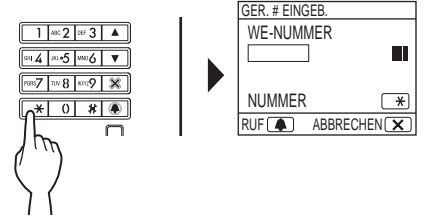

- **2 Geben Sie mit der 10er-Tastatur die Zeichen ein, um die Zielgerätenummer anzuzeigen.**
	- \* Siehe die nächste Seite, wie die Buchstaben einzugeben sind.
- **3 Wenn die Zielgerätenummer angezeigt wird,**  drücken Sie <sup>.</sup>.

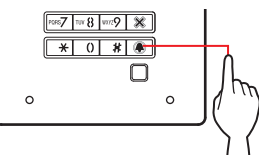

Das Zielgerät wird gerufen.

Siehe "Wenn das Zielgerät erfolgreich gerufen wurde" am Ende von **2-1** für die Details.

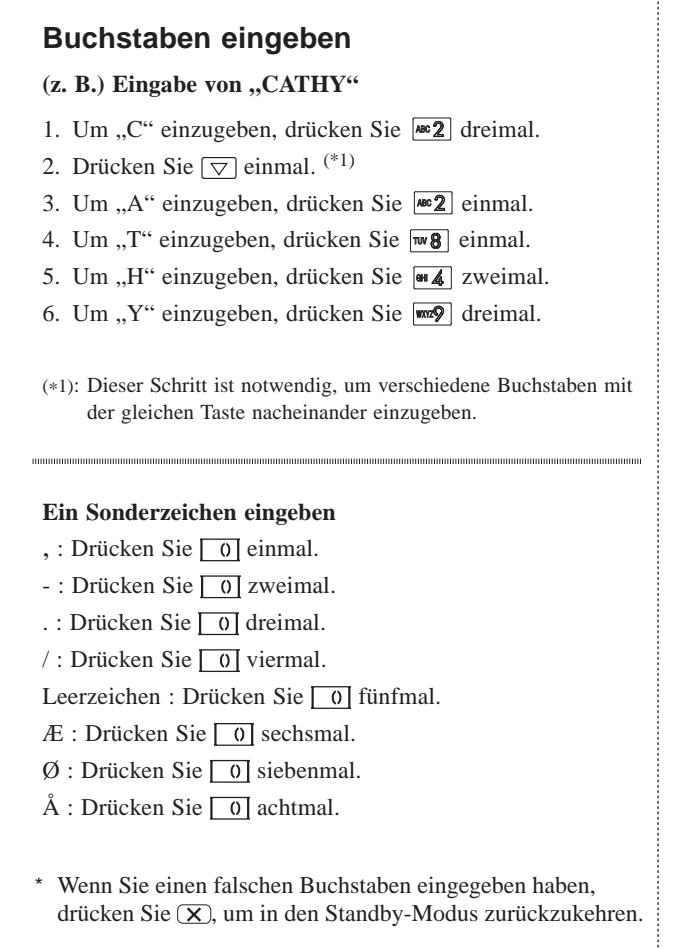

**D In der Gebäudeliste nach einem Gebäude suchen und die Gerätenummer eingeben**

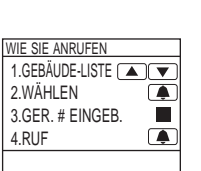

 $\sqrt{m}$ 

**1** Drücken Sie im Standby-Modus  $\boxed{\triangle}$  und  $\boxed{\triangledown}$ , **um die Zielgebäudenummer und den Namen einzugeben.**

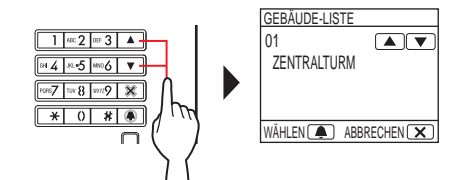

- **2 Wenn das Zielgebäude angezeigt wird, drücken**   $Sie$   $\boxed{\bullet}$ .
- **3 Geben Sie die Ziffern oder Buchstaben mithilfe der 10er-Tastatur ein, um die Zielgerätenummer anzuzeigen.**
	- \* Für die Eingabe der Ziffern oder Buchstaben befolgen Sie **1** und 2 von  $\mathbf{C}$  -  $\blacklozenge$  "Wenn die Zielgerätenummer nur aus Ziffern besteht" oder ◆ "Wenn die Zielgerätenummer aus **alphanumerischen Zeichen besteht**".

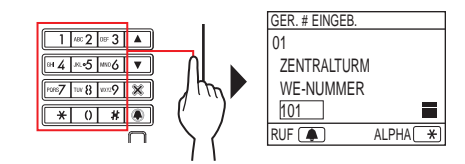

**4 Wenn die Zielgerätenummer angezeigt wird,**  drücken Sie <sup>4</sup>.

Das Zielgerät wird gerufen.

\* Siehe "**Wenn das Zielgerät erfolgreich gerufen wurde**" am Ende von **2-1** für die Details.

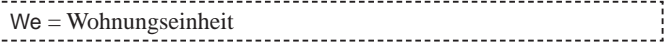

# **E Eine Gebäudenummer und Gerätenummer eingeben**

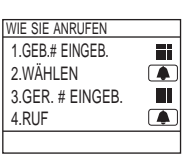

H

- **1 Geben Sie im Standby-Modus mit der 10er-Tastatur die Ziffern oder Buchstaben ein, um das Zielgebäude anzuzeigen.**
	- \* Für die Eingabe der Ziffern oder Buchstaben befolgen Sie **1**

und **2** von **C** - "**Wenn die Zielgerätenummer nur aus Ziffern besteht**" oder ◆ "Wenn die Zielgerätenummer aus **alphanumerischen Zeichen besteht**".

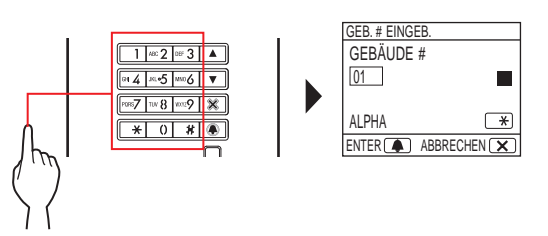

- **2 Wenn die Zielgebäudenummer angezeigt wird, drücken Sie .**
- **3 Geben Sie die Ziffern oder Buchstaben mithilfe der 10er-Tastatur ein, um die Zielgerätenummer anzuzeigen.**
	- \* Für die Eingabe der Ziffern oder Buchstaben befolgen Sie **1**

und 2 von **C** − ◆ "Wenn die Zielgerätenummer nur aus

Ziffern besteht" oder  $\blacklozenge$  "Wenn die Zielgerätenummer aus **alphanumerischen Zeichen besteht**".

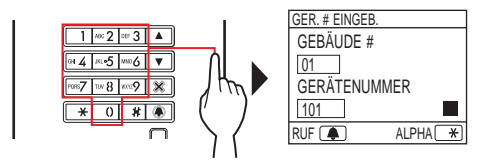

### **4 Wenn die Zielgerätenummer angezeigt wird, drücken Sie .**

Das Zielgerät wird gerufen.

\* Siehe "**Wenn das Zielgerät erfolgreich gerufen wurde**" am Ende von **2-1** für die Details.

### **Wenn das Zielgerät erfolgreich gerufen wurde**

Die Rufanzeige leuchtet auf und Sie hören einen Rufton.

In Abhängigkeit von den Einstellungen ist die Audioausgabe zu hören.

### **Wenn der Ruf beantwortet wird**

Die Kommunikation startet und die Sprechanzeige leuchtet auf.

In Abhängigkeit von den Einstellungen ist die Audioausgabe zu hören.

### **Wenn die Tür geöffnet wird**

Die Türöffneranzeige leuchtet auf.

\* In Abhängigkeit von den Einstellungen ist die Audioausgabe zu hören.

- Wenn "VERWEIGERT" angezeigt wird oder die Rückkehr in den Standby-Modus erfolgt ist, ist die eingegebene Gerätenummer/der Bewohnername nicht registriert.
- Geben Sie die Zielgerätenummer richtig ein. Andernfalls wird "VERWEIGERT" angezeigt und erfolgt die Rückkehr in den Standby-Modus.
- Wenn sowohl die Gerätenummer 111 als auch 1111 existiert, wird der Bewohnername für das Gerät 111 angezeigt, wenn 1, 1, 1 eingegeben wird, und der Bewohnername für das Gerät 1111 wird angezeigt, wenn die 1 ein weiteres Mal eingegeben wird.
- Die Anzeige der Stationen kann in der Reihenfolge nach der Gerätenummer eingestellt werden. (Die Reihenfolge beginnt mit der niedrigsten Ziffer von 0 bis 9 und dann geht die Reihenfolge weiter nach dem Buchstaben.) In den Fällen, in denen Gerätenummern wie zum Beispiel A101, A201, A901, A1001 und B101 existieren, beginnt die Reihenfolge mit der niedrigsten Ziffer und die Reihenfolge geht mit A101, A201, A901, B101, A1001 weiter.

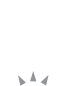

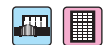

### **2-2 Türöffnerkontakt**

### ■ **Tür mit dem Zugangscode öffnen**

- Der Zugangscode wird bei der Installation des Systems oder durch den Systemadministrator voreingestellt.
- **1 Geben Sie im Standby-Modus auf der 10er-Tastatur [#] ein und dann den Zugangscode (4 bis 6 Ziffern) mit [0] bis [9].**

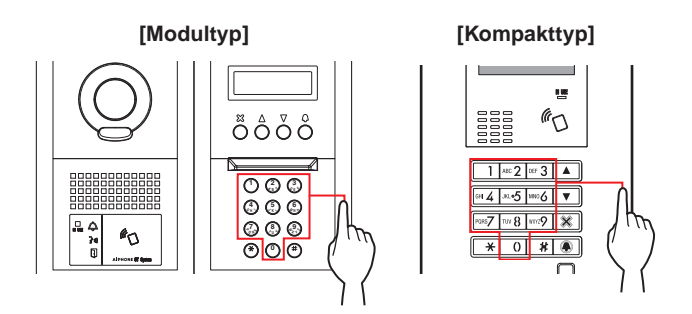

#### (z. B.)

Wenn der Zugangscode "4567" lautet, geben Sie "#", "4", "5", "6", "7" ein.

Die Tür wird geöffnet.

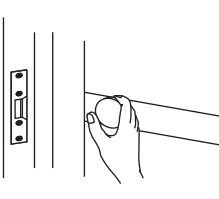

- Die Türöffneranzeige leuchtet auf.
- In Abhängigkeit von den Einstellungen ist die Audioausgabe zu hören.
- Wenn die Nummer nicht richtig ist, wird "VERWEIGERT" angezeigt.
- Der Türöffnerkontakt ist nur aktiviert, wenn die IN USE-LED (Besetztanzeige) leuchtet.

### ■**Tür mit einer NFC-kompatiblen IC-Karte usw. öffnen**

Zum Öffnen der Tür kann eine Karte verwendet werden, die einen NFC-Tag enthält. Zur Verwendung muss die ID des NFC-Tags als Türöffnercode registriert werden.

### **1 Halten Sie die NFC-kompatible IC-Karte an den NFC-Leser.**

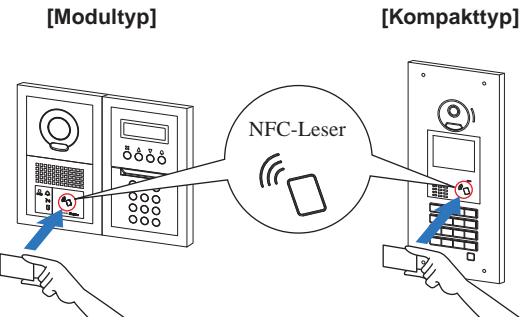

Halten Sie die Karte innerhalb von 10 mm vom NFC-Leser. Andernfalls kann der Code nicht korrekt gelesen werden.

Die Tür wird geöffnet.

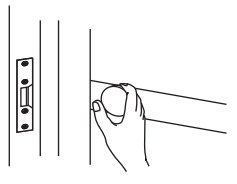

- Die Türöffneranzeige leuchtet auf.
- In Abhängigkeit von den Einstellungen ist NB die Audioausgabe zu hören.
- \* Der Türöffnerkontakt ist nur aktiviert, wenn die IN USE-LED (Besetztanzeige) leuchtet.

HINWEIS: Überdecken Sie die IC-Karten nicht, wenn Sie sie an den NFC-Leser halten. Der Code kann eventuell nicht korrekt gelesen werden.

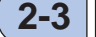

### **2-3 Sonstiges**

 $\left| \mathbf{m} \right|$   $\left| \mathbf{m} \right|$ 

Das Rufen von einer Türstelle ist deaktiviert, wenn die IN USE-LED (Besetztanzeige) leuchtet. Warten Sie, bis die IN USE-LED (Besetztanzeige) erlischt.

HINWEIS: Im Falle eines Mehrfachbausystems mit Liftsteuerung kann die Türstelle möglicherweise nicht ordnungsgemäß geöffnet werden, wenn Sie von einem Raum aus öffnen und gleichzeitig einen Ruf beenden.

En:

# **PFÖRTNERSTELLE**

# **BAUTEILE UND FUNKTIONEN**

# **1-1 Bedienfeld**

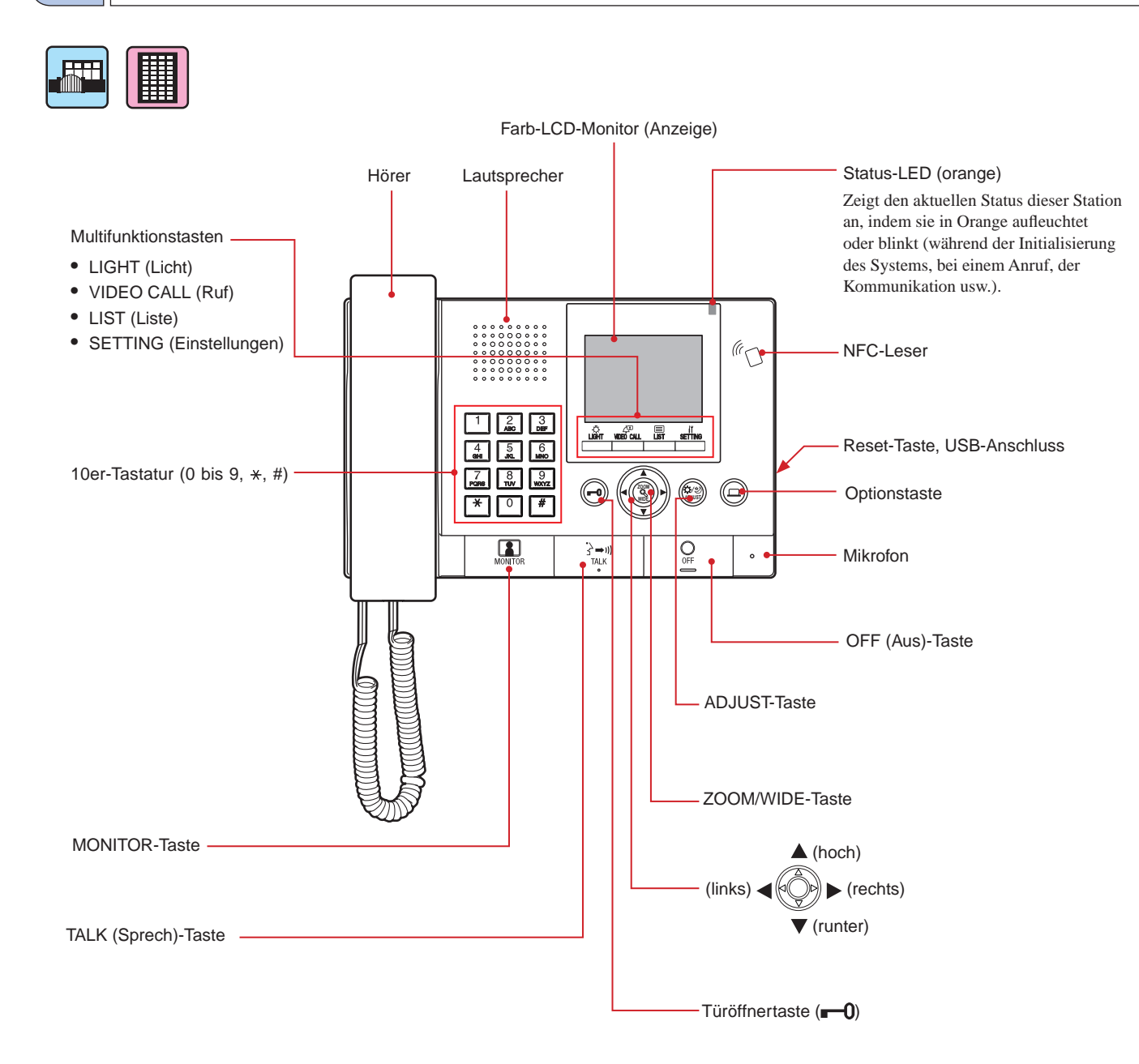

# **1-2 Anzeigen**

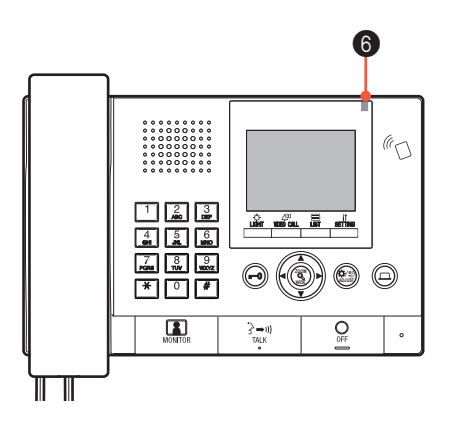

### **Anzeigemuster**

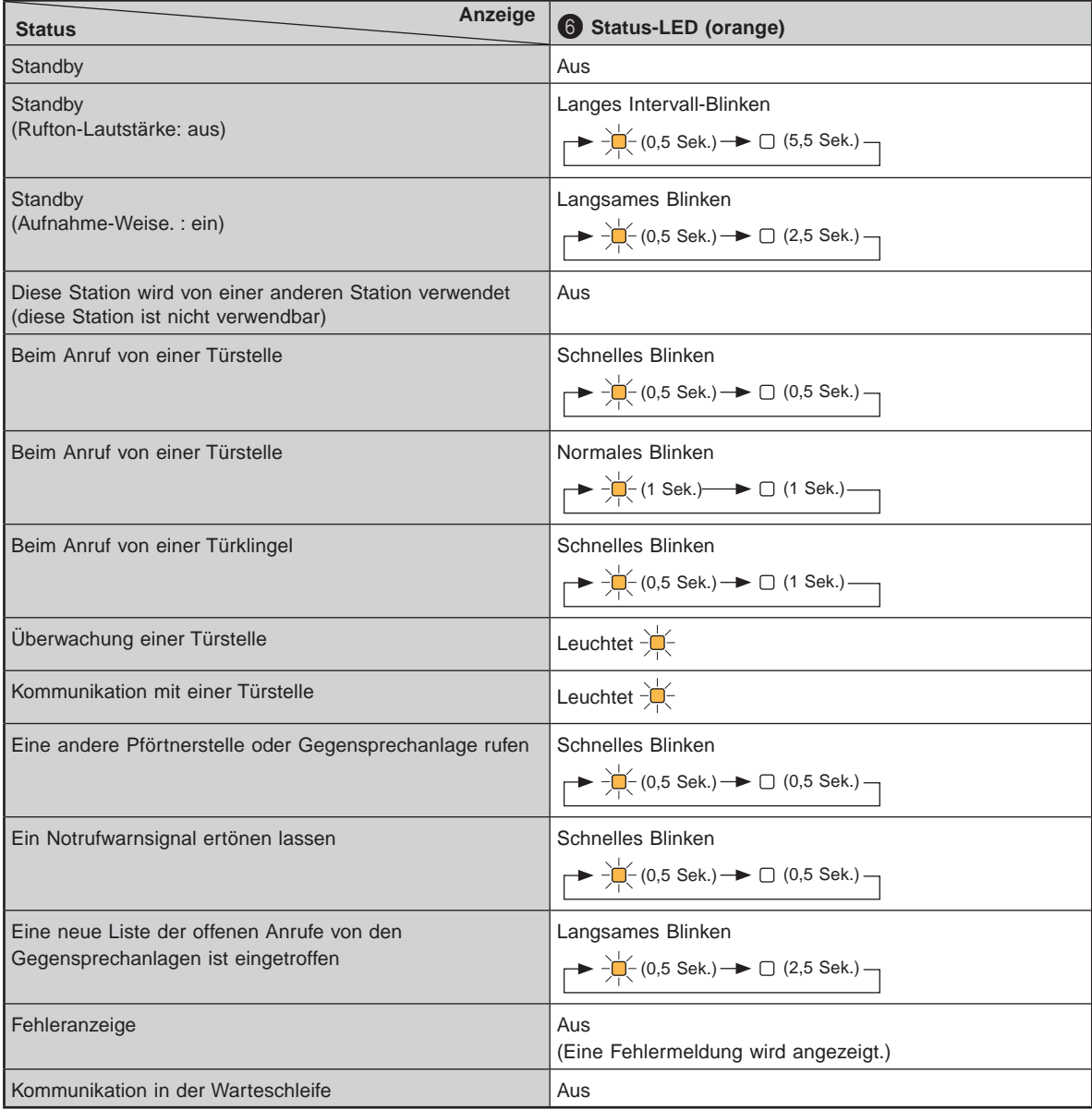

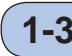

# **1-3 LCD (Anzeige)**

Nachfolgend sind Beispiele typischer Bildschirme und Symbole aufgeführt.

### **Im Standby-Modus**

- \* Wenn auf dem Bildschirm nichts angezeigt wird (schwarz), kann der nachfolgende Bildschirm angezeigt werden,
	- wenn Sie jede andere Taste als  $\begin{array}{c} \star \to \text{mod } \mathbb{R} \\ \hline \text{mod } \mathbb{Z} \end{array}$  drücken oder den Hörer abnehmen.

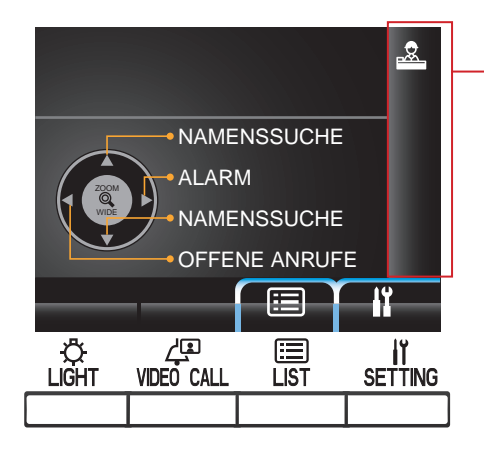

### **NAMENSSUCHE-Bildschirm**

Der Bildschirm für die Suche nach einem Gerät über seinen Namen.

#### **Seitennummernanzeige**

Wenn die Liste der Geräte oder Einstellungspunkte aus zwei oder mehr Seiten besteht, wird die aktuelle Seitennummer hier angezeigt.

#### **Informationsanzeige**

Zeigt die Gerätenummer oder den Bewohnernamen der ausgewählten Station, die Bedienungsmethode usw. an.

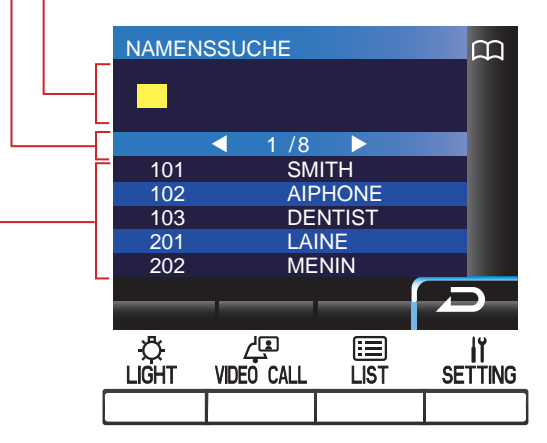

#### **Liste der Geräte**

Die Liste der Geräte, nach denen Sie gesucht haben, wird hier nach ihrer Gerätenummer und den Bewohnernamen angezeigt. Nichts wird in der Liste angezeigt, wenn kein entsprechendes Gerät gefunden wurde.

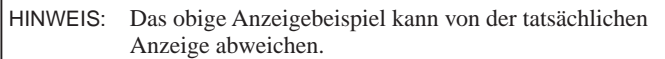

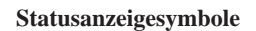

Die folgenden Symbole werden in Abhängigkeit vom Status dieser Station angezeigt.

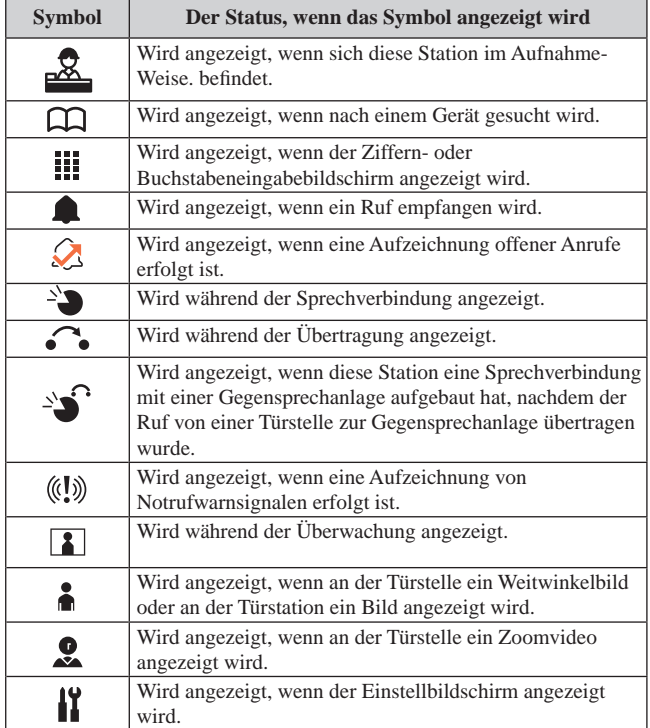

# **1-4 Tastenbedienungen**

### ■ **Multifunktionstasten und Symbole**

Die Funktionen, die mit den Multifunktionstasten ausgeführt werden können, sind durch die Symbole genau über den Tasten abgebildet.

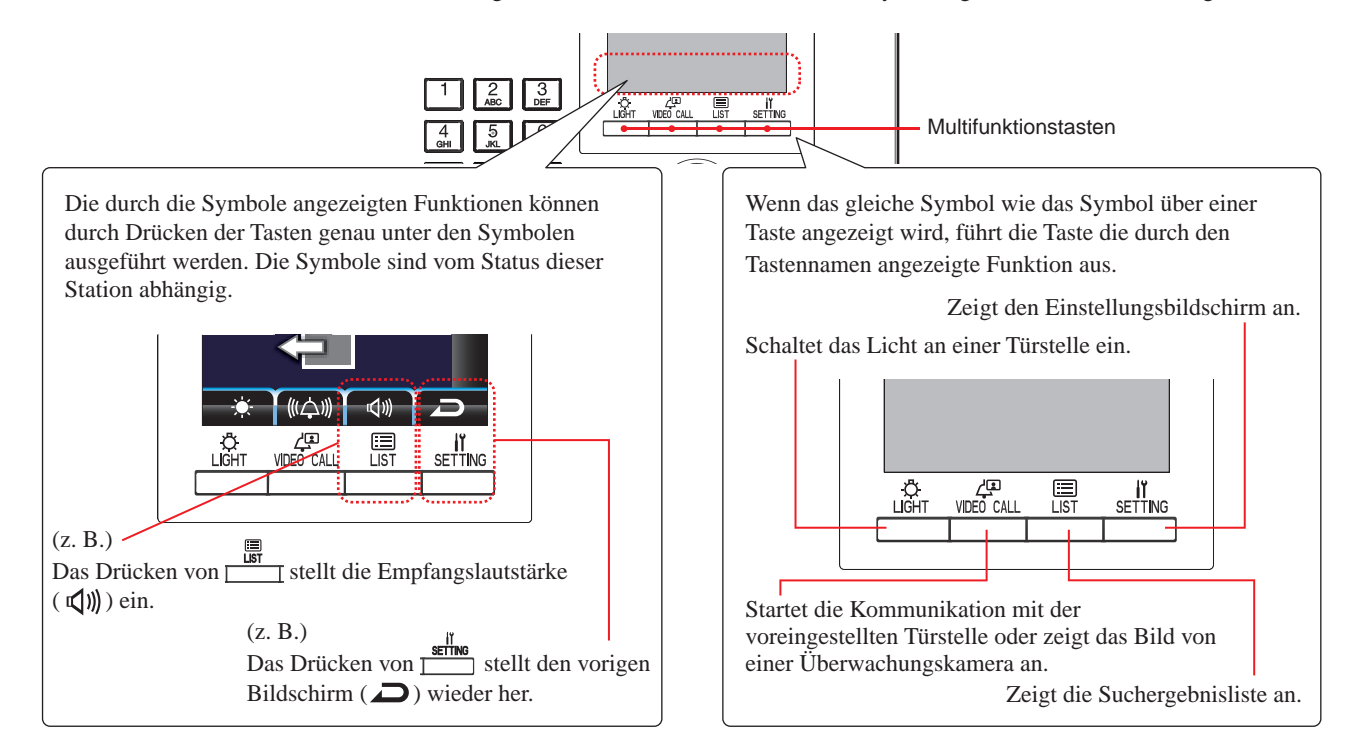

### **Symbole und ihre Funktionen**

Die Symbole und ihre Funktionen sind für jede Multifunktionstaste wie folgt.

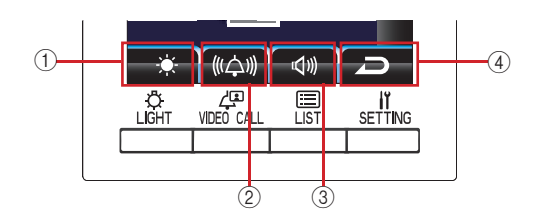

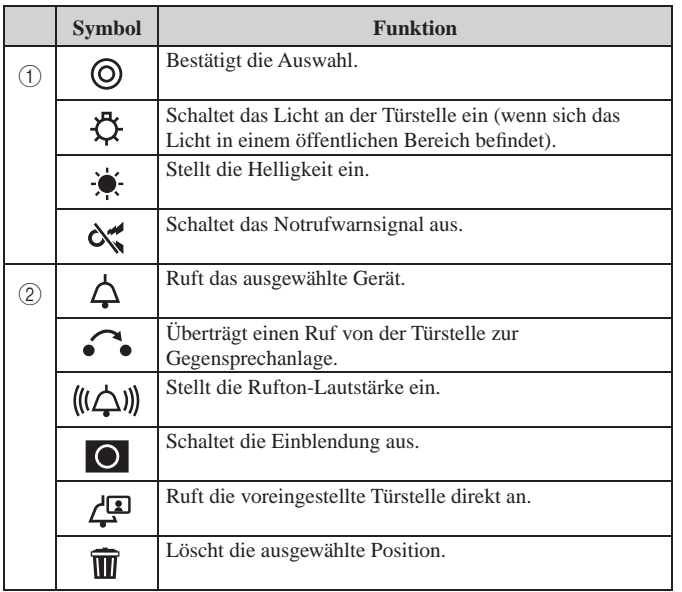

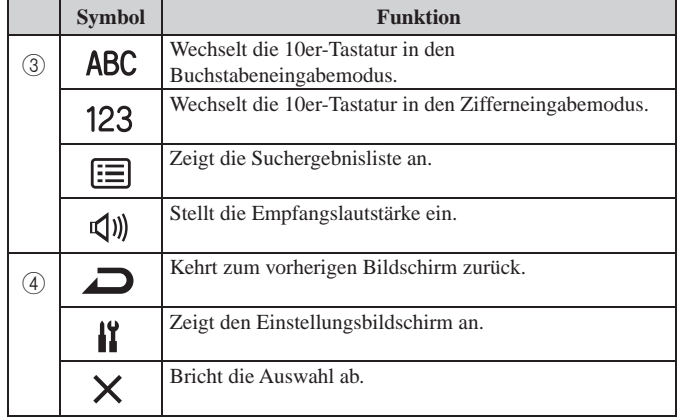

### ■ Wie Sie die Ziffern und Buchstaben mithilfe der 10er-Tastatur eingeben (0 bis 9,  $*,$  #)

Verwenden Sie die 10er-Tastatur im Ziffern- oder Buchstabeneingabemodus.

Der Wechsel zwischen dem Ziffern- und Buchstabeneingabemodus erfolgt durch Drücken von ( / ).

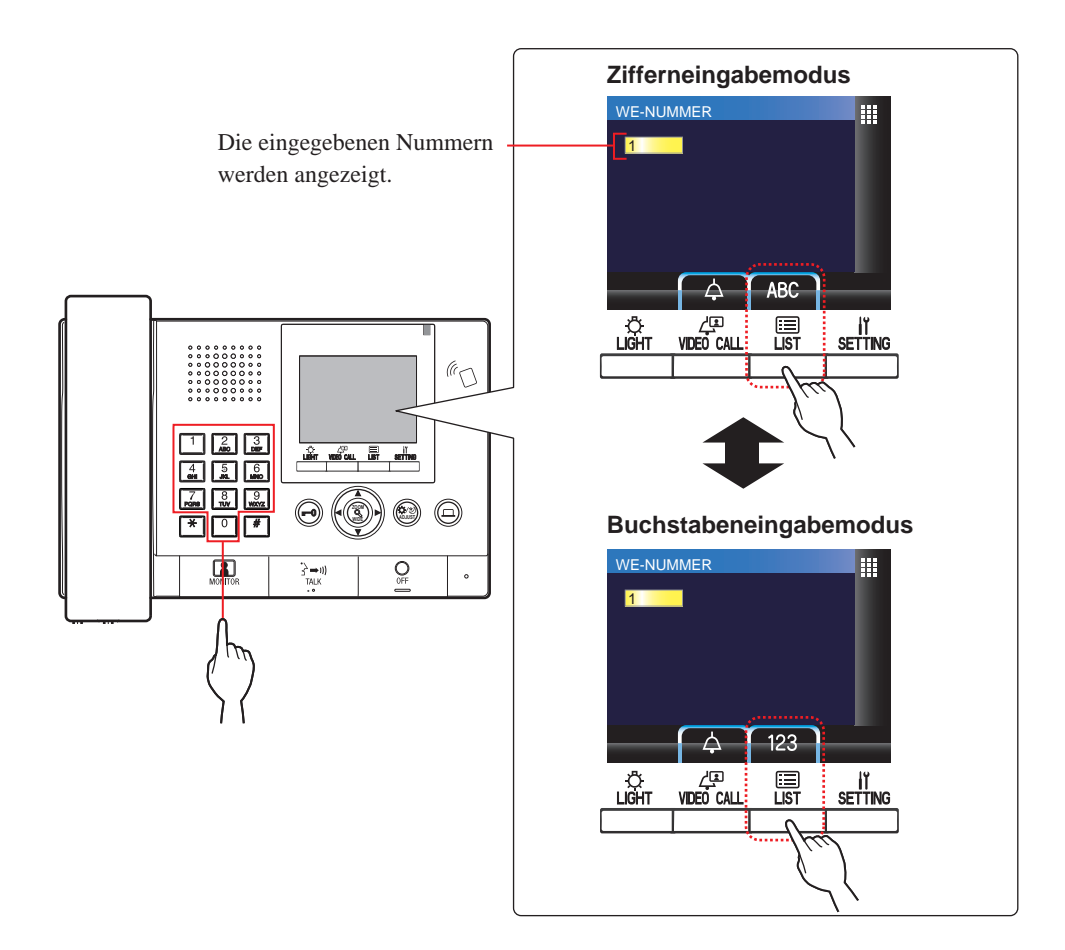

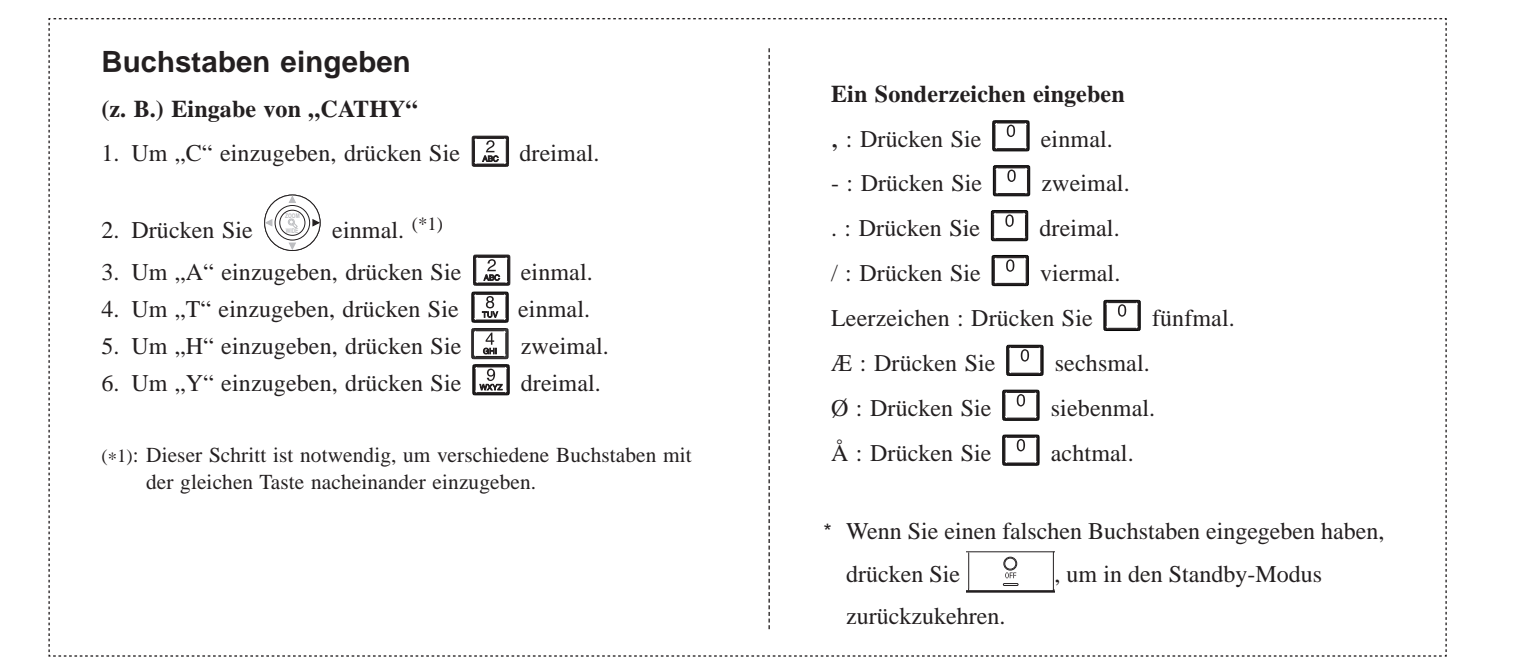

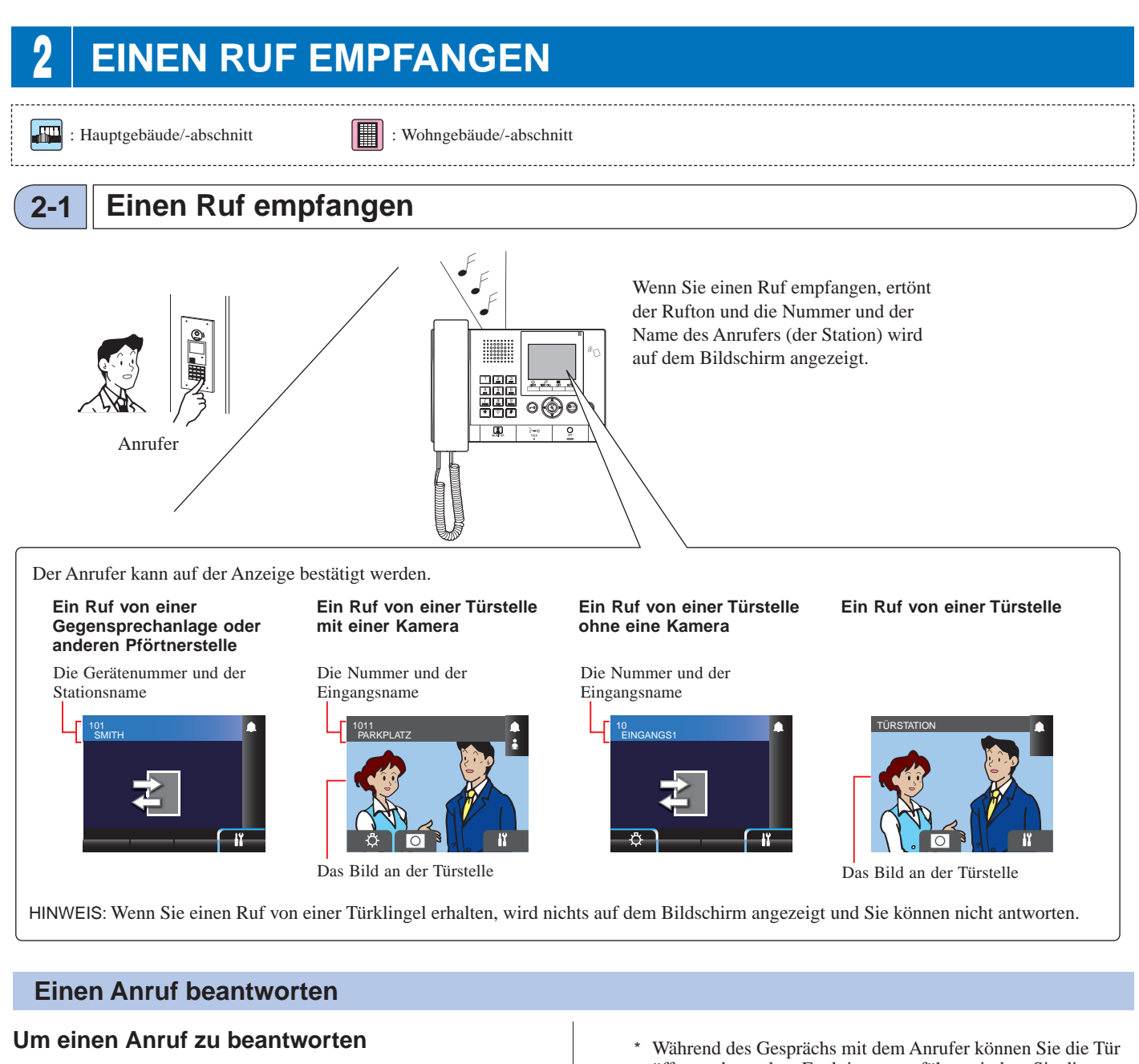

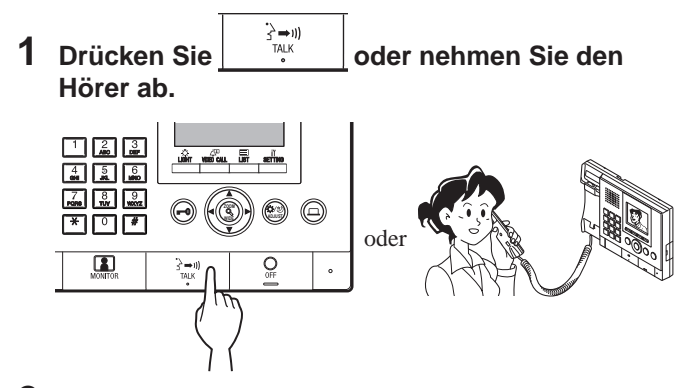

- **2 Beginnen Sie die Kommunikation mit dem Anrufer.**
	- \* Heben Sie immer den Hörer ab, um Ihre Privatsphäre zu schützen.

öffnen oder andere Funktionen ausführen, indem Sie die folgenden Tasten drücken.

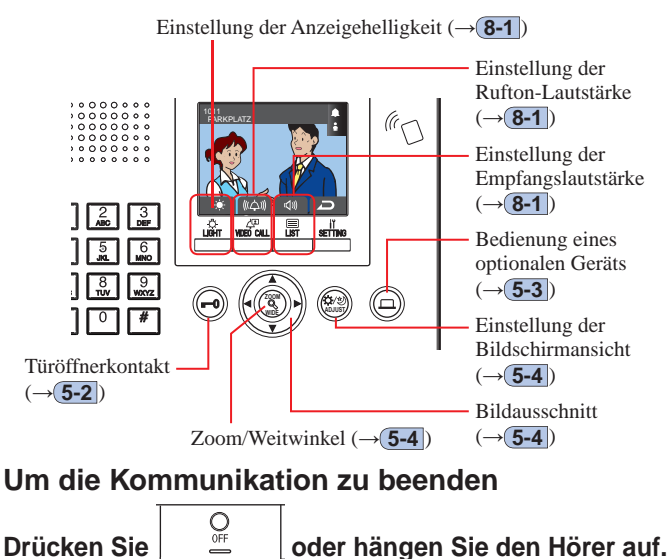

Die Kommunikation wird nach 3 Minuten automatisch beendet.

Die Freisprechkommunikation mit einer Gegensprechanlage im Freisprechmodus wird nach 1 Minute automatisch beendet.

#### 僵  **3 RUF (von einem Wohngebäude) 3-1 Wie Sie nach einem Gerät suchen, um es anzurufen (von einem Wohngebäude)**  Die folgenden Methoden stehen im Standby-Modus zur Verfügung, um nach einem Gerät (Gegensprechanlage) oder einer Pförtnerstelle zu suchen, um diese anzurufen. **A Suche nach der Nummer B Suche nach dem Namen C Mithilfe der Suchergebnisliste** \* Wenn nichts auf dem Bildschirm angezeigt wird (schwarz), drücken Sie jede andere Taste als  $\left(\frac{\pi}{\epsilon}\right)$ , 0-9,  $\frac{\pi}{\epsilon}$ ,  $\left(\frac{\pi}{\epsilon}\right)$  oder nehmen Sie den Hörer ab, um in den Standby-Modus zu gelangen. \* Eine Türstelle kann nur mithilfe der Methode **C** gesucht werden. **Standby-Modus**  $\begin{array}{cccccccccccccc} \circ & \circ & \circ & \circ & \circ & \circ & \circ & \circ & \circ \end{array}$  $000000000$  $000000000$  $000000000$ **NAMENSSUCHE**  $0 0 0 0 0 0 0 0 0 0$  $0000000000$ ALARM **NAMENSSUCHE** WIDE OFFENE ANRUFE 启  $\mathbf{R}$  $\frac{2}{\sqrt{2}}$  $\overline{3}$ 四 SETTING LIGH VIDEO CALI ūя  $6\nMno$  $\overline{4}$ 5ы<br>5 GНI  $\frac{8}{700}$  $\overline{\textbf{A}}$ 9 .<br>POR: **WXYZ**  $\left(\frac{1}{2}\right)$ **ZOOM**  $\overline{\phantom{a}}$  $\star$  $\overline{0}$  $\overline{\#}$

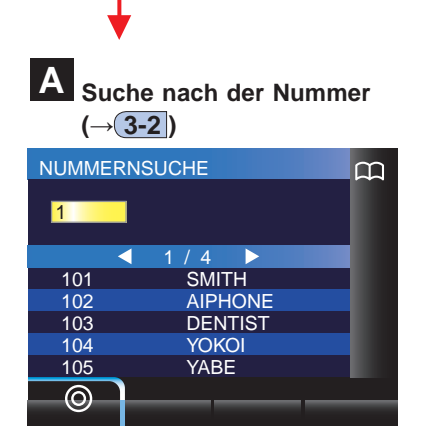

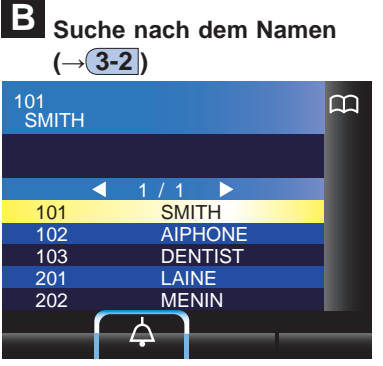

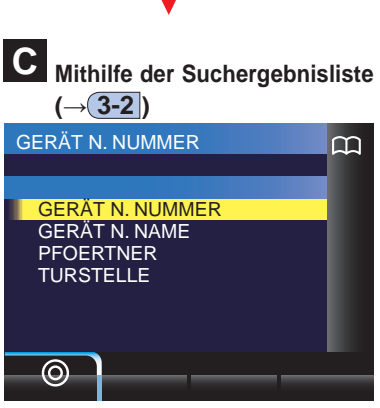

- Suche nach der Nummer (**GERÄT N. NUMMER**) (**→ 3-2** )
- Suche nach dem Namen (**GERÄT N. NAME**) (**→ 3-2** )
- Suche einer Pförtnerstelle aus der Pförtnerstellenliste (**PFOERTNER**)  $(\rightarrow 3-2)$
- Suche einer Türstelle aus der Türstellenliste (**TÜRSTELLE**)  $(\rightarrow 3-3)$

### **Rufumfang von einer Pförtnerstelle in einem Wohngebäude**

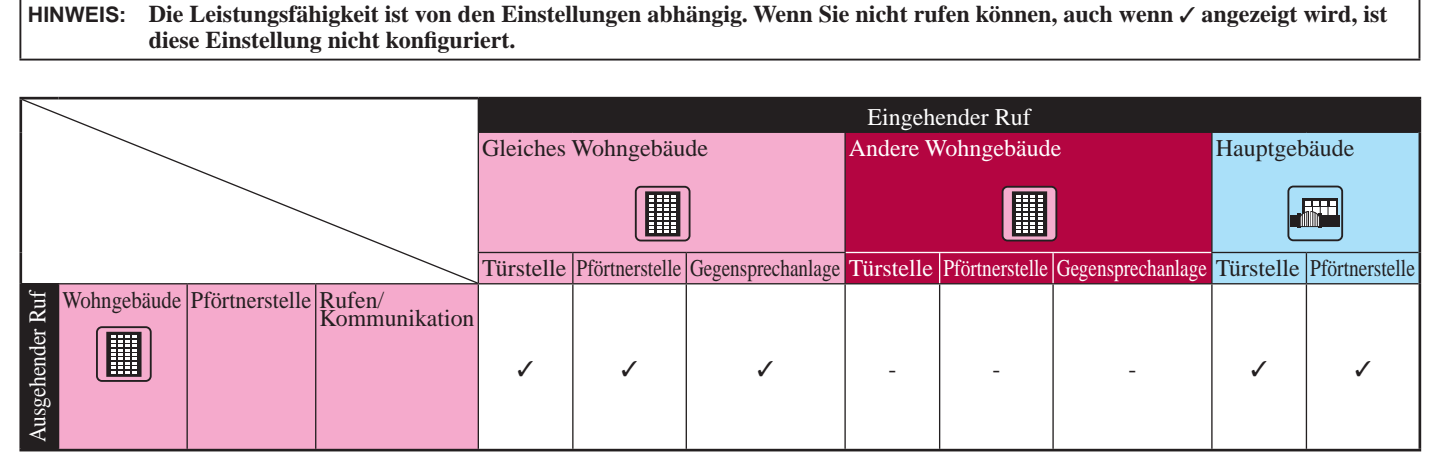

✓ : Möglich — : Nicht möglich

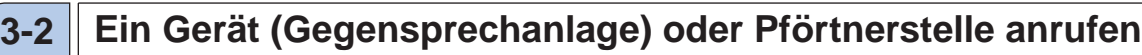

**A Nach einem Gerät nach der Nummer suchen** 

**1 Geben Sie im Standby-Modus mithilfe von [0] bis [9] auf der 10er-Tastatur die Ziffern ein, um die Zielgerätenummer und den Bewohnernamen anzuzeigen.**

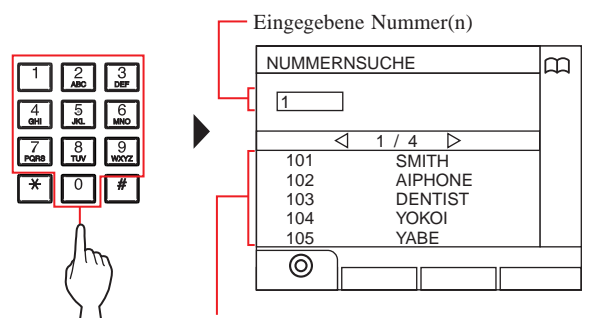

Die Gerätenummern, deren erste Ziffer mit der eingegebenen Nummer übereinstimmen, werden in der Liste angezeigt.

- \* Die Liste wird in der Reihenfolge der Gerätenummer angezeigt.
- \* Diese Station wird nicht angezeigt.

### **2 Wählen Sie das Zielgerät aus, indem Sie**

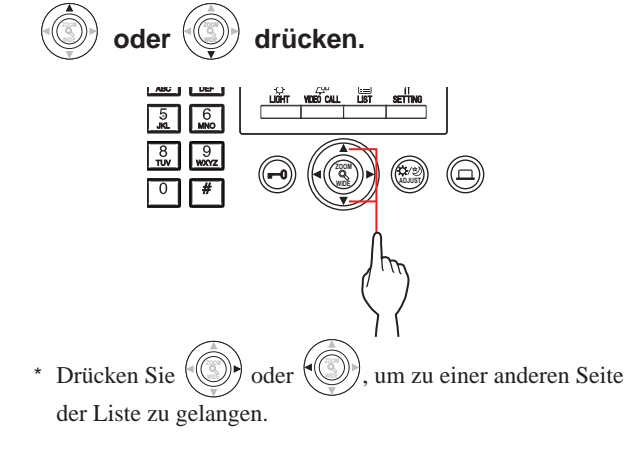

**3** Drücken Sie  $\frac{\sqrt{25}}{\sqrt{25}}$  ( $\triangle$ ),  $\begin{array}{|c|c|} \hline \frac{\sqrt{25}}{\sqrt{11}} & \text{oder nehmen} \hline \end{array}$ **Sie den Hörer ab.**

### **Wenn der Ruf beantwortet wird**

Die Kommunikation startet und  $\sum_{n=1}^{\infty}$  " wird angezeigt.

**4 Um die Kommunikation zu beenden, drücken Sie**   $\mathcal{Q}_{\mathsf{off}}$ 

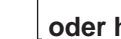

 **oder hängen Sie den Hörer auf.**

- Die Kommunikation wird nach ca. 3 Minuten automatisch beendet. Die Freisprechkommunikation mit einer Gegensprechanlage im Freisprechmodus wird nach 1 Minute automatisch beendet.
- Wenn sowohl die Gerätenummer 111 als auch 1111 existiert, wird der Bewohnername für das Gerät 111 angezeigt, wenn 1, 1, 1 eingegeben wird, und der Bewohnername für das Gerät 1111 wird angezeigt, wenn die 1 ein weiteres Mal eingegeben wird.
- Die Anzeige der Stationen kann in der Reihenfolge nach der Gerätenummer eingestellt werden. (Die Reihenfolge beginnt mit der niedrigsten Ziffer von 0 bis 9 und dann geht die Reihenfolge weiter nach dem Buchstaben.) In den Fällen, in denen Gerätenummern wie zum Beispiel A101, A201, A901, A1001 und B101 existieren, beginnt die Reihenfolge mit der niedrigsten Ziffer und die Reihenfolge geht mit A101, A201, A901, B101, A1001 weiter.

**ZOOM**

 $oder$ 

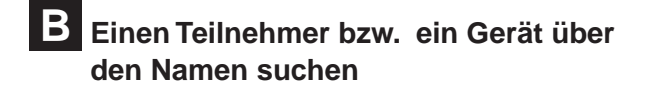

**1** Drücken Sie im Standby-Modus  $\mathcal{L}(\mathbb{C})$ **oder**  $\sqrt{\frac{2}{3}}$ Der Suchbildschirm wird angezeigt.

### **2 Wählen Sie das Zielgerät aus, indem Sie**

#### **ZOOM drücken.**

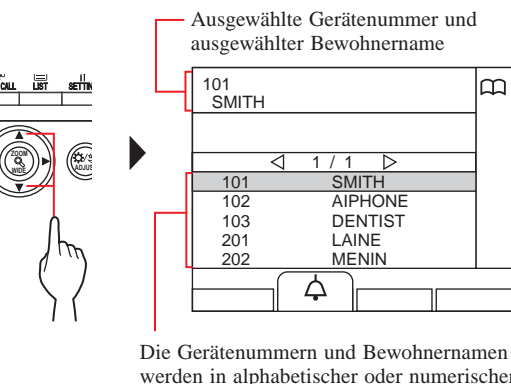

werden in alphabetischer oder numerischer Reihenfolge angezeigt. \* Die Anzeigereihenfolge ist von der

**.**

m

Einstellung abhängig.

- \* Drücken Sie  $ode$ r um zu einer anderen Seite der Liste zu gelangen.
- \* Die Liste wird entweder in der Reihenfolge nach der Gerätenummer oder dem Namen angezeigt.
- Diese Station wird nicht angezeigt.

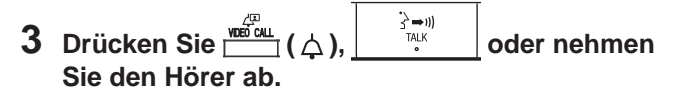

### **Wenn der Ruf beantwortet wird**

Die Kommunikation startet und "<sup> $\sum$ </sup> " wird angezeigt.

**4 Um die Kommunikation zu beenden, drücken Sie**   $\bigcirc_{\mathsf{OFF}}$ 

 **oder hängen Sie den Hörer auf.**

- Die Kommunikation wird nach ca. 3 Minuten automatisch beendet. Die Freisprechkommunikation mit einer Gegensprechanlage im Freisprechmodus wird nach 1 Minute automatisch beendet.
- Die Anzeige der Stationen kann in der Reihenfolge nach der Gerätenummer eingestellt werden. (Die Reihenfolge beginnt mit der niedrigsten Ziffer von 0 bis 9 und dann geht die Reihenfolge weiter nach dem Buchstaben.) In den Fällen, in denen Gerätenummern wie zum Beispiel A101, A201, A901, A1001 und B101 existieren, beginnt die Reihenfolge mit der niedrigsten Ziffer und die Reihenfolge geht mit A101, A201, A901, B101, A1001 weiter.

# **C Nach einem Gerät mithilfe der Suchergebnisliste suchen**

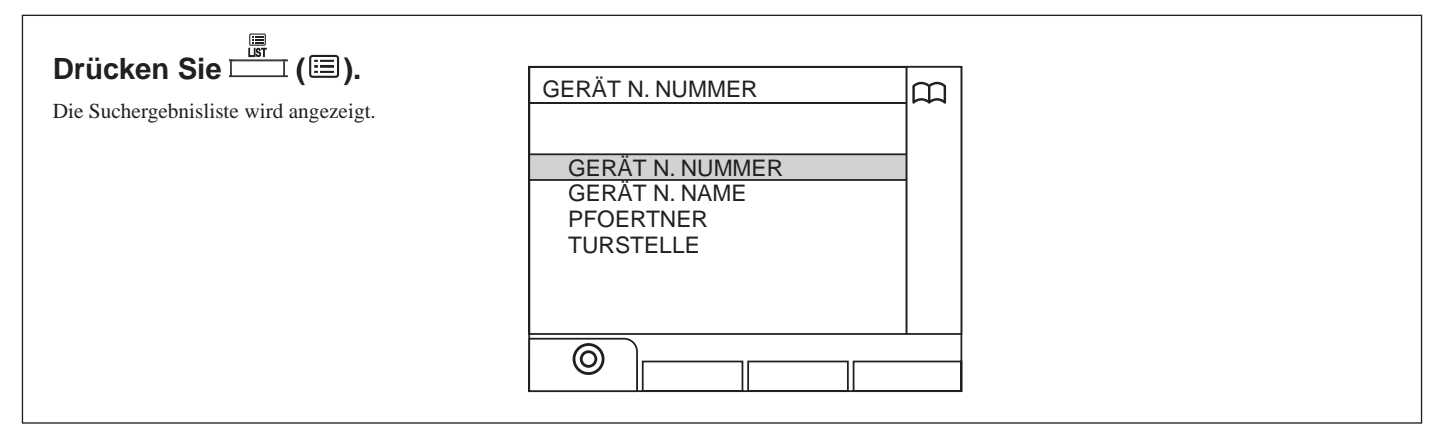

- **Nach einem Gerät nach der Gerätenummer suchen**
- **1 Wählen Sie "GERÄT N. NUMMER", indem Sie**

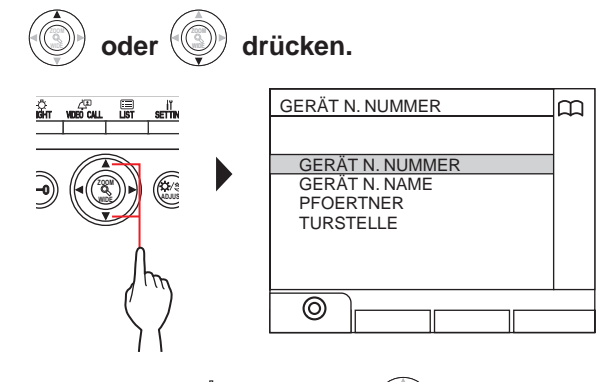

- $2$  Drücken Sie  $\frac{\omega_{\text{min}}}{\omega_{\text{min}}}$  (  $\circledcirc$  ) oder  $\sqrt{\circledast}$ **.** Der Bildschirm "NUMMERNSUCHE" wird angezeigt.
- **3 Geben Sie mithilfe von [0] bis [9] auf der 10er-Tastatur die Ziffern ein, um die Zielgerätenummer und den Bewohnernamen anzuzeigen.**

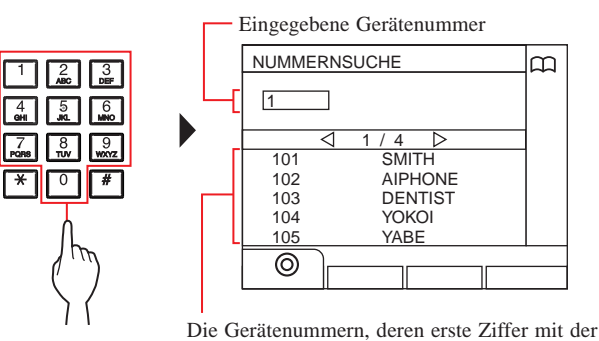

eingegebenen Nummer übereinstimmen, werden in der Liste angezeigt.

- \* Die Liste wird in der Reihenfolge der Gerätenummer angezeigt.
- \* Diese Station wird nicht angezeigt.

### **4 Wählen Sie das Zielgerät aus, indem Sie**

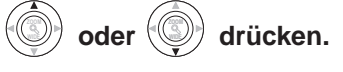

\* Drücken Sie  $(\mathbb{Q})$  oder  $(\mathbb{Q})$ , um zu einer anderen Seite der Liste zu gelangen.

**5 Drücken Sie ( ), oder nehmen Sie den Hörer ab.**

**Wenn der Ruf beantwortet wird**

Die Kommunikation startet und "<sup>2</sup> " wird angezeigt.

**6 Um die Kommunikation zu beenden, drücken Sie** 

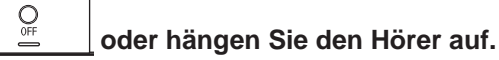

- **Nach einem Gerät nach dem Bewohnernamen suchen**
- **1** Wählen Sie "GERÄT N. NAME", indem Sie  $\bullet$  der  $\mathbb{W}$  **drücken.**

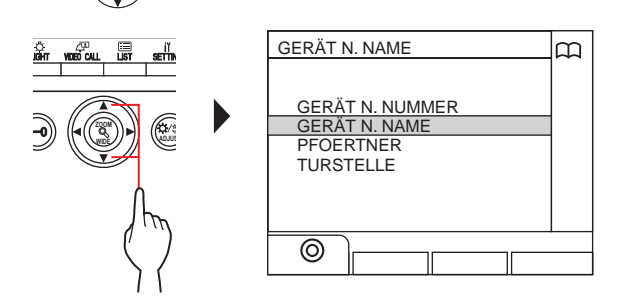

- $2$  Drücken Sie  $\frac{\omega_{\text{min}}}{\omega_{\text{min}}}$  (  $\circledcirc$  ) oder  $\sqrt{\circledast}$ **.** Der Bildschirm "NAMENSSUCHE" wird angezeigt.
- **3 Geben Sie mit [0] bis [9] auf der 10er-Tastatur ein alphanumerisches Zeichen ein, um den Zielbewohnernamen anzuzeigen.**

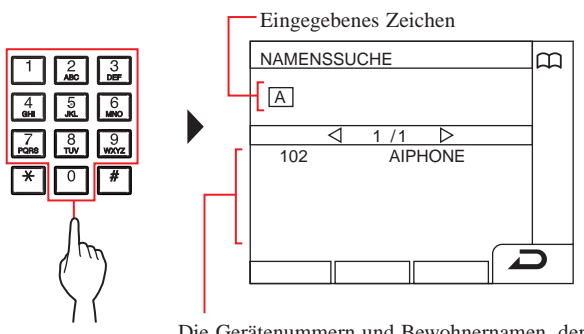

Die Gerätenummern und Bewohnernamen, deren erste Zeichen mit dem eingegebenen Zeichen übereinstimmen, werden in der Liste angezeigt. (z. B.) Wenn "A" eingegeben wurde, wird 301A, 1003ABC, ABC usw. in der Liste angezeigt.

\* Die Anzeigereihenfolge ist von der Einstellung abhängig.

- \* Die Liste wird in der Reihenfolge des Namens angezeigt.
- \* Diese Station wird nicht angezeigt.

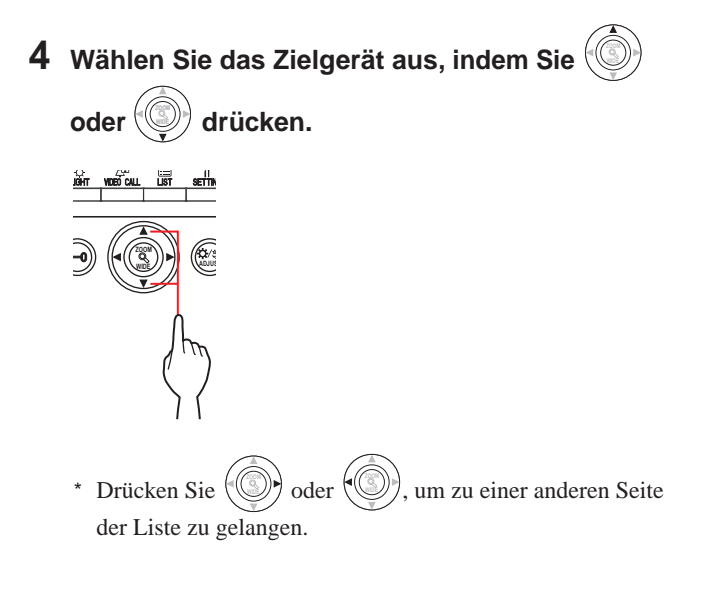

**5 Drücken Sie ( ), oder nehmen Sie den Hörer ab.**

### **Wenn der Ruf beantwortet wird**

Die Kommunikation startet und  $\sum_{n=1}^{\infty}$  " wird angezeigt.

**6 Um die Kommunikation zu beenden, drücken Sie** 

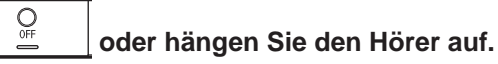

- **Nach einer Pförtnerstelle aus der Pförtnerstellenliste suchen**
- **1** Wählen Sie "PFOERTNER", indem Sie  **oder drücken.**

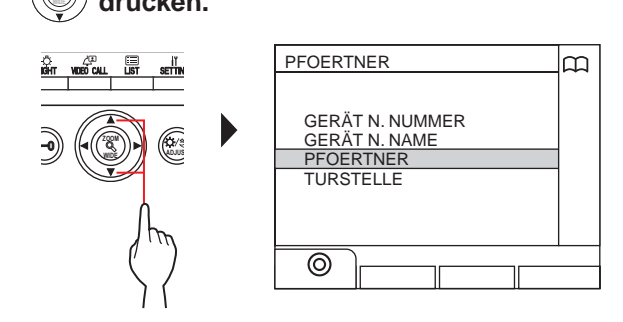

- **2** Drücken Sie  $\frac{w}{\sqrt{w}}$  (  $\odot$  ) oder  $\left(\frac{w}{\sqrt{w}}\right)$ **ZOOM .** Die Pförtnerstellenliste wird angezeigt.
- **3 Wählen Sie die Zielpförtnerstelle aus, indem Sie**

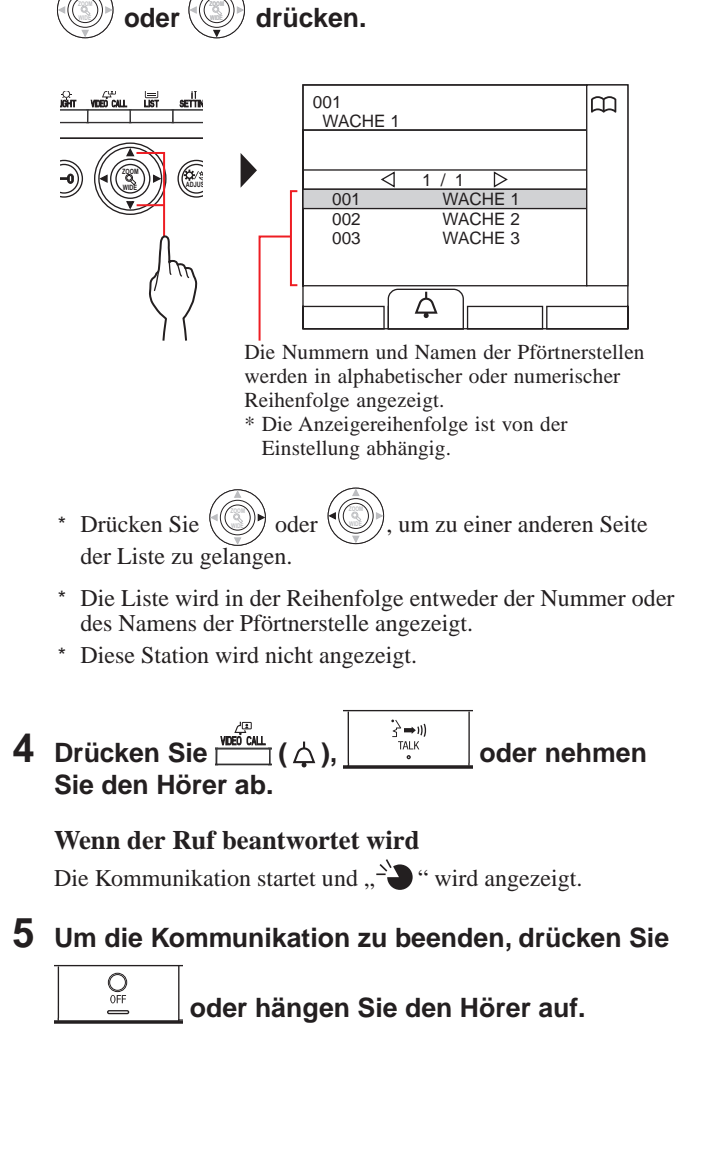

 **Nach einer Türstelle suchen**  $\left(\rightarrow$  3-3)

- Die Kommunikation wird nach ca. 3 Minuten automatisch beendet. Die Freisprechkommunikation mit einer Gegensprechanlage im Freisprechmodus wird nach 1 Minute automatisch beendet.
- Wenn sowohl die Gerätenummer 111 als auch 1111 existiert, wird der Bewohnername für das Gerät 111 angezeigt, wenn 1, 1, 1 eingegeben wird, und der Bewohnername für das Gerät 1111 wird angezeigt, wenn die 1 ein weiteres Mal eingegeben wird.
- Die Anzeige der Stationen kann in der Reihenfolge nach der Gerätenummer eingestellt werden. (Die Reihenfolge beginnt mit der niedrigsten Ziffer von 0 bis 9 und dann geht die Reihenfolge weiter nach dem Buchstaben.) In den Fällen, in denen Gerätenummern wie zum Beispiel A101, A201, A901, A1001 und B101 existieren, beginnt die Reihenfolge mit der niedrigsten Ziffer und die Reihenfolge geht mit A101, A201, A901, B101, A1001 weiter.

# **3-3 Eine Türstelle rufen**

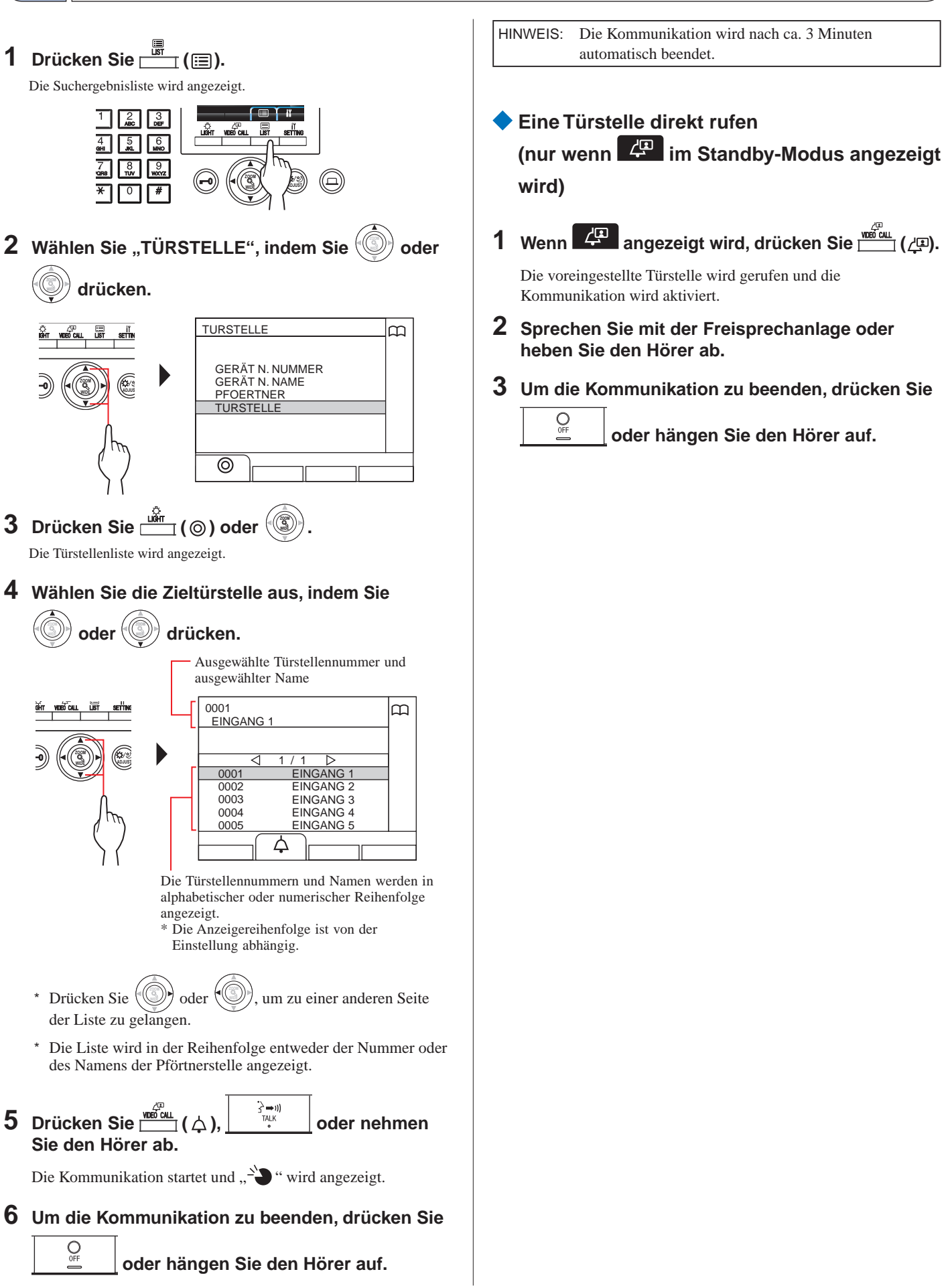

 **Das von einer Kamera der Türstelle oder Überwachungskamera aufgenommene Videobild zu einer Gegensprechanlage übertragen**

**(nur wenn**  $\mathbb{Z}^n$  **im Standby-Modus angezeigt wird)**

- **1 Drücken Sie ( ).**
- **2 Wählen Sie eine Gegensprechanlage durch eine der folgenden Methoden A - C aus.**

 $\overline{\mathbf{A}}$  Drücken Sie $\overline{\mathbb{B}^+}$  (a) und dann  $\mathbb{B}$  **oder** 

> **WIDE ZOOM , um die Ziel-Gegensprechanlage auszuwählen.**

**B** 1 **Geben Sie mit der 10er-Tastatur eine Nummer ein, um die Liste der Gegensprechanlagen anzuzeigen, die die Nummer enthalten.**

2**Drücken Sie WIDE ZOOM oder WIDE ZOOM , um die Ziel-Gegensprechanlage auszuwählen.** 

 $\textcircled{3}$  Drücken Sie  $\overset{\text{\tiny def}}{\text{def}}$  (  $\textcircled{6}$  ) oder  $\textcircled{3}$ **.**

**C** 1 Drücken Sie  $\boxed{\ast}$  und geben Sie mit der **10er-Tastatur einen Buchstaben ein, um die Liste der Gegensprechanlagen anzuzeigen, die den Buchstaben enthalten.**

2**Drücken Sie WIDE ZOOM oder WIDE ZOOM , um die Ziel-Gegensprechanlage auszuwählen.**

 $\textcircled{3}$  Drücken Sie  $\frac{\text{Lift}}{\text{L}}$  (  $\textcircled{6}$  ) oder  $\textcircled{3}$ **.**

**3 Drücken Sie ( ).**

```
4 Wenn die Gegensprechanlage antwortet und den 
Besucher akzeptiert, drücken Sie der aufgebiert zur Sie der aufgebiert erhalb erhalb erhalb erhalb erhalb erhalb erhalb erhalb erhalb erhalb erhalb erhalb erhalb erhalb erhalb erhalb erhalb erhalb erhalb erhalb erhalb erh
hängen Sie den Hörer auf.
```
\* Der Schritt **2** ist von den Einstellungen abhängig.

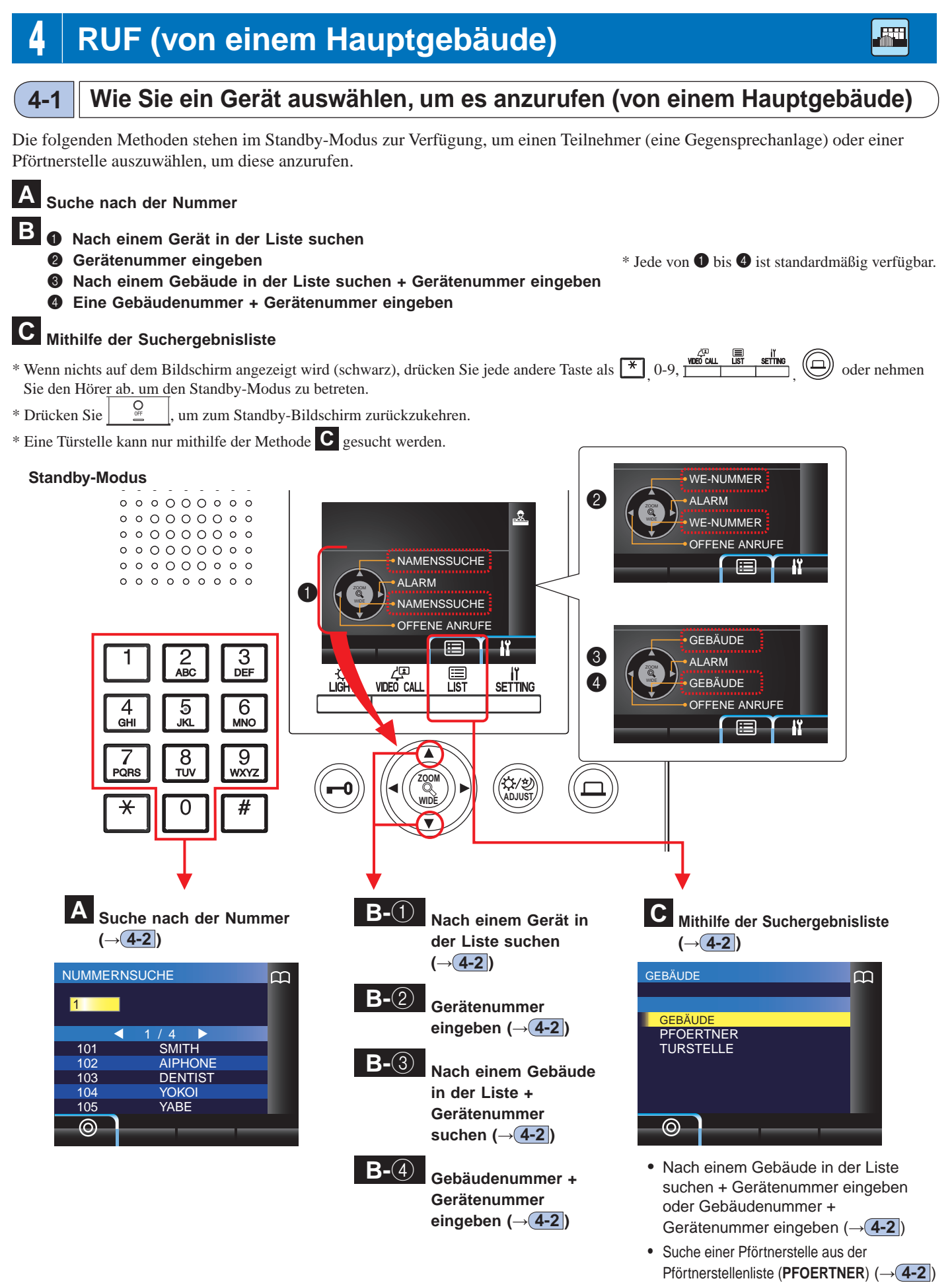

• Suche einer Türstelle aus der Türstellenliste (**TÜRSTELLE**) (**→ 4-3** )

### **Rufumfang von einer Pförtnerstelle in einem Hauptgebäude**

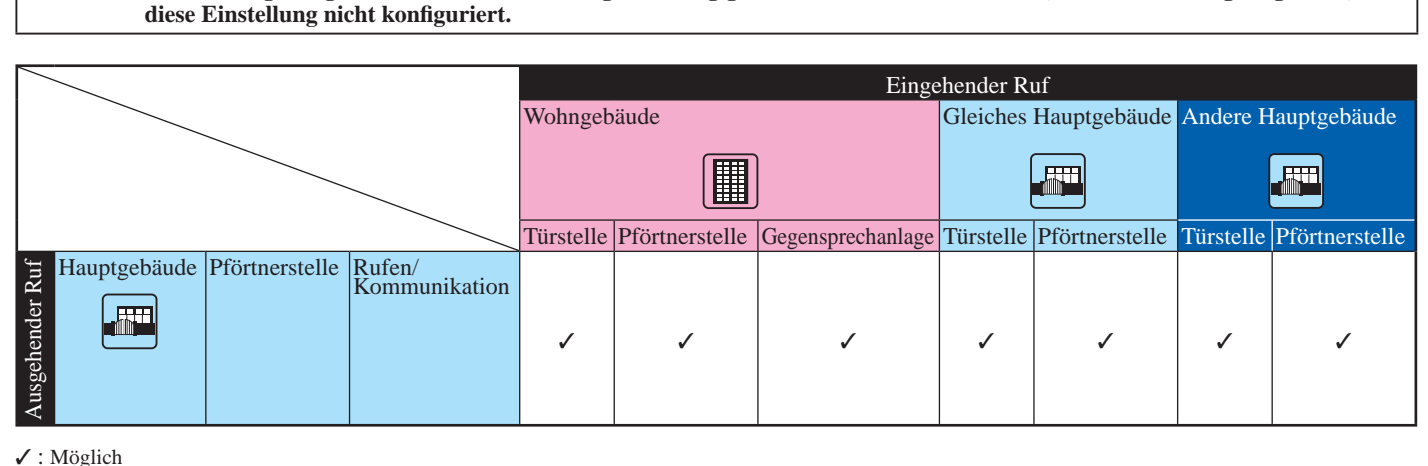

**HINWEIS: Die Leistungsfähigkeit ist von den Einstellungen abhängig. Wenn Sie nicht rufen können, auch wenn** ✓ **angezeigt wird, ist** 

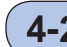

# **4-2 Einen Gerät (eine Gegensprechanlage) oder eine Pförtnerstelle rufen**

### **A Nach einem Gerät nach der Nummer suchen**

**1 Geben Sie im Standby-Modus mithilfe von [0] bis [9] auf der 10er-Tastatur die Ziffern ein, um die Zielgerätenummer und den Namen anzuzeigen.**

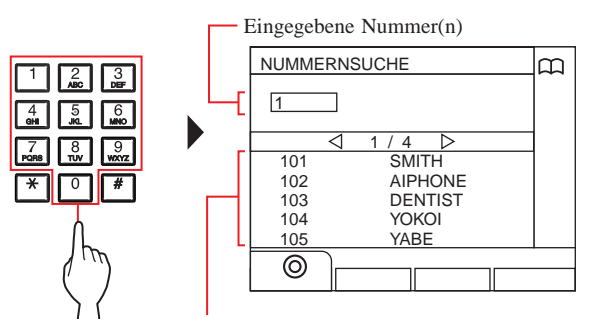

Die Gerätenummern, deren erste Ziffer mit der eingegebenen Nummer übereinstimmen, werden in der Liste angezeigt.

- \* Die Liste wird in der Reihenfolge der Gerätenummer angezeigt.
- Diese Station wird nicht angezeigt.

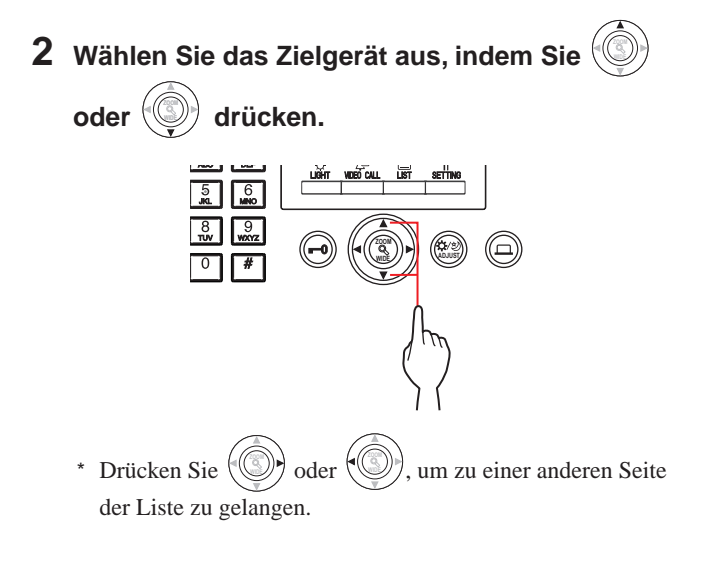

**3** Drücken Sie  $\overline{\mathbf{S}}$  oder nehmen **by**  $\overline{\mathbf{S}}$   $\overline{\mathbf{S}}$  oder nehmen **Sie den Hörer ab.**

**Wenn der Ruf beantwortet wird**

- Die Kommunikation startet und  $\sum_{n=1}^{\infty}$  " wird angezeigt.
- **4 Um die Kommunikation zu beenden, drücken Sie**   $Q_{\text{eff}}$  **oder hängen Sie den Hörer auf.**

- Die Kommunikation wird nach ca. 3 Minuten automatisch beendet. Die Freisprechkommunikation mit einer Gegensprechanlage im Freisprechmodus wird nach 1 Minute automatisch beendet.
- Wenn sowohl die Gerätenummer 111 als auch 1111 existiert, wird der Bewohnername für das Gerät 111 angezeigt, wenn 1, 1, 1 eingegeben wird, und der Bewohnername für das Gerät 1111 wird angezeigt, wenn die 1 ein weiteres Mal eingegeben wird.
- Die Reihenfolge der Anzeige der Stationen kann nach der Gerätenummer eingestellt werden. (Die Reihenfolge beginnt mit der niedrigsten Ziffer von 0 bis 9 und dann geht die Reihenfolge weiter nach dem Buchstaben.) In den Fällen, in denen Gerätenummern wie zum Beispiel A101, A201, A901, A1001 und B101 existieren, beginnt die Reihenfolge mit der niedrigsten Ziffer und die Reihenfolge geht mit A101, A201, A901, B101, A1001 weiter.

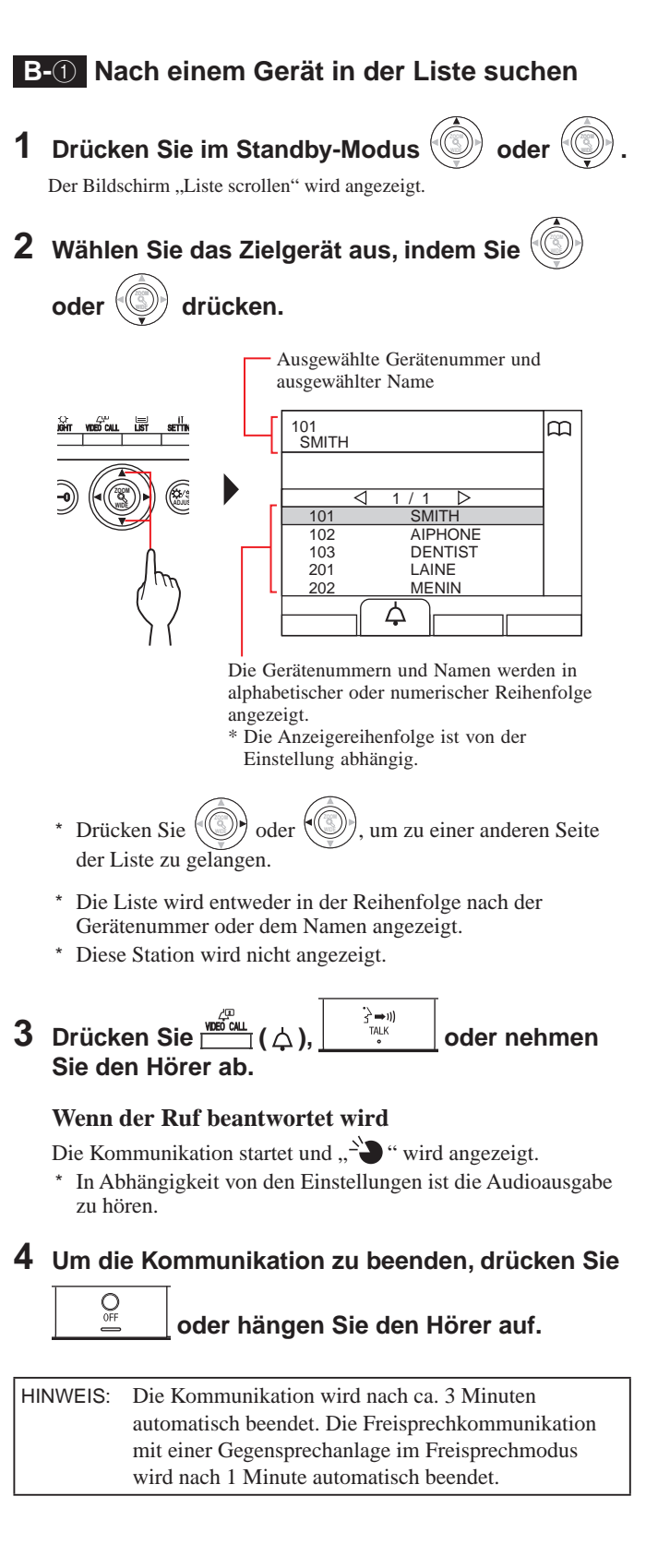

### **B-**2 **Gerätenummer eingeben**

- **1** Drücken Sie im Standby-Modus  $\alpha$ der **.** Der Bildschirm "WE-NUMMER" wird angezeigt.
- **2 [Wenn die Zielgerätenummer nur aus Ziffern besteht] Geben Sie mit [0] bis [9] auf der 10er-Tastatur die**

**Gerätenummer ein.**

**[Wenn die Zielgerätenummer aus alphanumerischen Zeichen besteht]** 

- 1 **Drücken Sie ( ).**
- 2 **Geben Sie mit [0] bis [9] auf der 10er-Tastatur den Bewohnernamen ein.**
	- \* Buchstaben eingeben (→S. 21).

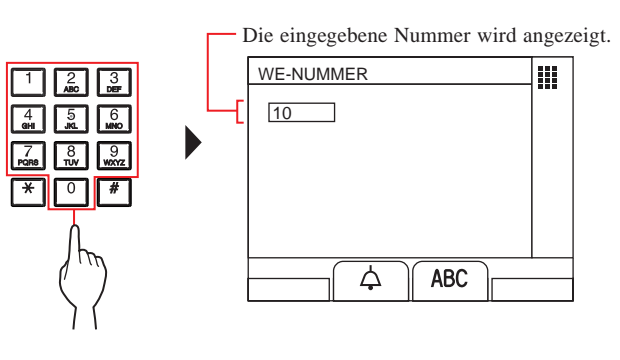

**3** Drücken Sie $\frac{\sqrt{25}}{1}$  ( $\triangle$ ),  $\begin{array}{|c|c|} \hline \frac{\lambda}{2} \rightarrow 0 & \text{oder nehmen} \ \hline \end{array}$ **Sie den Hörer ab.**

### **Wenn der Ruf beantwortet wird**

Die Kommunikation startet und  $\sum_{n=1}^{\infty}$  " wird angezeigt.

**4 Um die Kommunikation zu beenden, drücken Sie** 

#### HINWEISE:

 $Q_{\rm OF}$ 

- Die Kommunikation wird nach ca. 3 Minuten automatisch beendet. Die Freisprechkommunikation mit einer Gegensprechanlage im Freisprechmodus wird nach 1 Minute automatisch beendet.
- Wenn sowohl die Gerätenummer 111 als auch 1111 existiert, wird der Bewohnername für das Gerät 111 angezeigt, wenn 1, 1, 1 eingegeben wird, und der Bewohnername für das Gerät 1111 wird angezeigt, wenn die 1 ein weiteres Mal eingegeben wird.
- Die Reihenfolge der Anzeige der Stationen kann nach der Gerätenummer eingestellt werden. (Die Reihenfolge beginnt mit der niedrigsten Ziffer von 0 bis 9 und dann geht die Reihenfolge weiter nach dem Buchstaben.) In den Fällen, in denen Gerätenummern wie zum Beispiel A101, A201, A901, A1001 und B101 existieren, beginnt die Reihenfolge mit der niedrigsten Ziffer und die Reihenfolge geht mit A101, A201, A901, B101, A1001 weiter.

We = Wohnungseinheit

**oder hängen Sie den Hörer auf.**

**B-**3 **Nach einem Gebäude in der Liste suchen + Gerätenummer eingeben 1** Drücken Sie im Standby-Modus  $oder$ **.** Die Gebäudeliste wird angezeigt. **2** Wählen Sie das Zielgebäude aus, indem Sie **oder drücken.** Ausgewählte Gebäudenummer und ausgewählter Name  $^{\circ}$ m .<br>ZENTRALTURM 1 / 1 **WIDE** // **// ADJUS** 01 <u>ZENTRALTURM</u><br>OSTTURM 02 **WESTTURM** 03 NORDTURM 04  $05$ SÜDTURM  $\overline{\circ}$ Die Gebäudenummern und Namen werden in alphabetischer oder numerischer Reihenfolge angezeigt. \* Die Anzeigereihenfolge ist von der Einstellung abhängig. **ZOOM** \* Drücken Sie **WIDE**  $oder$ , um zu einer anderen Seite der Liste zu gelangen. \* Die Liste wird in der Reihenfolge entweder der Nummer oder des Namens angezeigt.  $\frac{\hat{\mathsf{u}} \cdot \hat{\mathsf{u}} \cdot \hat{\mathsf{u}}}{\hat{\mathsf{u}}}$  ( $\circledcirc$ ) oder **ZOOM .** "WE-NUMMER" wird angezeigt. **4 [Wenn die Zielgerätenummer nur aus Ziffern besteht] Geben Sie mit [0] bis [9] auf der 10er-Tastatur die Gerätenummer ein. [Wenn die Zielgerätenummer aus alphanumerischen Zeichen besteht] 1** Drücken Sie  $\frac{1}{\sqrt{31}}$  (ABC). 2 **Geben Sie mit [0] bis [9] auf der 10er-Tastatur den Bewohnernamen ein.** \* Buchstaben eingeben (→S. 21). Das ausgewählte Gebäude wird angezeigt. 01 ZENTRALTURM m WE-NUMMER  $\sqrt{2}$   $\sqrt{3}$   $\sqrt{3}$  $\sqrt{1}$  $\mathbb{F}$ **ABC** Die eingegebene Nummer wird angezeigt. **5** Drücken Sie  $\frac{w^{\text{(i)}}_{\text{out}}}{w}$  (  $\wedge$  ),  $\begin{vmatrix} \frac{1}{2}w\\ w\\ w \end{vmatrix}$  oder nehmen **Sie den Hörer ab. Wenn der Ruf beantwortet wird** Die Kommunikation startet und  $\sum_{n=1}^{\infty}$  " wird angezeigt. **6 Um die Kommunikation zu beenden, drücken Sie**   $\sum_{\text{OFF}}$ 

 **oder hängen Sie den Hörer auf.**

**B-**4 **Eine Gebäudenummer + Gerätenummer eingeben**

- **1** Drücken Sie im Standby-Modus  $ode$ **r .** Der Bildschirm "GEBÄUDE #" wird angezeigt.
- **2 [Wenn die Zielgebäudenummer nur aus Ziffern besteht] Geben Sie mit [0] bis [9] auf der 10er-Tastatur die Gebäudenummer ein.**

### **[Wenn die Zielgebäudenummer aus alphanumerischen Zeichen besteht]**

- 1 **Drücken Sie ( ).**
- 2 **Geben Sie mit [0] bis [9] auf der 10er-Tastatur den Gebäudenamen ein.**
	- \* Buchstaben eingeben (→S. 21).

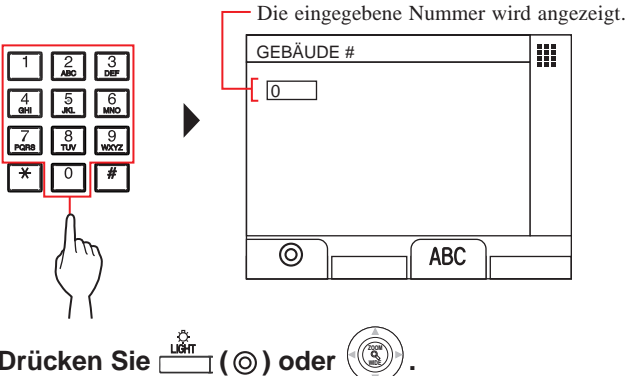

- **3** Drücken Sie  $\frac{u\ddot{\mathbf{\hat{m}}}_{\perp}}{u}$  (  $\odot$  ) oder ..WE-NUMMER" wird angezeigt.
- **4 [Wenn die Zielgerätenummer nur aus Ziffern besteht] Geben Sie mit [0] bis [9] auf der 10er-Tastatur die Gerätenummer ein.**

**[Wenn die Zielgerätenummer aus alphanumerischen Zeichen besteht]** 

- 1 **Drücken Sie <b>Fig.** (ABC).
- 2 **Geben Sie mit [0] bis [9] auf der 10er-Tastatur den Bewohnernamen ein.**

Buchstaben eingeben  $(\rightarrow S. 21)$ .

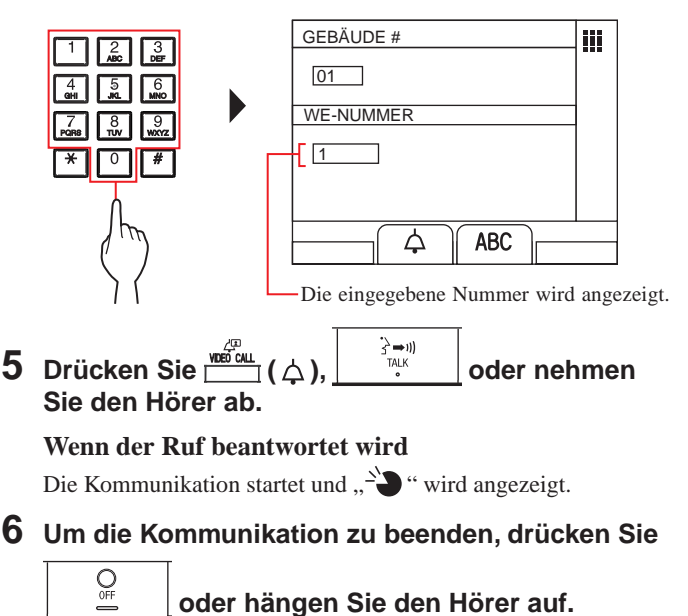

- **C Nach einem Gerät mithilfe der Suchergebnisliste suchen**
- **Nach einem Gebäude in der Liste suchen + Gerätenummer eingeben**
- **1** Drücken Sie **in** (**<b>in** (**i**). Die Suchergebnisliste wird angezeigt.
- $2$  Wählen Sie "GEBÄUDE", indem Sie  $\bigcirc$

**WIDE drücken.**

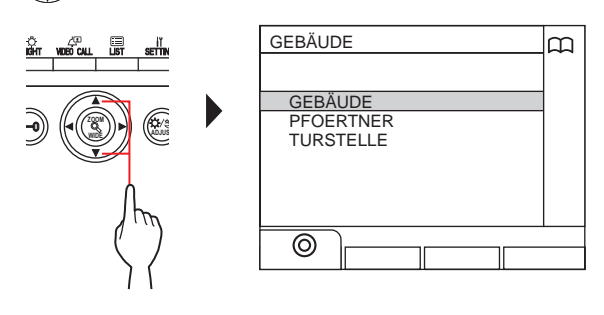

**.**

- **3** Drücken Sie  $\frac{\partial \mathbf{F}}{\partial \mathbf{H}}$  (  $\odot$  ) oder Die Gebäudeliste wird angezeigt.
- **4 Befolgen Sie die Schritte 2 bis 6 von B-**<sup>3</sup> **.**
- **Eine Gebäudenummer + Gerätenummer eingeben**
- **1 Drücken Sie ( ).** Die Suchergebnisliste wird angezeigt.
- $2$  Wählen Sie "GEBÄUDE", indem Sie  **oder**

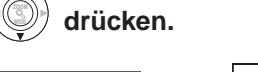

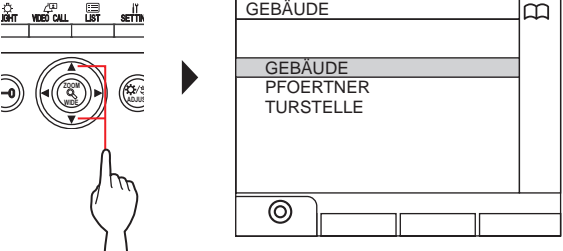

**3** Drücken Sie  $\stackrel{\circ}{\bullet}$  (©) oder **ZOOM .** Der Bildschirm "GEBÄUDE #" wird angezeigt.

### **4 Befolgen Sie die Schritte 2 bis 6 von B-**<sup>4</sup> **.**

### HINWEISE:

 **oder** 

- Die Kommunikation wird nach ca. 3 Minuten automatisch beendet. Die Freisprechkommunikation mit einer Gegensprechanlage im Freisprechmodus wird nach 1 Minute automatisch beendet.
- Wenn sowohl die Gerätenummer 111 als auch 1111 existiert, wird der Bewohnername für das Gerät 111 angezeigt, wenn 1, 1, 1 eingegeben wird, und der Bewohnername für das Gerät 1111 wird angezeigt, wenn die 1 ein weiteres Mal eingegeben wird.
- Die Reihenfolge der Anzeige der Stationen kann nach der Gerätenummer eingestellt werden. (Die Reihenfolge beginnt mit der niedrigsten Ziffer von 0 bis 9 und dann geht die Reihenfolge weiter nach dem Buchstaben.) In den Fällen, in denen Gerätenummern wie zum Beispiel A101, A201, A901, A1001 und B101 existieren, beginnt die Reihenfolge mit der niedrigsten Ziffer und die Reihenfolge geht mit A101, A201, A901, B101, A1001 weiter.

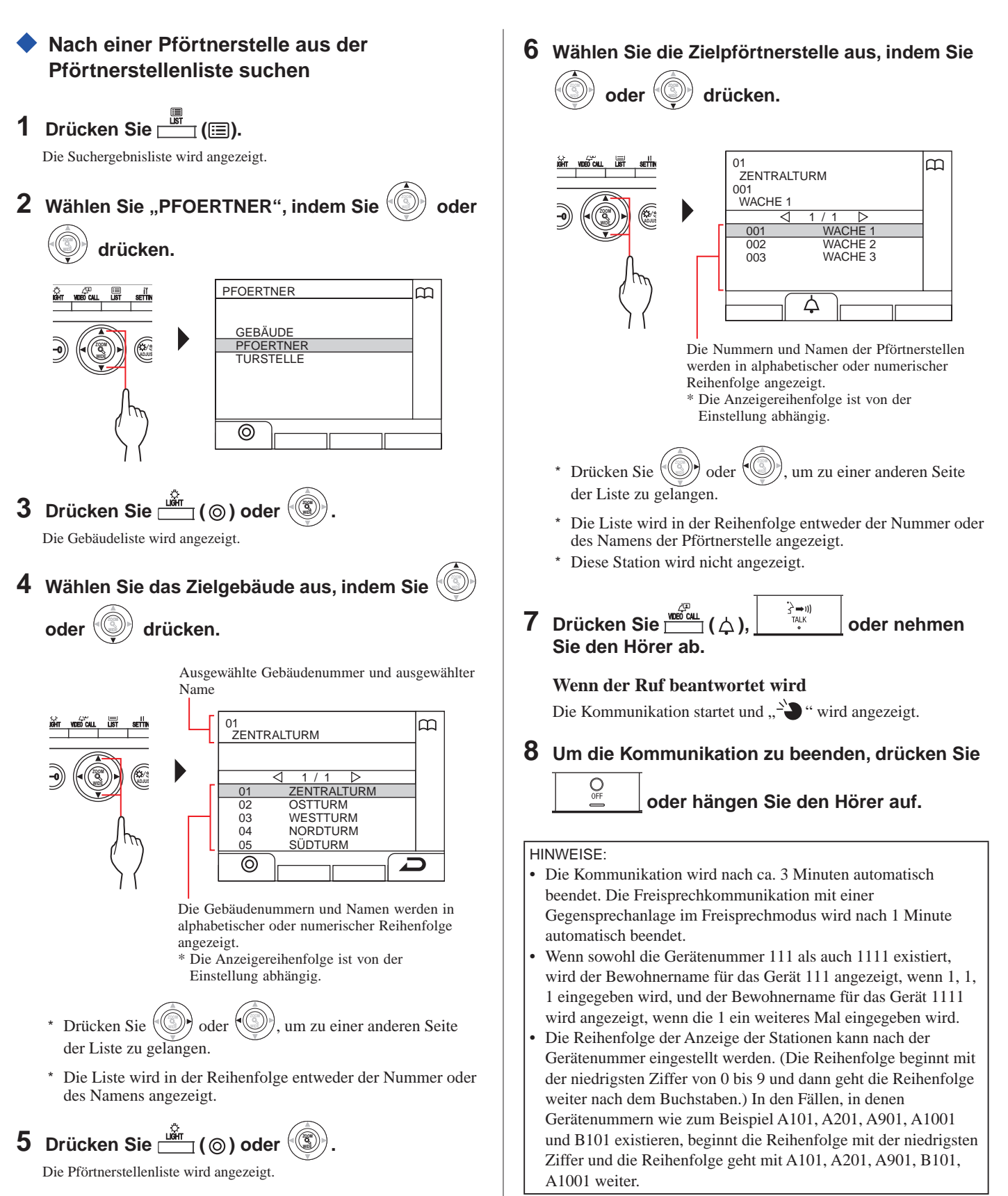

# **4-3 Eine Türstelle rufen**

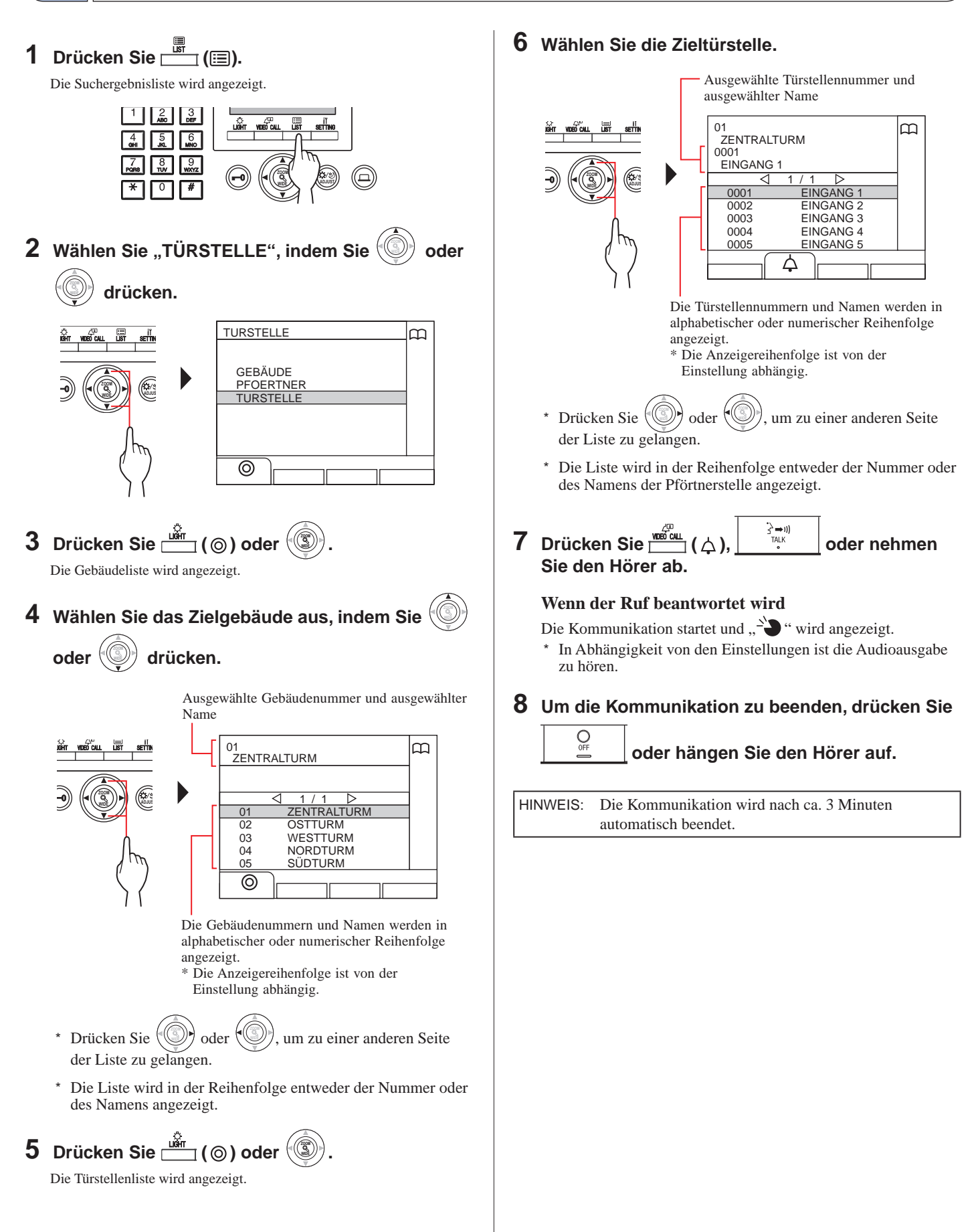

 $\bigcirc_{\mathsf{OF}}$ 

 **Eine Türstelle direkt rufen (nur wenn im Standby-Modus angezeigt wird)**

**1** Wenn  $\mathcal{L}^{\text{F}}$  angezeigt wird, drücken Sie  $\frac{w}{\text{F}}$  ( $\angle$ **)**.

Die voreingestellte Türstelle wird gerufen und die Kommunikation wird aktiviert.

- **2 Sprechen Sie mit der Freisprechanlage oder heben Sie den Hörer ab.**
- **3 Um die Kommunikation zu beenden, drücken Sie**

 **oder hängen Sie den Hörer auf.**

- **Das Videobild der Türstelle wird an eine Gegensprechanlage übertragen (nur wenn**  $\mathbb{Z}^{\square}$  **im Standby-Modus angezeigt wird)**
- **1 Drücken Sie ( ).**
- **2 Wählen Sie eine Gegensprechanlage durch eine der folgenden Methoden A - C aus.**
- **A Drücken Sie ( ) und dann WIDE ZOOM oder , um die Ziel-Gegensprechanlage auszuwählen. B** 1 **Geben Sie mit der 10er-Tastatur eine Nummer ein, um die Liste der Gegensprechanlagen anzuzeigen, die die Nummer enthalten.** 2**Drücken Sie WIDE ZOOM oder WIDE ZOOM , um die Ziel-Gegensprechanlage auszuwählen.**   $\circledS$  Drücken Sie **COOM ZOOM ZOOM ZOOM ZOOM ZOOM ZOOM ZOOM ZOOM ZOOM ZOOM ZOOM ZOOM ZOOM ZOOM ZOOM ZOOM ZOOM ZOOM ZOOM ZOOM ZOOM ZOOM . C** 1 Drücken Sie  $\overline{K}$  und geben Sie mit der **10er-Tastatur einen Buchstaben ein, um die Liste der Gegensprechanlagen anzuzeigen, die den Buchstaben enthalten.** 2**Drücken Sie WIDE ZOOM oder WIDE ZOOM , um die Ziel-Gegensprechanlage auszuwählen.**  $\textcircled{3}$  Drücken Sie  $\frac{u\ddot{b}\dot{b}}{2}$  (  $\textcircled{6}$  ) oder  $\textcircled{3}$ . **3 Drücken Sie ( ). 4 Wenn die Gegensprechanlage antwortet und den**

**Besucher akzeptiert, drücken Sie |**  $\mathbb{E}$  **| oder hängen Sie den Hörer auf.**

\* Der Schritt **2** ist von den Einstellungen abhängig.

# **5 BEDIENUNGEN WÄHREND DER KOMMUNIKATION**

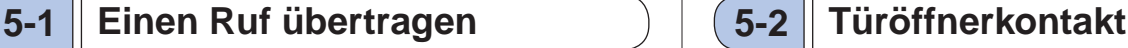

Ein Ruf von einer Türstelle kann über eine Pförtnerstelle zu einer Gegensprechanlage übertragen werden.

### **1 Nachdem die Pförtnerstelle von einer Türstelle**

**gerufen wurde, drücken Sie oder oder nehmen Sie den Hörer ab, um den Ruf zu beantworten.**

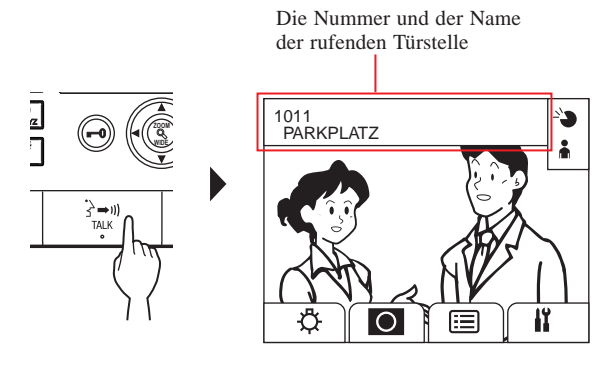

# **2 Drücken Sie ( ) oder geben Sie mit [0] bis [9] auf der 10er-Tastatur die Gerätenummer ein.**

Die Liste der Gegensprechanlagen wird angezeigt.

# **3 Wählen Sie die Ziel-Gegensprechanlage aus, drücken Sie dann auf ( ).**

Der Ruf wird zur Gegensprechanlage übertragen.

"RUF IN WARTESCHL" wird auf der Türstelle angezeigt und an der Türstelle ist kein Ton zu hören.

**4 Wenn die Gegensprechanlage antwortet und den** 

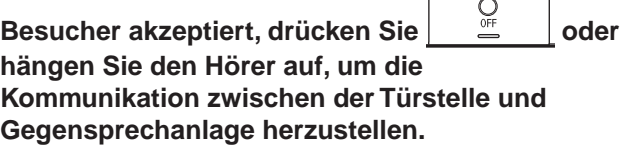

Wenn keine Antwort von der Gegensprechanlage erfolgt, hängen Sie den Hörer auf und versuchen Sie es erneut oder

drücken Sie  $\begin{array}{c} Q \\ = \end{array}$  und dann  $\begin{array}{c} \frac{3}{2} \\ \frac{3}{4} \\ = \end{array}$  um mit der Türstelle zu kommunizieren.

\* Der Schritt **2** ist von den Einstellungen abhängig.

### **Referenz:**

**Aufnahme-Weise**  $(\rightarrow$  **8-2** $)$ 

Wenn ein Ruf von einer Türstelle zu einer Gegensprechanlage erfolgt, wird er zuerst zur Pförtnerstelle übertragen, also ertönt ein Rufton und das Video der Türstelle wird an der Pförtnerstelle angezeigt.

**1 Wenn Sie einen Ruf empfangen oder mit einer Türstelle kommunizieren möchten, drücken Sie .**

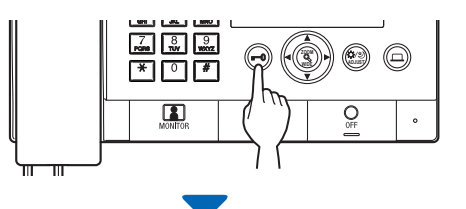

Die Türentriegelung wird an der Türstelle aktiviert.

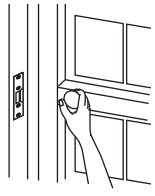

\* In Abhängigkeit von den Einstellungen ist die Audioausgabe zu hören.

### HINWEISE:

- Für eine Kompakt-Türstelle:
- Die Türentriegelung wird für die voreingestellte Zeit freigegeben. Wenn die voreingestellte Freigabezeit "0" beträgt, kann sie freigeben werden, solange die Taste gedrückt gehalten wird. Für die Modultyp-Türstelle: Wenn die VR1-Skala (im Innern der Abdeckung) auf "M

(Momentan)" gestellt ist, kann sie freigegeben werden, solange die Taste gedrückt gehalten wird.

• In Abhängigkeit vom verwendeten elektrischen Türöffnerkontaktsystem kann die Tür möglicherweise nur geöffnet werden, solange die Türöffnertaste gedrückt wird.

### **ACHTUNG**:

 Vergewissern Sie sich stets über den Besucher, bevor Sie die Tür öffnen, wenn die Türstelle keine Kamera hat.

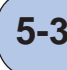

# **Bedienung eines optionalen Geräts 5-3**

Sie können auf dieser Station ein optionales Gerät bedienen, wie zum Beispiel eine Beleuchtung.

1 Drücken Sie **.** 

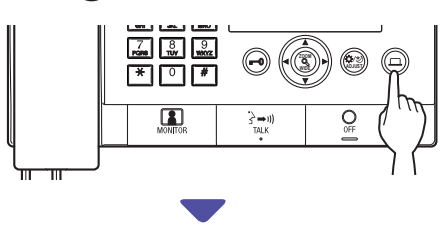

Das optionale Gerät wird eingeschaltet.

- Ein Signal wird an das am Standort installierte Gerät gesendet. Bitte achten Sie auf die Spezifikationen des Geräts.
- Wenn kein optionales Gerät installiert ist, passiert nichts, wenn die Taste gedrückt wird.

# **5-4 Das Kamerabild an einer Türstelle betrachten und einstellen**

Sie können das Video an der Zielstation betrachten, wenn Sie einen Ruf von einer Türstelle empfangen oder mit einer Türstelle mit Kamera kommunizieren, oder diese überwachen. Das Video kann mithilfe der folgenden Funktionen wie gewünscht eingestellt werden. \* Diese Funktionen sind nicht für eine Türstelle verfügbar.

**Zoom/Weitwinkel umschalten** Der Anzeigemodus kann mit jedem Drücken von  $\left(\begin{smallmatrix}\infty\cr\infty\end{smallmatrix}\right)$  zwischen Zoom und Weitwinkel umgeschaltet werden. WILLET **ADJUST Weitwinkel** Zoom

### HINWEISE:

- Die voreingestellte Position des Zoombildes ist von den Einstellungen abhängig.
- Wenn der Anzeigemodus von Weitwinkel auf Zoom umgeschaltet wird, wird das Zoombild an der voreingestellten Position angezeigt.
- In Abhängigkeit von der Eigenschaften der Kamera kann das Weitwinkelbild mehr als das Zoombild verzerrt angezeigt werden, das ist jedoch keine Fehlfunktion.
- Der Bildbereich des Zoommodus und Weitwinkelmodus unterscheidet sich. Im Zoommodus werden die Ecken des Weitwinkelbildes nicht angezeigt.

### **Bildausschnitt**

Wenn ein Zoombild angezeigt wird, drücken Sie , **WIDE ZOOM** , , **WIDE** , um das Bild wie nachfolgend aufgezeigt zu bewegen. WDE<sub>/</sub> **ADJUST ZOOM**

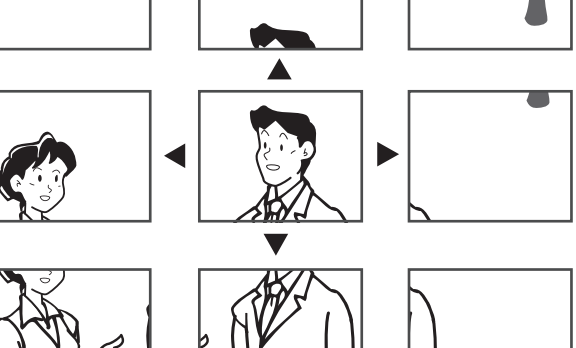

- Nachts kann das Bild des Objektes unscharf und weniger sichtbar sein, wenn das Bild von rechts nach links oder nach oben und unten bewegt wird, da die Beleuchtung des Objektes geringer wird. Gleiches gilt für ein sich bewegendes Objekt.
- Die Bildausschnittsfunktion ist nicht für eine Video-
- Türsprechstelle (JO-DV) verfügbar.

### **Einstellung der Bildschirmansicht**

Wenn das Video auf dem Bildschirm schwierig zu sehen ist, kann die Bildschirmansicht eingestellt werden.

**1** Drücken Sie ... wenn das Video schlecht zu **sehen ist.**

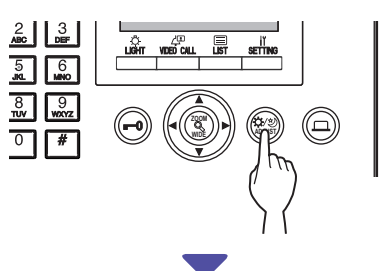

Die Gegenlicht- oder Nachtsichtempfindlichkeit wird automatisch eingestellt.

\* Die Unterscheidung zwischen Tag und Nacht wird automatisch von dieser Station vorgenommen.

<Tag> <Nacht>

\* Das Ergebnis der Bildschirmeinstellung kann von den Einstellungen abhängig sein.

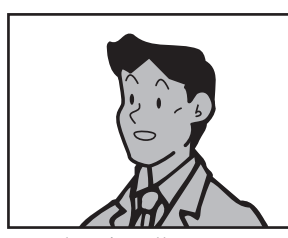

[Vor der Einstellung]

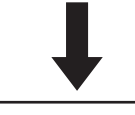

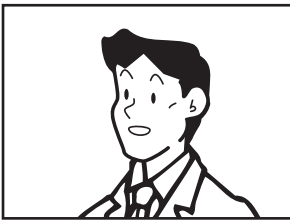

[Nach der Einstellung] [Nach der Einstellung]

[Vor der Einstellung]

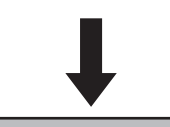

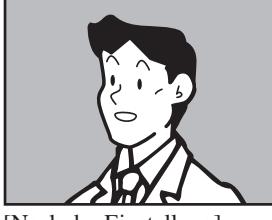

### **Die Bildschirmansicht vor der Einstellung wiederherstellen**

### **Drücken Sie & erneut.**

Das Symbol verschwindet und die Bildschirmansicht vor der Anpassung wird wiederhergestellt.

- Wird die Taste **AD** nachts gedrückt, sind die Gesichter der Besucher leichter zu erkennen, aber sich bewegende Objekte sind möglicherweise schwerer zu erkennen.
- Die Funktion Bildschirmansicht einstellen ist nicht für eine Video-Türsprechstelle (JO-DV) verfügbar.

# **6 ÜBERWACHUNG**

Sie können eine Türstelle oder Türstation überwachen.

- Wenn Sie eine Türstelle oder Türstation mit einer Kamera überwachen, können Sie das Videobild von der Türstelle sehen und den Ton hören.
- Die Überwachungsfunktion ist nicht für eine Türstelle oder Türstelle ohne Kamera verfügbar.

# **Von einem Wohngebäude überwachen**

- \* Starten Sie für die Überwachung einer Türstation vom Schritt **5**.
- **1** Drücken Sie im Standby-Modus  $\frac{1}{\ln 2}$  ( $\equiv$ ).

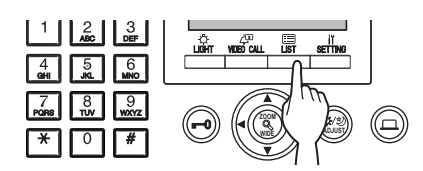

Die Suchergebnisliste wird angezeigt.

**2** Wählen Sie "TÜRSTELLE", indem Sie  **oder** 

> **WIDE drücken.**

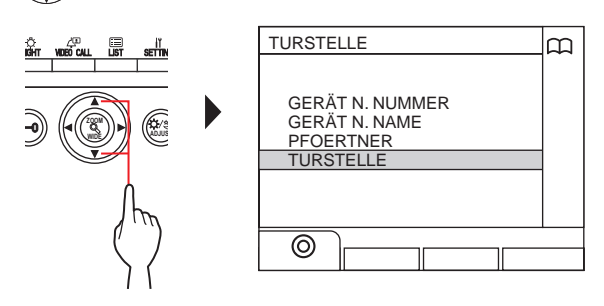

 $\mathbf 3$  Drücken Sie  $\frac{\tilde{\mathbf 1} \tilde{\mathbf 2}}{\mathbf 2}$  (  $\circledcirc$  ) oder  $\langle \mathbb 3 \rangle$ **.** Die Türstellenliste wird angezeigt.

**4** Wählen Sie die Zieltürstelle aus, indem Sie

#### **oder drücken.** Ausgewählte Türstellennummer und ausgewählter Name 0001 œ EINGANG **ZOOM** 1 / 1 WDE*// II* \\ADJUST 0001 EINGANG 1 EINGANG 2 0002 0003 EINGANG 3 0004 EINGANG 4 EINGANG 0005 △ Die Türstellennummern und Namen werden in keine Auswirkung auf die Anzeige. alphabetischer oder numerischer Reihenfolge angezeigt. \* Die Anzeigereihenfolge ist von der Einstellung abhängig. **Drücken Sie ZOOM** oder **WIDE** , um zu einer anderen Seite der Liste zu gelangen.

Die Liste wird in der Reihenfolge entweder der Nummer oder des Namens der Pförtnerstelle angezeigt.

**5** Drücken Sie **19** 

Sie können den Ton an der Station hören und das Bild wird auf dem Bildschirm angezeigt.

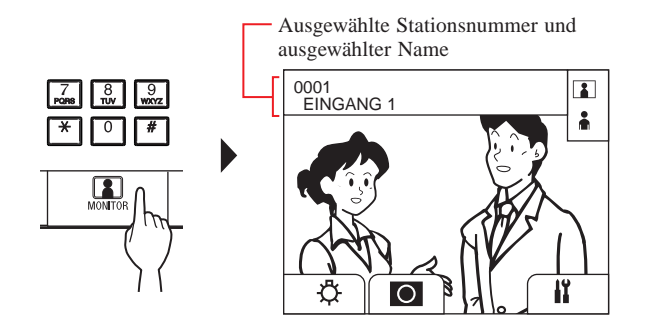

Während der Überwachung können Sie zwischen Zoom und Weitwinkel umschalten, schwenken & neigen und die Bildschirmansicht einstellen. (**→ 5-4** )

### **6 [Mit der Station kommunizieren]**

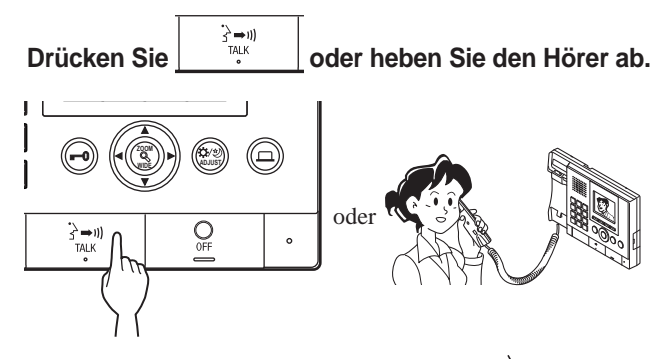

Die Kommunikation mit der Station startet und " $\sum$ " wird angezeigt.

\* Bis zu diesem Schritt können die überwachten Stationen keinen Ton von der Pförtnerstelle hören.

### **7 Die Überwachung oder Kommunikation beenden**

Drücken Sie **der hängen Sie den Hörer auf.**

- Die Überwachung endet automatisch nach etwa 30 Sekunden.
- Nur Türstellen, die von der Pförtnerstelle ausgewählt werden können, können überwacht werden.  $\Box$
- Wenn keine Türstation installiert ist, hat das Drücken von

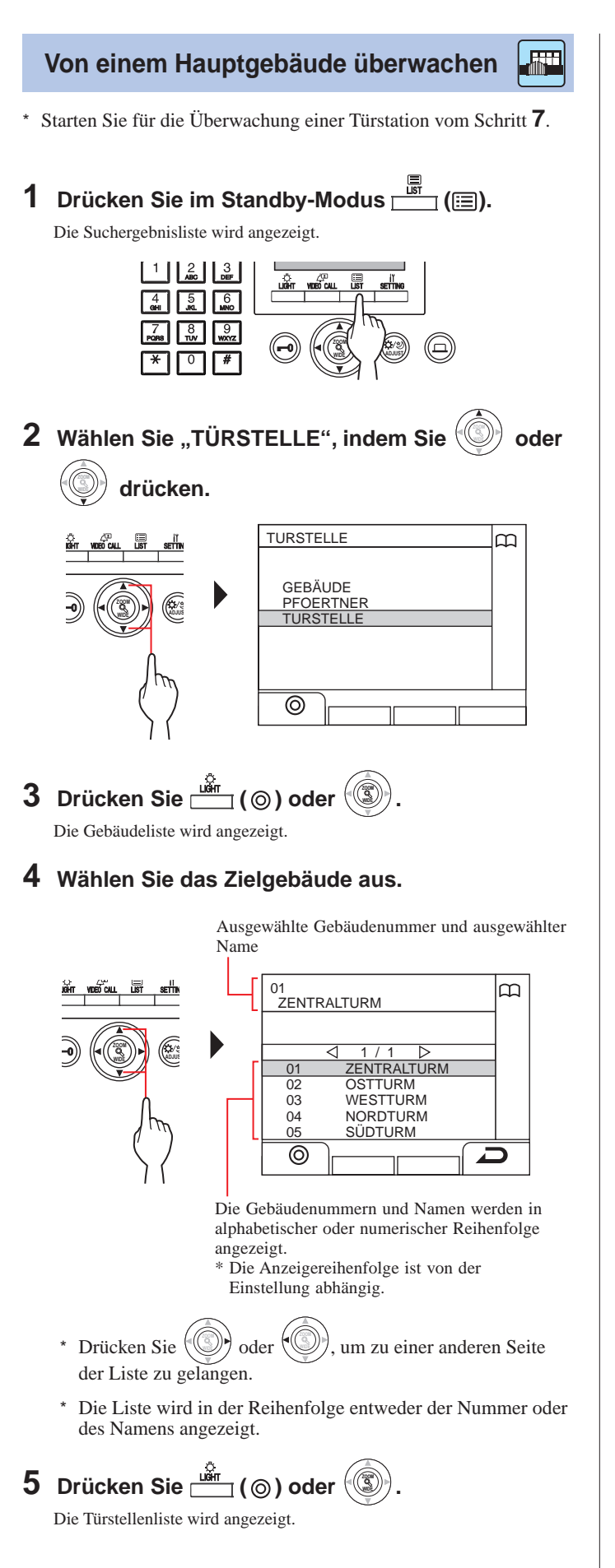

**6 Wählen Sie die Zieltürstelle.**

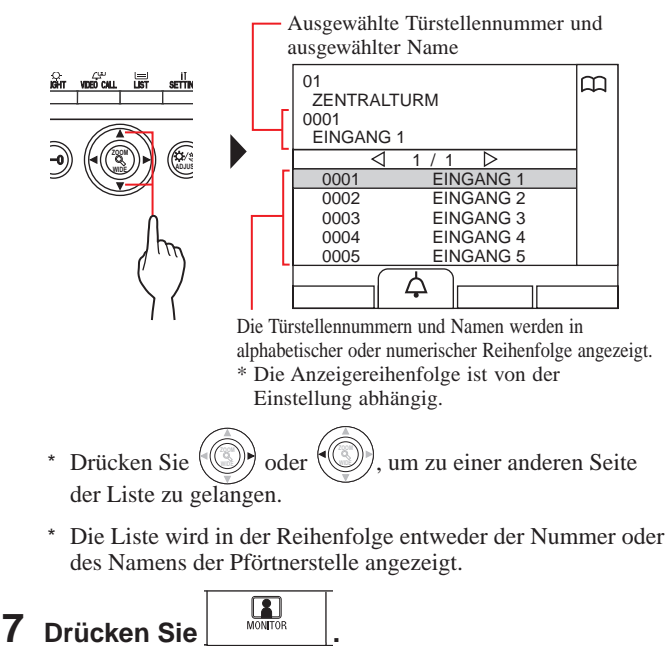

Bildschirm angezeigt. Ausgewählte Stationsnummer und ausgewählter Name

Sie können den Ton an der Station hören und das Bild wird auf dem

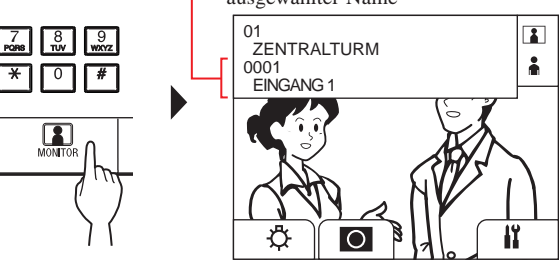

Während der Überwachung können Sie zwischen Zoom und Weitwinkel umschalten, schwenken & neigen und die Bildschirmansicht einstellen.  $(\rightarrow$  **5-4** $)$ 

**8 [Mit der Station kommunizieren]**

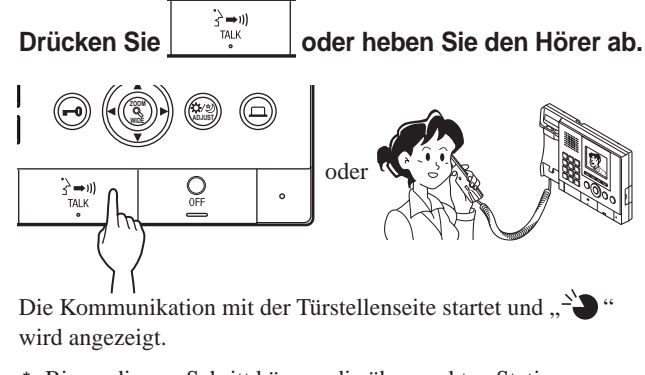

Bis zu diesem Schritt können die überwachten Stationen keinen Ton von der Pförtnerstelle hören.

**Drücken Sie oder hängen Sie den Hörer auf.**

**9 Die Überwachung oder Kommunikation beenden**

- Die Überwachung endet automatisch nach etwa 30 Sekunden.
- Nur Türstellen, die von der Pförtnerstelle ausgewählt werden können, können überwacht werden.
- $\prod_{\text{MOMTOR}}$ • Wenn keine Türstation installiert ist, hat das Drücken von keine Auswirkung auf die Anzeige.

# **7 WEITERE BEDIENUNGEN**

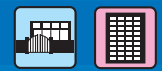

# **7-1 Offene Anrufe prüfen und zurückrufen**

Wenn diese Station versäumt, auf einen Ruf von einer Gegensprechanlage zu antworten, blinkt "OFFENE ANRUFE" kontinuierlich auf der Anzeige im Standby-Modus und die Status-LED des Geräts blinkt. Prüfen Sie die offenen Anrufe und rufen Sie bei Bedarf zurück.

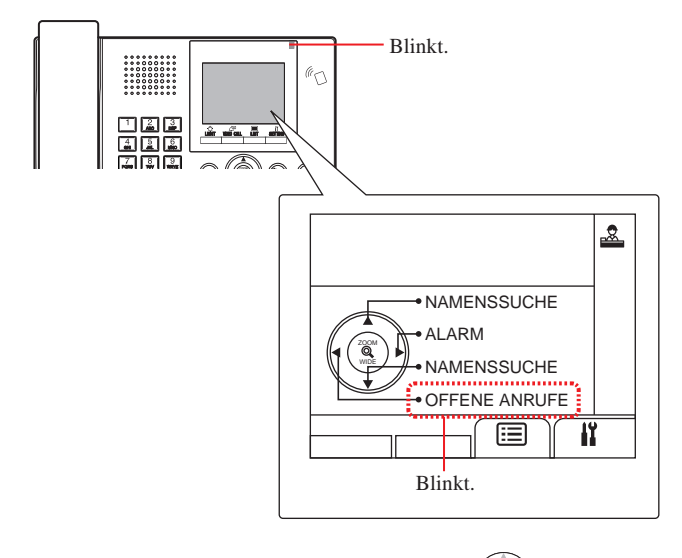

#### **1** Drücken Sie im Standby-Modus **, um auf offene Anrufe zu prüfen.**

Eine Aufzeichnung der offenen Anrufe wird angezeigt.

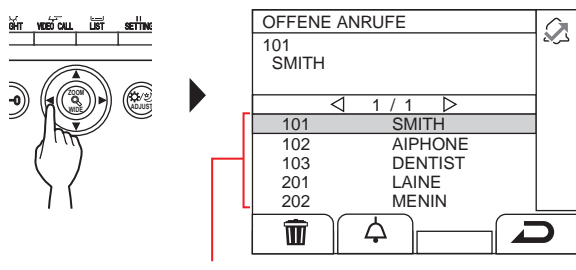

Wenn zwei oder mehr offene Anrufe vorliegen, werden diese in der umgekehrten chronologischen Reihenfolge aufgelistet.

- Auf einer Pförtnerstelle in einem Hauptabschnitt werden die Gebäudenummern, Gebäudenamen und Gerätenummern
- angezeigt.
- **2 Wählen Sie zum Zurückrufen das Zielgerät aus,**   $\mathsf{index}$  Sie  **drücken.**  $\bullet$  oder  $\sqrt{\frac{2}{3}}$ Ausgewählte Gerätenummer und ausgewählter Name Auf einer Pförtnerstelle in einem Hauptabschnitt werden die Gebäudenummer, der Gebäudename und die Gerätenummer des ausgewählten Geräts angezeigt. OFFENE ANRUFE  $\mathcal{Q}_1$ 102 AIPHONE **ZOOM** 1 / 1 WIDE<sub>A</sub> **ADJUST**  $\overline{10}$ SMITH **AIPHO**  $10<sup>2</sup>$  $\frac{1}{103}$ DENTIS 201 LAINE  $\frac{202}{202}$ **MENIN**  $\widehat{\mathbb{U}}$ △ Drücken Sie **ZOOM ZOOM**  $oder$ um zu einer anderen Seite der Liste zu gelangen. In Abhängigkeit von den Einstellungen wird möglicherweise nur die Gerätenummer angezeigt.
- **3** Drücken Sie  $\overline{\text{max}}$   $(\triangle)$ ,  $\begin{array}{|c|c|} \hline \frac{\lambda}{\lambda} = 0 \\ \hline \frac{\lambda}{\lambda} & \lambda \end{array}$  oder nehmen **Sie den Hörer ab.**

**Wenn der Ruf beantwortet wird**

Die Kommunikation startet und " $\sum_{n=1}^{\infty}$ " wird angezeigt.

### **4 Um die Kommunikation zu beenden,**

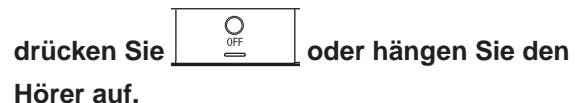

- Die Pförtnerstelle kann bis zu 20 offene Anrufe aufnehmen.
- Eine Aufzeichnung der beantworteten Anrufe erfolgt nicht.
- Während eine Aufzeichnung der offenen Anrufe angezeigt wird, kann diese Station nicht in den Programmmodus übergehen.

# **7-2 Einen Alarmruf empfangen**

Wenn ein Notrufschalter betätigt wurde (oder wenn eine Drahtverbindung unterbrochen wurde), ertönt ein Alarm und ein Bildschirm "ALARM" wird auf dieser Station angezeigt. Überprüfen Sie das Gerät, das den Alarmruf ausgelöst hat, und ergreifen Sie die notwendige Maßnahme.

Die Gerätenummer und der Name des Geräts, das den Alarmruf gesendet hat Auf einer Pförtnerstelle in einem Hauptabschnitt

werden die Gebäudenummer, der Gebäudename und die

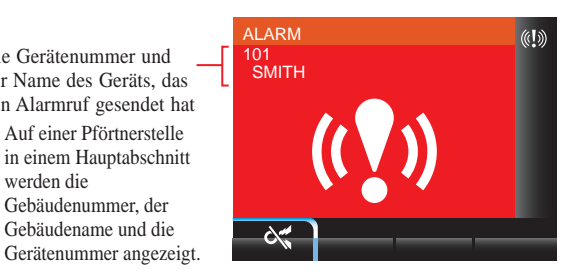

# **1 Zum Ausschalten des Alarmtons drücken Sie**

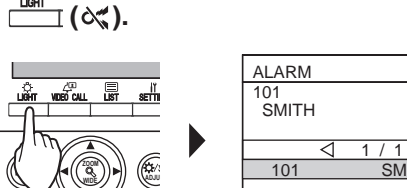

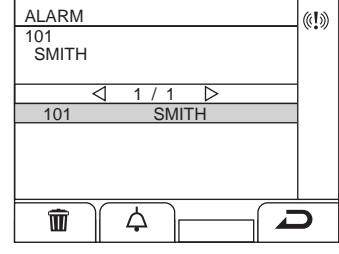

Der Alarm wird angehalten und eine Aufzeichnung über die Alarmrufe wird angezeigt.

- Auf einer Pförtnerstelle in einem Hauptabschnitt werden die Gebäudenummern, Gebäudenamen und Gerätenummer angezeigt.
- Wenn eine Verbindung mit mehreren Pförtnerstellen besteht, schaltet das Ausschalten des Alarms an einer beliebigen Pförtnerstelle den Alarm an allen Pförtnerstellen an.

### **2 Drücken Sie zum Kommunizieren mit dem Gerät**

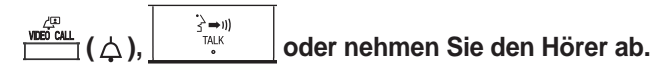

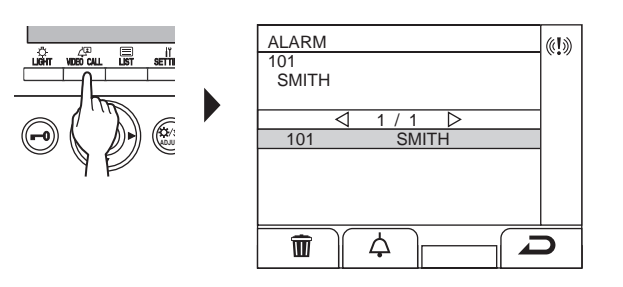

\* Wenn zwei oder mehr Alarmrufe vorliegen, wählen Sie einen

aus, indem Sie oder **WIDE** drücken, drücken Sie dann

- oder nehmen Sie den Hörer ab.
- \* Drücken Sie  $\sqrt{\sqrt{2}}$  oder **WIDE** , um zu einer anderen Seite der Liste zu gelangen.
- \* Die Liste wird in chronologischer Reihenfolge angezeigt.

### **Wenn der Ruf beantwortet wird**

Die Kommunikation startet und  $\sum_{n=1}^{\infty}$  " wird angezeigt.

**3 Um die Kommunikation zu beenden, drücken Sie**   $\bigcirc$ 

 **oder hängen Sie den Hörer auf.**

 $(1)$ 

 $\Box$ 

**Löschen eines Alarmrufs aus der Liste.**

Wählen Sie den Zielruf aus, indem Sie oder **WIDE**

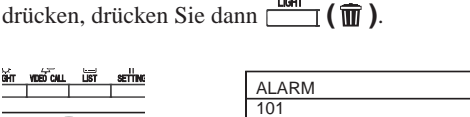

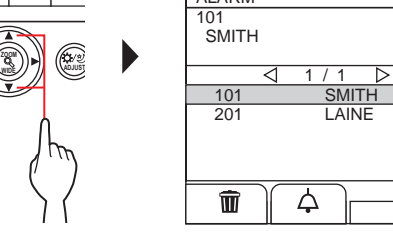

HINWEIS: Während eine Aufzeichnung der Alarmrufe angezeigt wird, kann diese Station nicht in den Programmmodus übergehen.

### **PFÖRTNERSTELLE**

### **Eine Aufzeichnung der Alarmrufe anzeigen**

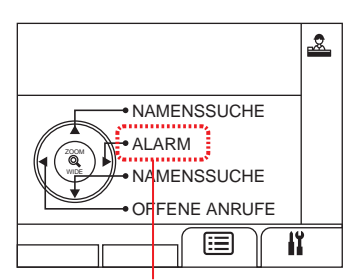

Blinkt, wenn ein oder mehrere unbestätigte Alarmrufe vorhanden sind.

#### $1$  Drücken Sie im Standby-Modus  $\bigcirc$ **.**

Eine Aufzeichnung der Alarmrufe wird angezeigt.

### **Einen Teilnehmer rufen, der den Alarmruf gesendet hat**

Wählen Sie die Zielaufzeichnung aus, indem Sie drücken, und drücken Sie dann  $\Gamma$ oder  $\frac{1}{2}$  = 1) oder nehmen Sie den Hörer ab.

HIWEIS: Das Alarmsignal blinkt weiter, bis die Zielaufzeichnung von der Liste gelöscht wird. Um sie zu löschen, wählen Sie sie aus der Liste aus und drücken Sie dann <u>да</u><br>Шаңт  $(\mathbf{\widehat{m}})$ .

Die Gegensprechanlage lässt den Alarm weiter ertönen, bis der Notrufschalter beim Teilnehmer zurückgesetzt wird. In einem solchen Fall kann die Aufzeichnung der Alarmrufe nicht mit der Pförtnerstelle gelöscht werden. Sofern nicht der Alarm beim Teilnehmer zurückgesetzt wurde, kann kein Ruf von der Pförtnerstelle zum Teilnehmer erfolgen. Sorgen Sie bitte dafür, dass der Alarm beim Teilnehmer zurückgesetzt wird.

- Wenn auf dieser Station bereits ein Alarmruf aktiv ist und diese Station die Sprechverbindung aufgebaut hat, kann keine andere Pförtnerstelle dies unterbrechen. (Ein Besetzt-Ton ist über den Hörer oder Lautsprecher der Pförtnerstelle zu hören.)
- Das Alarmsignal hat Priorität, auch wenn das System besetzt ist. (Die Alarme können für bis zu 5 Geräte gleichzeitig aktiviert werden. Das gilt nicht für die GT-2C-L und GT-2C.)
- Alarmrufe können vorgenommen werden, wenn das System besetzt ist.
- Im Falle der GT-2C-L und GT-2C ist es in Abhängigkeit von den Einstellungen möglich, zu einer Pförtnerstelle zu übertragen, auch wenn ein Sicherheitsalarm ausgelöst ist.
- Auch wenn die Rufton-Lautstärke auf der Pförtnerstelle stumm geschaltet ist, ertönt ein Alarm mit maximaler Lautstärke.

# **8 EINSTELLUNG**

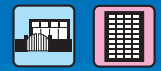

11

 $\Box$ 

 $\mathbf{R}$ 

 $\overline{\overline{\mathbb{R}}}$ 

 $\overline{\phantom{a}}$ 

#### **8-1 Die Anzeigehelligkeit und Lautstärken einstellen Die Anzeigehelligkeit einstellen Die Rufton-Lautstärke einstellen** Sie können die Rufton-Lautstärke an dieser Station einstellen. **1 Drücken Sie im Standby-Modus . 1 Drücken Sie im Standby-Modus .** Der Bildschirm EINSTELLUNG wird angezeigt. **2 Wählen Sie "RUFTONPEG.-LAUT.", indem Sie**  wide*yd 11* WN  **drücken. ZOOM oder**  $\langle$ **ZOOM WIDE** Der Bildschirm EINSTELLUNG wird angezeigt. EINSTELLUNG **2** Wählen Sie "HELLIGKEIT" aus, indem Sie **ZOOM** HELLIGKEIT **ETONPEG.** LAUT **oder WIDE ZOOM drücken.** WIDE*// N* \\ADJUS **EMPFANGSLAUTST** EINSTELLUNG IÎ. ERWEITERTE EINST. HELLIGKEIT<br>KIMMOODOO RUFTONPEG.-LAUT. **ZOOM** WIDE<sub>//</sub>//**//** \\ADJUS הר EMPFANGSLAUTST.  $\bf{3}$   $\,$  Stellen Sie die Lautstärke ein, indem Sie  $\langle \mathbb{Q} \rangle$ ΊŊ, ERWEITERTE EINST.  **drücken. oder ZOOM**  $\overline{\phantom{a}}$ EINSTELLUNG  $\bf 3$   $\,$  Stellen Sie die Helligkeit ein, indem Sie  $\langle \hskip-0.5cm \langle \hskip-0.5cm \rangle$ HELLIGKEIT RUFTONPEG.-LAUT. **ZOOM oder WIDE ZOOM drücken.** WIDE*// UI* (W<sup>DJUS</sup> EMPFANGSLAUTS **EINSTELLUNG** ERWEITERTE EINST łY. HELLIGKEIT<br>KIMMONOON  $\overline{\mathbb{T}}$ RUFTONPEG.-LAUT **ZOOM** חר WIDE // **I// \\ADJUS** EMPFANGSLAUTST. Die Einstellung kann in 4 Stufen vorgenommen werden. כור ERWEITERTE EINST. ("Stumm" steht zur Verfügung.) \* Wenn die "Stumm"-Einstellung erfolgt ist, blinkt die ص Status-LED in langen Abständen. (**→ 1-2** ) Die Einstellung kann in 10 Stufen vorgenommen werden. **Um zum vorigen Bildschirm zurückzukehren** Drücken Sie  $\frac{\text{seffine}}{\cdot}$  ( $\Box$ ). **Um zum vorigen Bildschirm zurückzukehren** Drücken Sie  $\frac{\frac{1}{\text{semi}}}{\sum}$  ( $\sum$ ).  **Die Rufton-Lautstärke während eines Rufs einstellen oder wenn eine Sprechverbindung Einstellung der Anzeigehelligkeit während aufgebaut ist eines Rufs oder wenn eine Sprechverbindung aufgebaut ist 1 Während eines Rufs oder wenn eine Sprechverbindung aufgebaut ist, drücken Sie . 1 Während eines Rufs oder wenn eine Sprechverbindung aufgebaut ist, drücken Sie . 2 Drücken Sie . 2 Drücken Sie ( ). 3** Stellen Sie die Lautstärke ein, indem Sie  $($ **3** Stellen Sie die Helligkeit ein, indem Sie **oder WIDE ZOOM drücken.oder WIDE ZOOM drücken.**

### **Die Empfangslautstärke einstellen**

Sie können die Lautstärke des Lautsprechers dieser Station einstellen.

# **1** Drücken Sie im Standby-Modus  $\frac{\text{seffine}}{2}$ .

Der Bildschirm EINSTELLUNG wird angezeigt.

**2 Wählen Sie "EMPFANGSLAUTST.", indem Sie** 

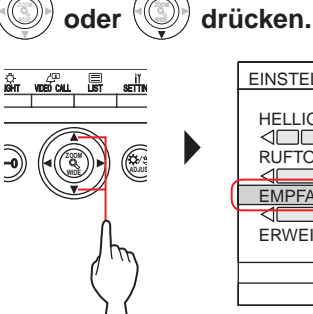

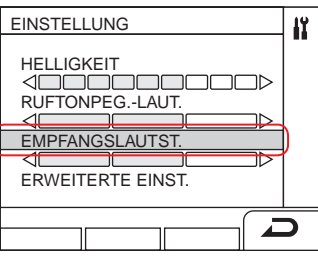

 $\bf 3$   $\,$  Stellen Sie die Lautstärke ein, indem Sie  $\langle \mathbb{Q} \rangle$ oder  $\sqrt[4]{\mathbb{Q}}$  **drücken.**

EINSTELLUNG IÏ. <u>⊘</u><br>Keht vdeoicall HELLIGKEIT  $\neg$ RUFTONPEG.-LAUT. **ZOOM**  $\mathbb{R}$ WIDE<sub>//</sub>**WIDE** EMPFANGSLAUTST.  $\overline{\overline{\mathbb{D}}}$ ERWEITERTE EINST  $\overline{\phantom{a}}$ 

Die Einstellung kann in 3 Stufen vorgenommen werden.

**Um zum vorigen Bildschirm zurückzukehren** Drücken Sie  $\frac{\overline{\mathbf{R}}^{\mathsf{T}}}{\mathsf{I}}$  ( $\blacksquare$ ).

- **Die Empfangslautstärke während eines Rufs einstellen oder wenn eine Sprechverbindung aufgebaut ist**
- **1 Während eines Rufs oder wenn eine Sprechverbindung aufgebaut ist,**

**drücken Sie .**

- **2** Drücken Sie **in Alleman** (<a>
- **3** Stellen Sie die Lautstärke ein, indem Sie  $\frac{1}{2}$ **oder WIDE ZOOM drücken.**

# **8-2 Den Aufnahme-Weise umschalten**

\* Dieser Abschnitt beschreibt den Aufnahme-Weise und wie er konfiguriert wird. Siehe die Schritte 2 bis 3 von "<sup>5-1</sup> Einen Ruf **übertragen**" für das Bedienungsverfahren.

### **Was ist der Aufnahme-Weise?**

Im Aufnahme-Weise werden alle Rufe von den Türstellen an die Gegensprechanlagen zuerst an die Pförtnerstellen übertragen. Sie können die Rufe an die Gegensprechanlagen übertragen, nachdem Sie sich davon überzeugt haben, dass keine unerwünschten Rufe an die Zielteilnehmer vorliegen.

### **[Normalmodus]**

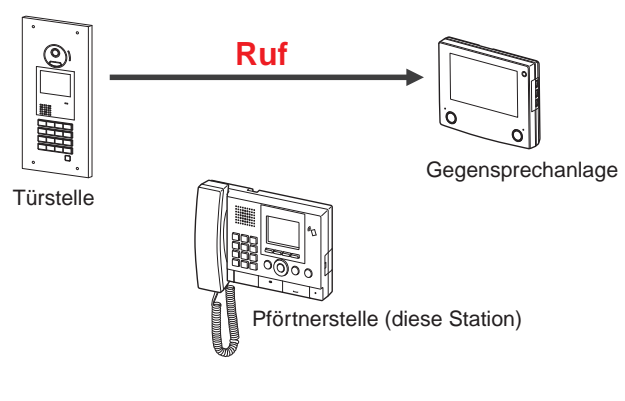

### **[Aufnahme-Weise]**

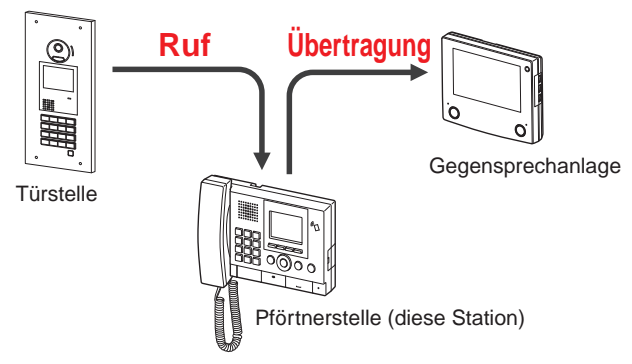

#### HINWEISE:

- In einem Hauptgebäude:
	- Die Rufe von einer Türstelle werden zu den Pförtnerstellen im Gebäude übertragen. Der Rufton ertönt an allen Pförtnerstellen gleichzeitig.
	- In einem Wohngebäude:

 Die Rufe von einer Türstelle werden zu allen Pförtnerstellen im Wohngebäude übertragen, die mit der entsprechenden Gegensprechanlage verbunden sind. Der Rufton ertönt an allen

- Pförtnerstellen gleichzeitig. • Ein Ruf zu einer Gegensprechanlage, die nicht mit einer Pförtnerstelle verbunden ist, führt zu einem Ruf direkt zur
- Gegensprechanlage.
- **Diese Station zwischen dem Normalmodus und dem Aufnahme-Weise umschalten**
- **1 Drücken Sie im Standby-Modus .** Der Bildschirm EINSTELLUNG wird angezeigt.
- **2 Wählen Sie "ERWEITERTE EINST.",**

**ZOOM**

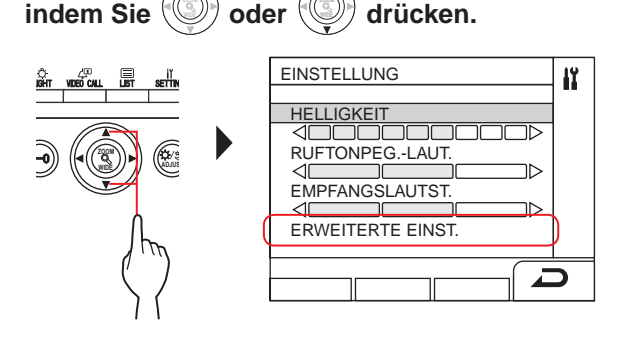

**ZOOM**

**3** Wählen Sie "AUFNAHME-WEISE",

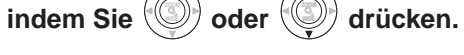

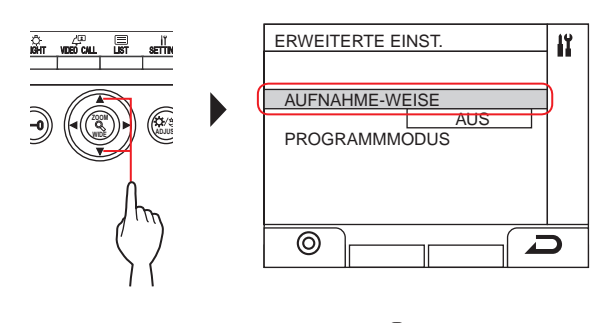

- $4$  Drücken Sie  $\frac{\tilde{W}_{\text{int}}}{\tilde{W}_{\text{int}}}$  (  $\circledcirc$  ) oder  $\sqrt{\tilde{W}_{\text{int}}}$ **.**
- $5$  Ändern Sie den Aufnahme-Weise auf "AN" oder

**a**,AUS", indem Sie  $\left(\mathbb{Q}\right)$  oder  $\left(\mathbb{Q}\right)$  **drücken.**

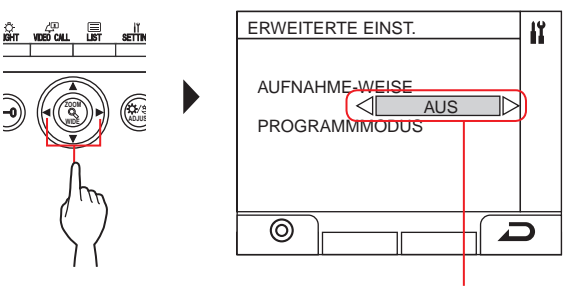

AN: Der Aufnahme-Weise ist aktiv. AUS: Der Normalmodus ist aktiv.

**.**

# $\mathbf{6}$  Drücken Sie  $\frac{\mathbf{M}_{\text{F}}}{\mathbf{M}_{\text{F}}}(\mathbf{\odot})$  oder  $\mathbf{\odot}$

\* Wenn sich diese Station im Aufnahme-Weise befindet, blinkt die Status-LED langsam. (**→ 1-2** )

**Um zum vorigen Bildschirm zurückzukehren**

$$
Driicken Sie \boxed{\underline{\text{script}} (}
$$

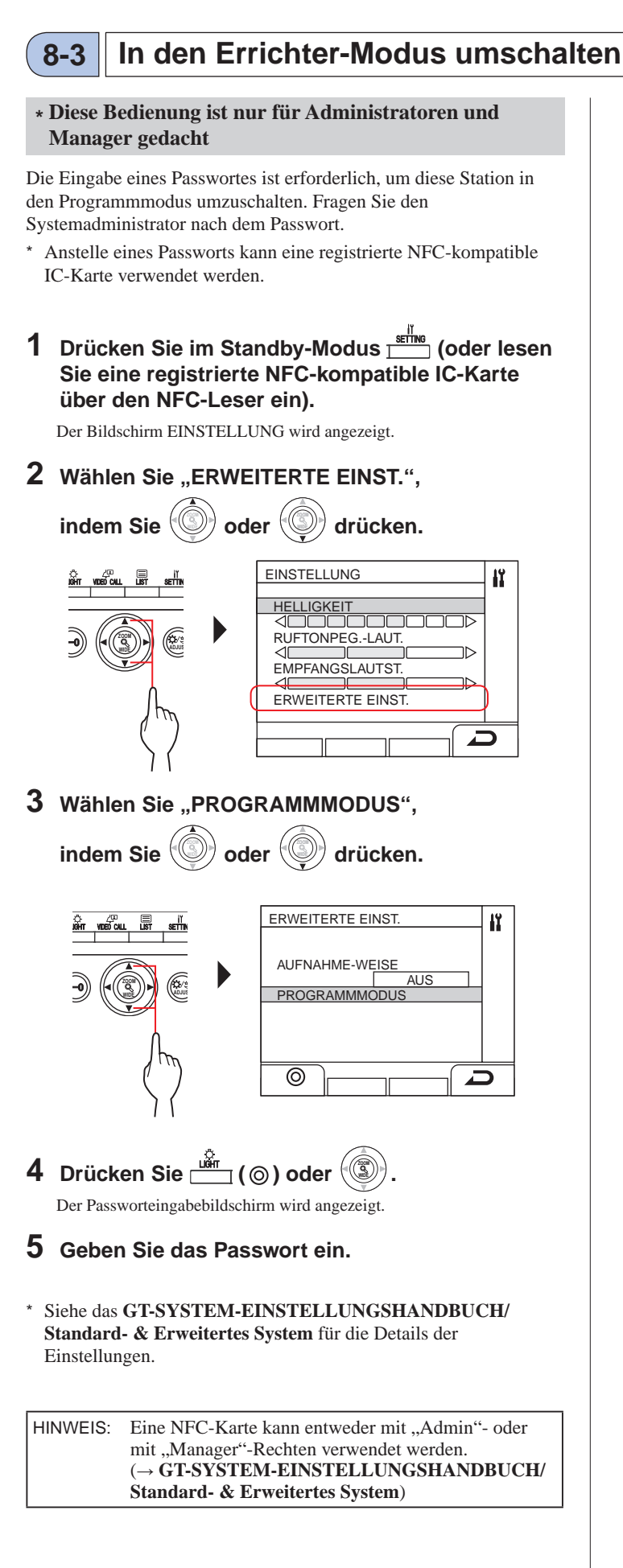

# **9 TEILNEHMERINFORMATIONEN AKTUALISIEREN**

Siehe das **GT-SYSTEM/EINSTELLUNGSHANDBUCH**.

- Für das Einzelbausystem (**→ GT-SYSTEM-EINSTELLUNGSHANDBUCH/Standard- & Erweitertes System)**
- Für das Mehrfachbausystem (**→ GT-SYSTEM-EINSTELLUNGSHANDBUCH/Mehrfachbausystem)**

### **Wenn ein Android-Gerät verwendet wird**

(**→ GT-SYSTEM-EINSTELLUNGSHANDBUCH/Aiphone GT Setup-Tool für Android**)

Android ist ein Warenzeichen von Google Inc. in den Vereinigten Staaten und/oder anderen Ländern.

# **1 TECHNISCHE VORSICHTSHINWEISE**

### **[Nur für die Pförtnerstelle]**

- Das Videobild kann bei Betätigung der Türentriegelung eventuell leicht verzerrt werden. Dies ist keine Fehlfunktion der Station.
- Wenn während der Kommunikation mit der Türstelle ein Zoom-/ Weitwinkel-Betrieb oder eine Verschiebung des Bildausschnitts, eine Türöffnung oder Einstellung der Helligkeit durchgeführt wird, wird an der Türstelle ein Geräusch erzeugt. Dies ist keine Fehlfunktion.

### **[Allgemeines]**

• Wenden Sie sich bei einer Systemstörung zwecks Wartung an einen qualifizierten Techniker.

• Reinigung:

 Reinigen Sie die Geräte mit einem weichen Lappen, der mit einem neutralen Haushaltsreiniger angefeuchtet ist. Verwenden Sie kein Scheuermittel oder Scheuertuch.

**ACHTUNG**: Verwenden Sie keine Chemikalien wie zum Beispiel Verdünnung oder Waschbenzin. Verwenden Sie außerdem keine Scheuerbürste, kein Sandpapier usw. Andernfalls kann die Oberfl äche des Geräts beschädigt oder verfärbt werden.

# **2 TECHNISCHE DATEN**

### **Türstelle (Modultyp)**

### **Kameramodul (GT-VB)**

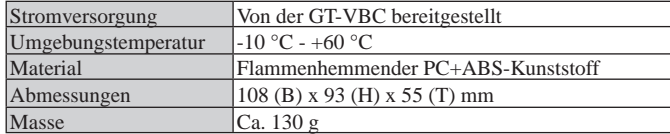

### **Kameramodul-Frontplatte (GT-VP)**

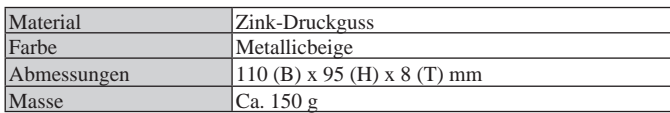

### **Audiomodul (GT-DB/GT-DB-V/GT-DB-VN)**

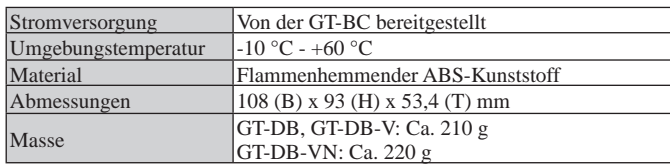

### **Audiomodul-Frontplatte (GT-DBP)**

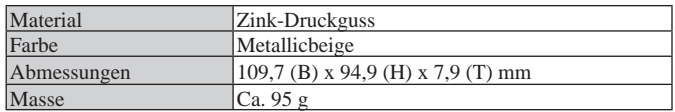

### **Displaymodul (GT-NSB)**

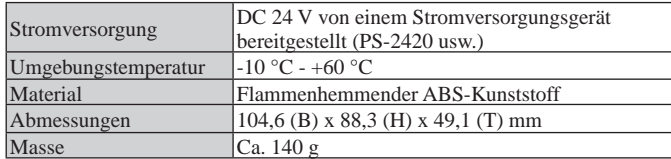

### **Displaymodul-Frontplatte (GT-NSP-L)**

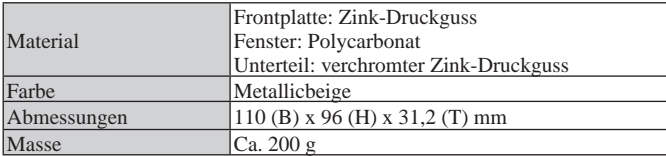

#### **Rufschaltermodul (GT-SW)**

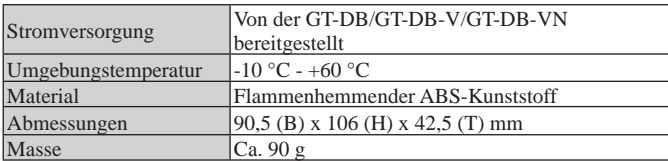

### **Frontplatte mit 1 Ruftaste (GF-1P)/ Frontplatte mit 2 Ruftasten (GF-2P)/ Frontplatte mit 3 Ruftasten (GF-3P)/ Frontplatte mit 4 Ruftasten (GF-4P)**

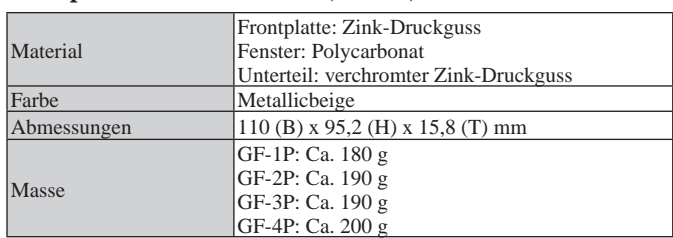

#### **10er-Tastaturmodul (GT-10K)**

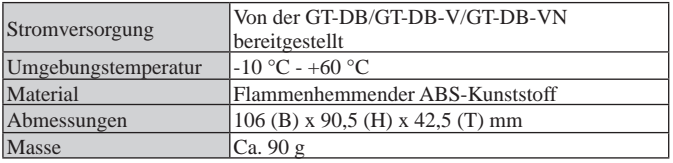

#### **10er-Tastatur-Frontplatte (GF-10KP)**

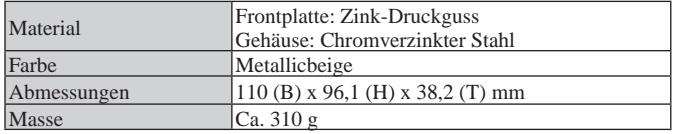

### **Infomodul (GT-AD)**

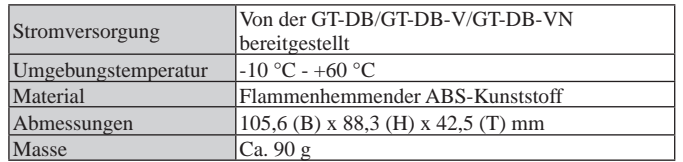

### **Frontplatte für Infomodul (GF-AP)**

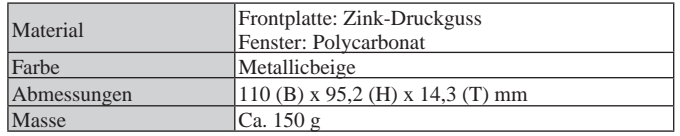

### **Blindplatte (GF-BP)**

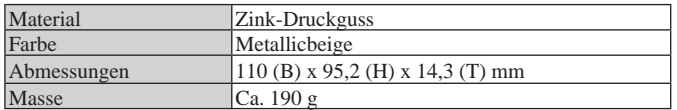

### **4er Modulrahmen (GT-4F)/3er Modulrahmen (GF-3F)/ 2er Modulrahmen (GF-2F)**

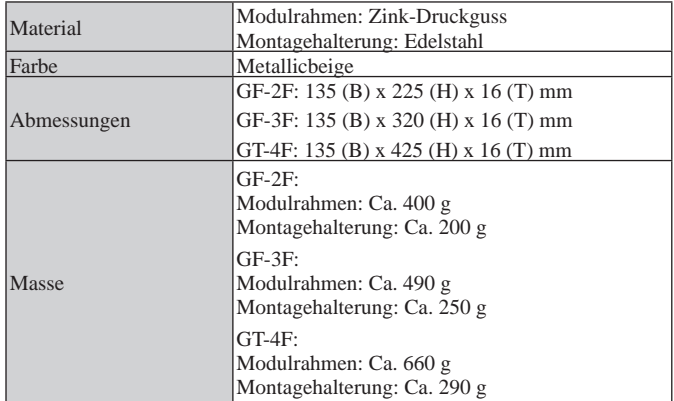

### **Türstelle (Kompakttyp)**

### **Komplett-Türstelle (GT-DMB-N/GT-DMB-LVN)**

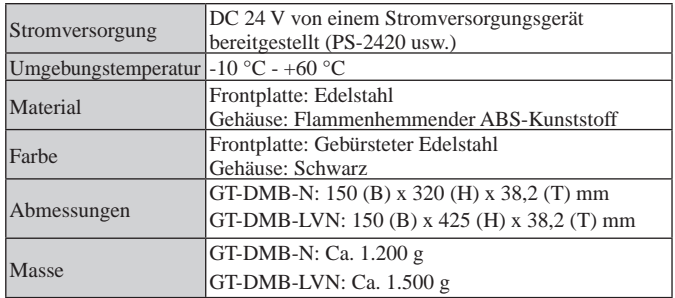

# **Pförtnerstelle**

### **Pförtnerstelle (GT-MKB-N)**

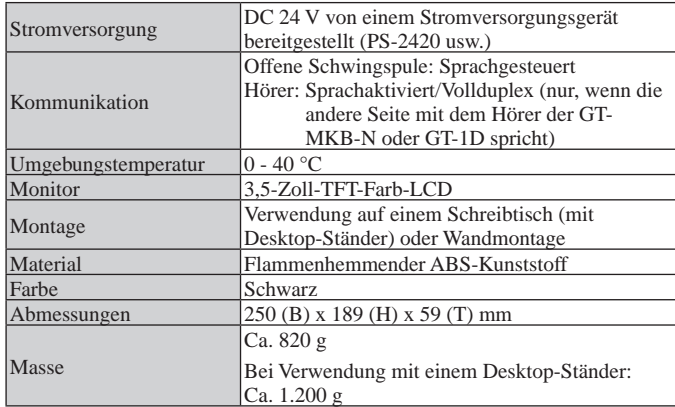

### **Türstation**

### **Vandalismusgeschützte Video-Türsprechstelle (Wandmontage) (JO-DV)**

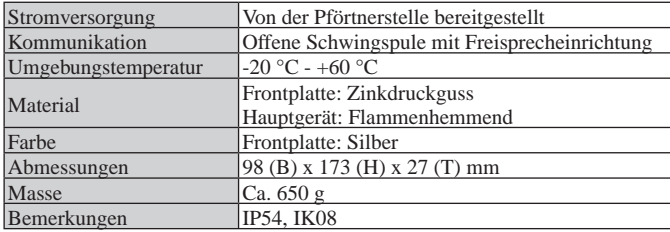

# **3 SOFTWARE-LIZENZ**

### **Hinweis zur Software**

Die Verwendung der in diesem Produkt verwendeten Software erfolgt unter direkter oder indirekter Einwilligung von Dritten.

(1) GPL/LGPL

Dieses Produkt enthält Softwarekomponenten, die der GPL/LGPL unterliegen.

Die Kunden dürfen den Quellcode der Softwarekomponenten gemäß der GPL/LGPL erhalten, verändern und weiterverbreiten.

Nachstehend als der Link bezeichnet

### Open-Source-Code

Dieses Produkt enthält Softwarekomponenten, die der GPL/LGPL unterliegen, und die Kunden dürfen den Quellcode der Softwarekomponenten gemäß der GPL/LGPL erhalten, verändern und weiterverbreiten. Außerdem finden Sie die Details der GPL/ LGPL unter den folgenden Links.

https://www.gnu.org/licenses/gpl.html

https://www.gnu.org/licenses/lgpl.html

Bitte stimmen Sie dem folgenden Inhalt beim Herunterladen zu.

<<Ich stimme zu>>

- Gemäß der GPL/LGPL wird der Quellcode der Softwarekomponenten nicht garantiert, einschließlich der Gewährleistung auf "Marktgängigkeit" oder "Eignung für einen bestimmten Zweck".
- Der Quellcode der Softwarekomponenten entspricht dem "Status quo" und wird auf der Grundlage der GPL/LGPL bereitgestellt.
- Bitte haben Sie Verständnis dafür, dass wir Fragen zum Inhalt des Quellcodes der Softwarekomponenten nicht beantworten können.

### **BSD-Lizenz**

Copyright (c) 2017, AIPHONE CO.,LTD Alle Rechte vorbehalten.

Die Weiterverbreitung und Verwendung in nichtkompilierter und kompilierter Form, mit oder ohne Veränderung, sind unter den folgenden Bedingungen erlaubt:

- 1. Die Weiterverbreitungen des Quellcodes müssen den obigen Urheberrechtsvermerk, die Liste der Bedingungen und den folgenden Haftungsausschluss enthalten.
- 2. Die Weiterverbreitungen in kompilierter Form müssen in der Dokumentation und/oder den sonstigen mit der Lieferung bereitgestellten Materialien den obigen Urheberrechtsvermerk, die Liste der Bedingungen und den folgenden Haftungsausschluss enthalten.

DIESE SOFTWARE WIRD VON DEN URHEBERRECHTSINHABERN UND MITARBEITERN OHNE MÄNGELGEWÄHR ZUR VERFÜGUNG GESTELLT, UND JEGLICHE AUSDRÜCKLICHE ODER IMPLIZITE GEWÄHRLEISTUNGEN, EINSCHLIESSLICH, ABER NICHT BESCHRÄNKT AUF DIE IMPLIZITEN GEWÄHRLEISTUNGEN HINSICHTLICH MARKTGÄNGIGKEIT UND EIGNUNG FÜR EINEN BESTIMMTEN ZWECK WERDEN NICHT ANERKANNT. DIE URHEBERRECHTSINHABER UND MITARBEITER SIND UNTER KEINEN UMSTÄNDEN FÜR JEGLICHE DIREKTEN, INDIREKTEN, ZUFÄLLIGEN, SPEZIELLEN, EXEMPLARISCHEN SCHÄDEN ODER FOLGESCHÄDEN VERANTWORTLICH (EINSCHLIESSLICH, JEDOCH NICHT DARAUF BESCHRÄNKT, BESCHAFFUNG ODER ERSATZ VON WAREN ODER DIENSTEN, NUTZUNGS-, DATEN- ODER GEWINNVERLUST ODER UNTERBRECHUNG DES GESCHÄFTSBETRIEBS), DIE UNABHÄNGIG VON DER URSACHE UND BELIEBIGER THEORETISCHER HAFTBARKEIT, OB VERTRAGLICH FESTGELEGT, PER KAUSALHAFTUNG ODER DELIKTHAFTUNG (EINSCHLIESSLICH FAHRLÄSSIGKEIT ODER AUF ANDEREM WEGE) DURCH DIE VERWENDUNG DIESER SOFTWARE ENTSTANDEN SIND, AUCH WENN AUF DIE MÖGLICHKEIT SOLCHER SCHÄDEN HINGEWIESEN WURDE.

Die in der Software und Dokumentation verwendeten Ansichten und Schlussfolgerungen sind die der Autoren und dürfen nicht als offiziell vertretene Ansichten, weder ausdrücklich noch implizit, des FreeBSD-Projektes interpretiert werden.

# **4 VORSCHRIFTEN**

### **RED**

Hiermit erklärt Aiphone Co., Ltd., dass der Typ des Funkgeräts [GT-DB-VN, GT-DMB-N, GT-DMB-LVN, GT-MKB-N, GT-BCXB-N] mit den Bestimmungen der Richtlinie 2014/53/EU konform ist.

Der vollständige Wortlaut der EU-Konformitätserklärung ist unter der folgenden Internetadresse verfügbar: https://www.aiphone.net/

GT-MKB-N: 13,56 MHz/Max. 20,0 dBm GT-DMB-N: 13,56 MHz/Max. 20,0 dBm GT-DMB-LVN: 13,56 MHz/Max. 20,0 dBm GT-DB-VN: 13,56 MHz/Max. 20,0 dBm GT-BCXB-N: 13,56 MHz/Max. 20,0 dBm

### **WEEE**

Das Anwendungsgebiet für (WEEE) ist die EU.

# **5 GARANTIE**

Aiphone garantiert, dass seine Produkte frei von Material- oder Verarbeitungsfehlern sind, bei normalem Gebrauch für die Dauer von zwei Jahren nach der Auslieferung an den Endnutzer und wird kostenlose Reparaturen oder Austausche vornehmen, sollte das Gerät einen Defekt aufweisen, der nach eingehender Überprüfung innerhalb der Garantie liegt. Aiphone behält sich das alleinige Recht vor, endgültige Entscheidungen zu treffen, ob ein Defekt am Material und/oder in der Verarbeitung vorliegt; und ob das Produkt innerhalb der Garantie liegt. Diese Garantie trifft auf kein Aiphone-Produkt zu, welches Gegenstand von Missbrauch, Fahrlässigkeit, Unfall und Stromüberladung gewesen ist oder in Verletzung geltender Vorschriften genutzt wurde, und wird nicht auf Geräte ausgeweitet, die außerhalb des eigenen Werks repariert oder verändert wurden. Die Garantie deckt keine Batterien oder Schäden, die durch Batterien in Verbindung mit dem Gerät verursacht wurden, ab. Die Garantie deckt nur Werkstattreparaturen ab und alle Reparaturen müssen in den von Aiphone schriftlich vorgesehenen Geschäften oder Orten durchgeführt werden. Die Garantie ist auf die in der Bedienungsanleitung angegebenen Standardspezifi kationen beschränkt. Die Garantie deckt keinerlei ergänzenden Funktionen von Drittanbieter-Produkten, die vom Nutzer oder Händler hinzugefügt wurden, ab. Beachten Sie, dass jegliche Schäden oder andere Probleme, die durch eine Verwendung des Geräts mit anderen Produkten als Aiphone-Produkten entstehen, nicht von der Garantie abgedeckt sind. Aiphone ist für alle anfallenden Kosten hinsichtlich örtlicher Service-Anrufe nicht verantwortlich. Aiphone bietet keinerlei Kompensation für jegliche Verluste oder Schäden, die aufgrund eines Ausfalls oder einer Fehlfunktion seines Produkts verursacht wurden, noch für etwaige Unannehmlichkeiten oder Verluste.

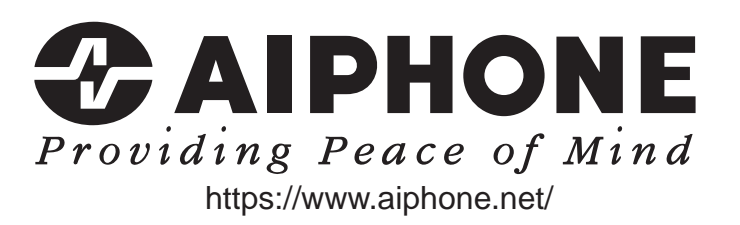

- 58 -